ST 13 U 7 4 7 4 

Ontwerpen en ontwikkelen van een nieuwe mobile app voor een farmaceutisch bedrijf bij Cloudfarm5

# AFSTUDEER DOSSIER **RAYMOND DE LA CROIX**

## **AFSTUDEERDOSSIER**

**PetBuzz**

**Raymond de la Croix** 

**10072098**

**Datum: 01‐06‐2015** 

Versie 1

## **Referaat**

Dit afstudeerdossier is geschreven is geschreven in het kaden van het afstudeerproject van Raymond de la Croix voor de opleiding Communicatie en Multimedia Design aan de Haagse Hogeschool. Dit afstudeerproject is uitgevoerd van 9 februari tot 5 juni 2015.

De afstudeeropdracht was Ontwerpen en ontwikkelen van een nieuwe mobile App voor een farmaceutisch bedrijf bij Cloudfarm5.

Descriptoren:

- ‐ Jesse James Garrett
- ‐ Scrum
- ‐ P6‐Methode
- ‐ Hybrid App
- ‐ HTML
- ‐ Sass
- ‐ CSS
- ‐ CoffeeScript
- ‐ Javascript
- ‐ Usability test

## **Voorwoord**

In dit verslag vind u mijn afstudeertraject waar ik enorm hard aan gewerkt heb, maar het zeker waard was. Dit verslag beschrijft mijn keuzes en verantwoordingen en zal inzicht geven in mijn werkwijze.

Ik wil graag Cloudfarm5 bedanken voor het bieden van een afstudeerplaats om dit te kunnen voltooien. Daarnaast zijn zij heel flexibel geweest en hebben waar nodig steun geboden.

Daarnaast wil ik ook mijn vriendin bedanken, die mij geholpen heeft door de laatste zware dagen.

Tot slot wil ik mijn examinatoren Peter van Leeuwen en Chris Heydra bedanken voor het leveren van hun feedback, dit heeft mijn verslag een stap in de goede richting gegeven.

Raymond de la Croix

5 juni 2015, Leidschendam

## **INHOUDSOPGAVE**

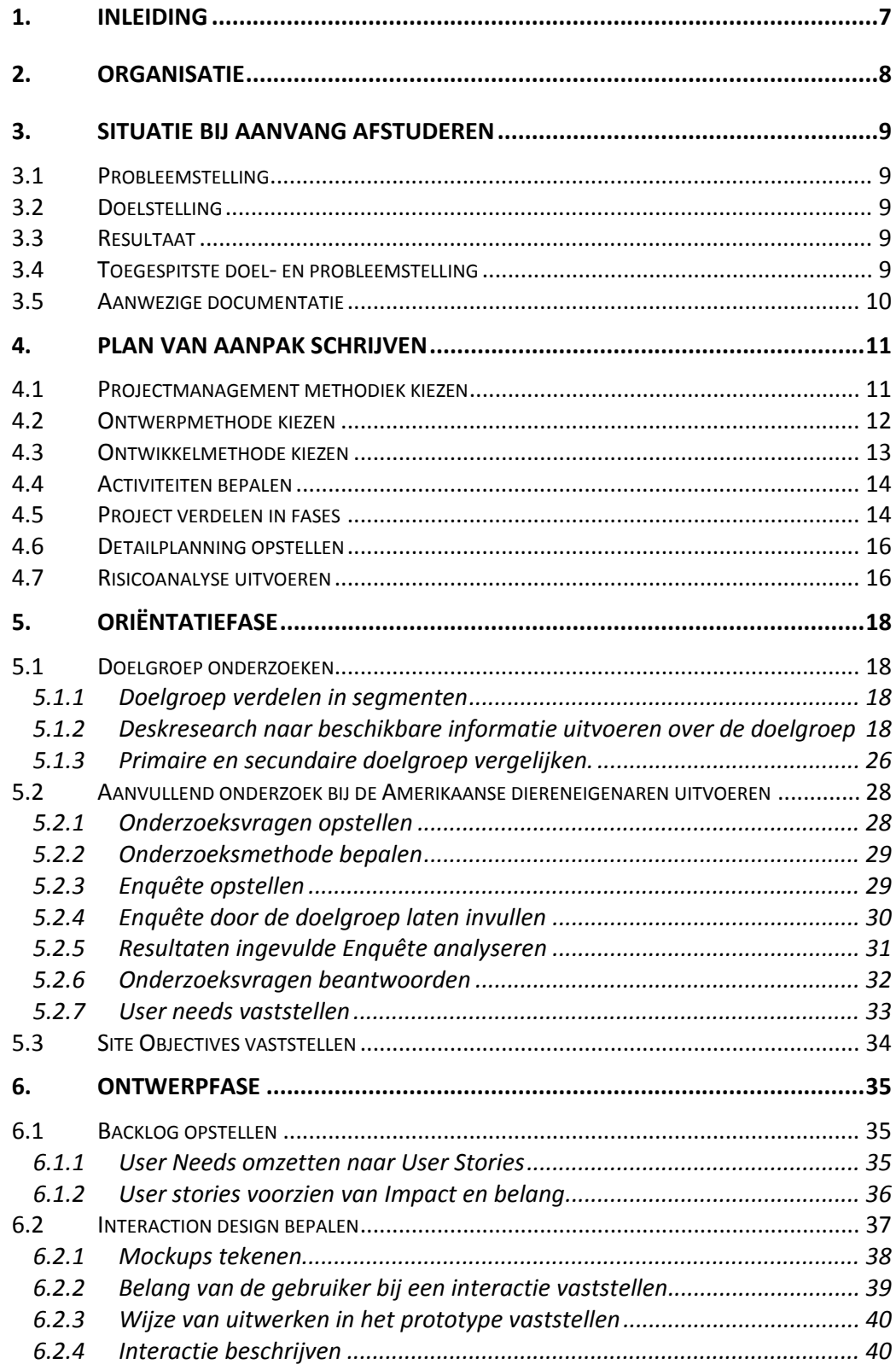

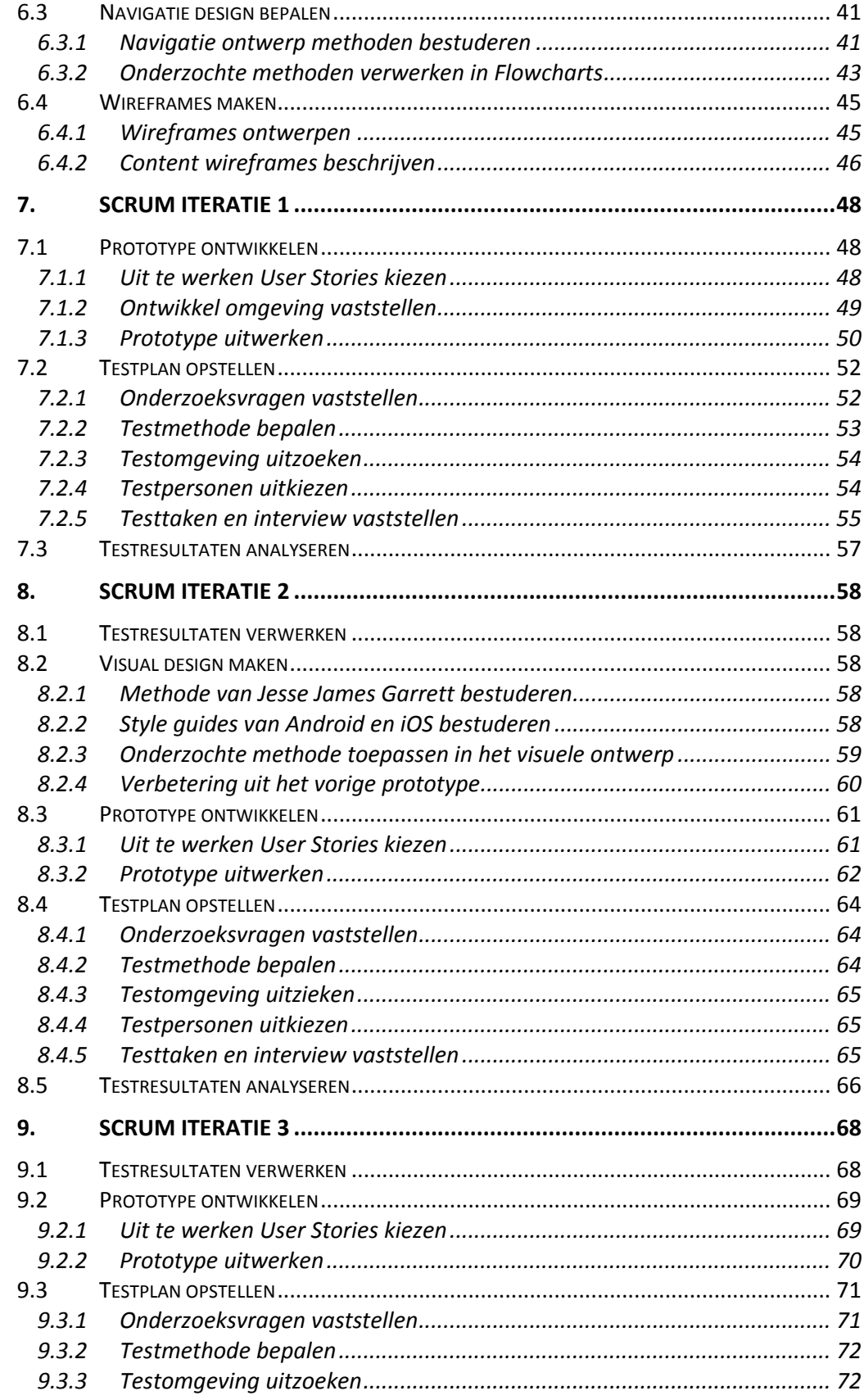

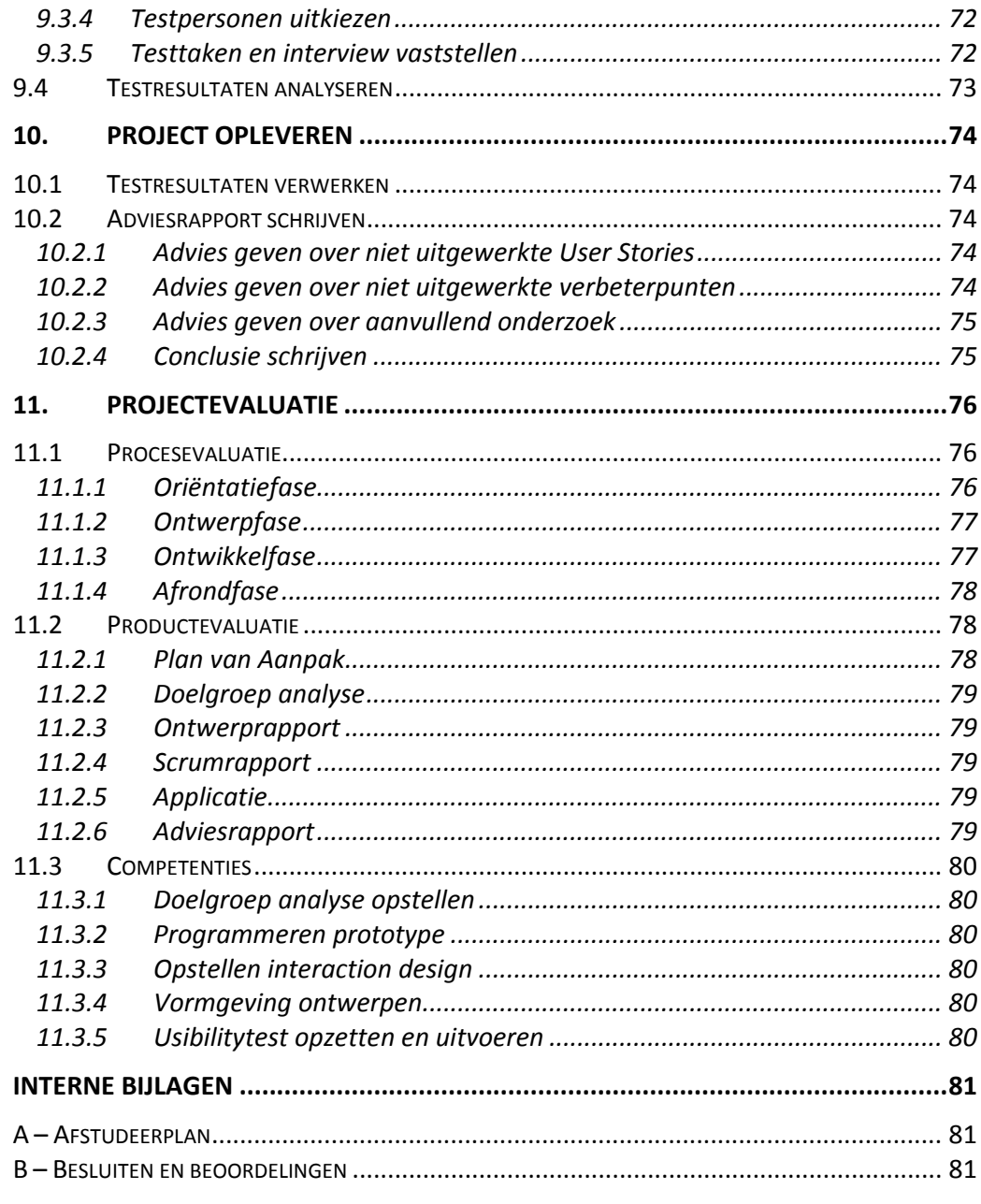

#### **EXTERNE BIJLAGEN**

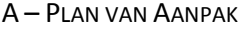

- **B-DOELGROEP ANALYSE**
- $C$  ONTWERPRAPPORT
- $D T$ ESTRAPPORT
- E-SCRUMRAPPORT
- F-ADVIESRAPPORT

## **1. INLEIDING**

In dit document wordt de werkwijze beschrijving van het afstudeertraject van Raymond de la Croix beschreven. Hierbij zijn de gemaakte keuzes en verantwoordingen beschreven, zodat duidelijk wordt op welke manier hij te werk is gegaan.

In hoofdstuk 2 wordt de organisatie beschreven. in hoofdstuk 3 wordt uitgelegd wat de situatie was bij aanvang van het afstuderen. In hoofdstuk 4 wordt het Plan van Aanpak opgesteld, waarin wordt beschreven hoe project precies wordt uitgevoerd. In hoofdstuk 5 staan de werkzaamheden die in de oriëntatiefase zijn uitgevoerd beschreven. In hoofdstuk 6 staat wat er in de ontwerpfase allemaal is uitgevoerd. In hoofdstuk 7 staat de eerst testiteratie beschreven. In hoofdstuk 8 staat de tweede testiteratie beschreven. In hoofdstuk 9 staat de derde testiteratie beschreven. In hoofdstuk 10 staat de afrondfase beschreven. In hoofdstuk 11 evalueer ik hoe de het project is uitgevoerd.

## **2. ORGANISATIE**

Cloudfarm5 is een mobile software development bedrijf dat zich richt op de veeartsen markt in Canada. Het doel is om in 2015 uit te breiden naar de Verenigde Staten en later Europa.

Cloudfarm5 streeft naar minimalistische, maar effectieve software oplossingen om het leven van veeartsen makkelijker te maken.

Cloudfarm5 is een start‐up van ongeveer een jaar oud en werkt samen met een groot farmaceutisch bedrijf. Cloudfarm5 bestaat uit ongeveer 10 personen, waar van merendeels development en support is. De kernwaarden van Cloudfarm5 op dit moment zijn onder andere minimalisme, pragmatisme en meritocratie.

Cloudfarm5 heeft het concept PetBuzz. Hierbij kunnen gebruikers contact houden met hun dierenarts om de behandeling van hun huisdier gemakkelijker te laten verlopen. Dit kan bijvoorbeeld door het doorsturen van video's van het huisdier en het bestellen van medicijnen via de App.

De afstudeerder zal met verschillende mensen werken binnen het bedrijf aan verschillende delen van het project. Zo zal hij bijvoorbeeld voor het bepalen van het interaction design met iemand anders samenwerken, dan voor het ontwikkelen van de App.

## **3. SITUATIE BIJ AANVANG AFSTUDEREN**

Voor de aanvang van de afstudeerperiode is er met Cloudfarm5 en school regelmatig overlegd over de uit te voeren opdracht. Hierbij zijn een probleemstelling, een doelstelling en een resultaat vastgesteld voor de afstudeeropdracht. Een korte tijd na de aanvang werd duidelijk dat de probleem‐ en doelstelling niet helemaal aansloten en zijn om die reden toegespitst.

#### **3.1 Probleemstelling**

Wat er in het verleden mis is gegaan, is dat bij een nieuw project Cloudfarm5 te enthousiast veel features heeft toegevoegd. Dit heeft als gevolg dat het project (onnodig) lang duurt en dat features op gebied van gebruiksvriendelijkheid soms helemaal niet goed aansluiten bij de vraag van de klanten en gebruikers.

#### **3.2 Doelstelling**

Binnen de afstudeerperiode er voor zorgen dat Cloudfarm5 een App ontwikkeld die aansluit bij de wensen van de gebruiker op het gebied van gebruiksvriendelijkheid.

#### **3.3 Resultaat**

Als dit project klaar is zal dat betekenen dat er een high fidelity prototype gemaakt is die regelmatig gepeild is bij de gebruikers. Dit high fidelity prototype zal de basis leggen voor een Applicatie die Cloudfarm5 zelf verder zal ontwikkelen. Dit verhoogt de kans dat Cloudfarm5 uiteindelijk een applicatie zal opleveren waar de gebruiker tevreden mee is. Daarnaast zal er een advies rapport opgeleverd worden zodat Cloudfarm5 een houvast heeft voor het afronden van de Applicatie.

#### **3.4 Toegespitste doel‐ en probleemstelling**

Tijdens het begin van het afstudeerproject is aan het licht gekomen dat de probleem‐ en doelstelling iets aangepast moesten worden. Dit is gekomen doordat er meer informatie bekend is geworden. Zo bleek dat voornamelijk de probleemstelling niet goed aansloot bij de opdracht. De verbeterde probleem‐ en doelstelling staan hieronder beschreven:

#### **Probleemstelling**

Op het moment dat iemands huisdier ziek wordt, raken de eigenaren vaak in de stress. Op zo'n moment willen zij gelijk weten hoe ze hun huisdier moeten verzorgen. Nu moeten de eigenaren eerst een afspraak maken bij een dierenartsenkliniek. Pas op de dag van de afspraak kan er een diagnose worden gesteld en weet de eigenaar pas wat er aan de hand is.

#### **Doelstelling**

Binnen de afstudeerperiode een App ontwikkelen en vormgeven die het contact tussen dierenartsenkliniek en diereneigenaren efficiënter en effectiever laat verlopen en aansluit bij de wensen van de gebruiker op het gebied van gebruiksvriendelijkheid, die Cloudfarm5 af kan maken.

#### **3.5 Aanwezige documentatie**

Cloudfarm5 had voor het begin van de afstudeerperiode concept PetBuzz al enigszins uitgedacht. Het concept houdt in dat gebruikers contact kunnen houden met hun dierenarts om de behandeling van hun huisdier gemakkelijker te laten verlopen. Zij hadden een aantal features bedacht, die de App zou kunnen bevatten. Dit waren;

- een chat functie, waarin het mogelijk is om ook foto's en video's te sturen, met de dierenartsenkliniek.
- De mogelijkheid voor het aanvragen van medicatie.
- Herinneringen ontvangen.

Met dit concept heeft Cloudfarm5 een panel laten houden door een ander bedrijf met Amerikaanse dierenartsen. Zij kregen het concept voorgelegd en Cloudfarm5 heeft hiervan een samenvatting ontvangen. Hierin stond dat;

- # interested if can't turn Chat feature off: 1 of 11
- # interested if can turn Chat feature off: 6 of 11
- # interested who liked refill reminders: 11 of 11
- # interested who liked push notification reminders: 11 of 11
- Features the App should have according to vets:
	- o Reminders
	- o Refills
	- o Pet records
	- o Instructions for before and after procedures
	- o Links to more information
	- o Client education with videos and pictures
	- o Educational parameters about nutrition
	- o Medication information
	- o How to take temperature, pulse, respiration
	- o Normal weight management parameters
	- o Appointment scheduling
	- o Vaccine status
	- o All educational information would be approved by clinic
	- o Vet / clinic name kept in front of the clients
	- o Information out and back from clients and potential clients
	- o App is complimentary to vet's existing website
- Most vets do not use text messaging to communicate with their clients. 2 of 11 use text
- Most vets do not use Live Chat to communicate with their clients. 1 of 11 use Chat
- *Vets acknowledge that younger clients (<35 years old) and younger veterinary associates use more technology and text messaging to communicate.*
- Most vets receive videos/ photos through email.
- Rich media is only used to determine urgency of care.
- ALL vets said they never diagnose without first seeing the pet in the office
- Specific information gathered to make good business decisions includes: *Age ‐ Breed ‐ Patient History ‐ Symptoms ‐ The sense of urgency the pet owner feels*

Daarnaast is bekend gemaakt dat de App in Amerika gelanceerd zal worden.

## **4. PLAN VAN AANPAK SCHRIJVEN**

Het plan van aanpak wordt geschreven zodat het duidelijk is hoe en wat er tijdens de afstudeerperiode wordt uitgevoerd. Daarnaast worden zaken als achtergrond informatie over het bedrijf, de probleem beschrijving en doelstelling beschreven, zoals deze te vinden zijn in het vorige hoofdstuk. Op basis van de doelstelling heb ik kunnen vaststellen dat ik een projectmanagement methodiek, ontwerpmethode en een ontwikkelmethode nodig had voor mijn project. De ontwerpmethode is nodig voor het interactieontwerp en visueel ontwerp. Daarnaast is een ontwikkelmethode van belang, omdat er voor de App een aantal prototypen ontwikkeld moeten worden. De projectmanagement methodiek is nodig om het gehele project te beheersen.

#### **4.1 Projectmanagement methodiek kiezen**

Als eerst ben ik opzoek gegaan naar een projectmanagement methodiek. Deze is van belang geweest, omdat het een project helpt beheersen. Dit verhoogt de kwaliteit van de uitvoering en de kans op slagen. Daarnaast biedt een projectmanagement methodiek ook de ruimte om andere methode in het project toe te passen.

Voordat ik opzoek ben gegaan naar methodieken, ben ik eerst gaan nadenken waaraan deze moeten voldoen om aan te sluiten bij mijn project. Deze heb ik gebaseerd op het gewenste resultaat van het project, omdat dat is wat uiteindelijk opgeleverd moet worden. Een voorbeeld van zo een eigenschap is te zien in figuur 4.1. Deze is voorzien van een verklaring waarom deze eigenschap van belang is, zodat duidelijk is wat deze eigenschap toevoegt aan de kwaliteit van het project.

 De methodiek sluit aan bij individueel uitvoerbare projecten Dit project wordt individueel uitgevoerd, daarom is het handig om project methodieken te vermijden die gericht zijn op grotere projectgroepen.

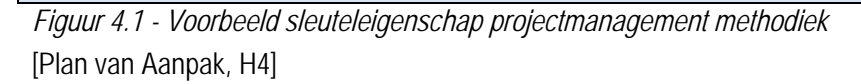

De sleuteleigenschappen maken het mogelijk om een methodiek te beoordelen op toepasbaarheid voor het project. Ik heb op internet gezocht naar het steekwoord "projectmanagement methodieken". Ik heb een aantal kort bestudeerd en gekeken of zij geschikt zijn voor het beheren van dit project. Twee die hier op aan leken te sluiten ben ik kort gaan beschrijven, zodat ik duidelijk voor ogen had wat deze methodiek precies inhoudt. Dit waren de P6-methode van Roel Grit<sup>1</sup> en Prince2<sup>2</sup>.

Bij het onderzoeken heb voornamelijk gelet op het proces dat doorlopen wordt. Dit heeft mij inzicht gegeven of de methode tot een succesvol eindresultaat zal leiden.

<sup>&</sup>lt;sup>1</sup> Grit, R. (2012). *Projectaanpak in Zes Stappen*. Nordhoff Uitgevers.

<sup>2</sup> Axelos. (sd). *What is Prince2*. Opgehaald van Axelos: https://www.axelos.com/bestpractice-solutions/prince2/what-is-prince2

Nadat ik deze methodieken heb samengevat, ben ik ze gaan beoordelen aan de hand van de sleuteleigenschappen. Voor iedere sleuteleigenschap heb ik per methodiek een cijfer gegeven op een schaal van 1(laag) tot 5(hoog) of hij wel of niet aansluit. Dit gaf mij een overzicht (figuur 4.2) met de compatibiliteit van de methodieken.

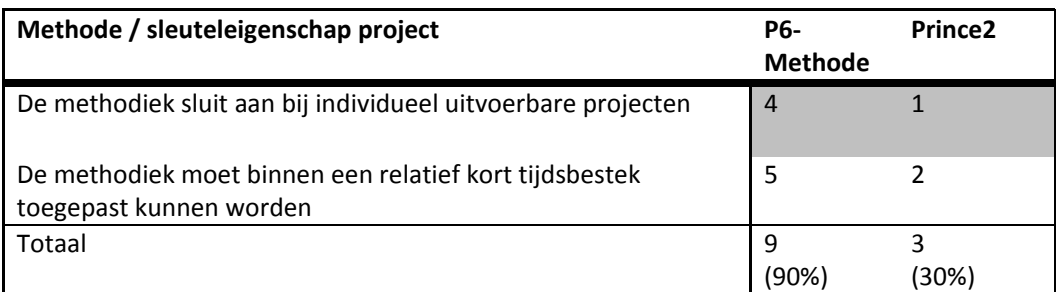

*Figuur 4.2 – beoordeling projectmanagement methodieken* [ Plan van Aanpak, H4 ]

Aan de hand van de resultaten heb ik kunnen stellen dat Prince2 niet aansluit bij mijn project. Dit is omdat Prince2 gericht is op grote projectgroepen, waarbij veel taken aan specifieke personen worden toegewezen. Daarnaast worden er veel eisen gesteld, die erg veel tijd kosten en niet relevant zijn voor het project. Zo zou er constant gekeken moeten worden naar wie welke verantwoordelijkheid heeft, zodat het project correct gemanaged kan worden.

Daarnaast bleek de P6‐methode erg goed aan te sluiten bij dit project. Het stelt geen eisen aan rollen binnen het project en kan dus individueel uitgevoerd worden. Ook biedt deze de ruimte om het uitvoeren van het project zelf in te delen in fases, waarbij geen verdere eisen gesteld worden. Daarom heb ik gekozen om de P6‐methode aan te houden voor mij project.

#### **4.2 Ontwerpmethode kiezen**

Ik kende de ontwerpmethode van Jesse James Garrett<sup>3</sup> al vanuit eerdere projecten op school. Deze ontwerpmethode is al vaker succesvol gebleken, maar omdat ik er zeker van wilde zijn dat deze ook nu bij mijn project aansloot, heb ik deze ook getoetst. Hiervoor heb ik andere sleuteleigenschappen voor opgesteld, omdat ik hiervan andere verwachtingen heb dan een projectmanagement methodiek.

De sleuteleigenschappen zijn in de linker kolom te zien van figuur 4.2. Deze zijn op dezelfde wijze opgesteld als die van de projectmanagement methodiek. Deze is opnieuw voorzien van een verklaring, waarom hij van belang is. Vervolgens ben ik deze kort gaan beschrijven, zodat ik helder voor me had wat deze precies inhoudt. Daarna heb ik deze beoordeeld, zoals te zien is in de rechter kolom van figuur 4.2.

 3 Garrett, J. J. (2011). *The Elements of User Experience.* Berkeley: New Riders.

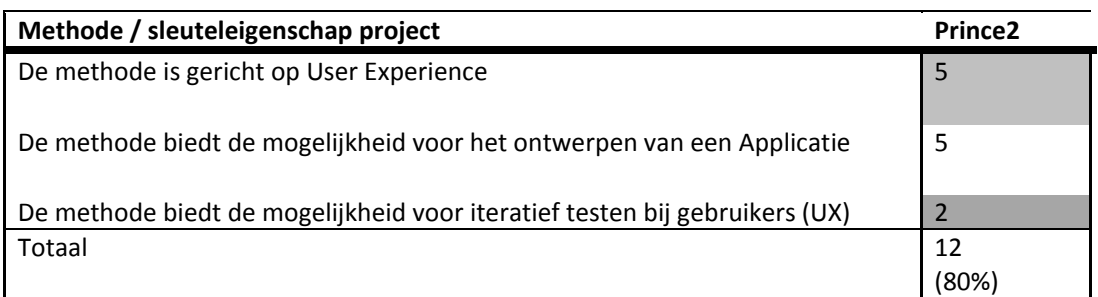

*Figuur 4.2 - beoordeling ontwerpmethode* [ Plan van Aanpak, H4 ]

De ontwerpmethode van Jesse James Garrett bleek goed aan te sluiten op mijn project. De methode zegt echter niets over het meerdere malen testen van het ontwerp. Dit is van belang, omdat ik het ontwerp meerdere keren wil testen, zodat ik weet of deze gebruiksvriendelijk is. Dit zou binnen een andere methode opgevangen kunnen worden. Ik heb er voor gekozen om deze methode te gebruiken voor mijn project, omdat uit de toetsing ook blijkt dat deze goed valt toe te passen.

#### **4.3 Ontwikkelmethode kiezen**

Voor het kiezen van de ontwikkelmethode is de aanpak hetzelfde geweest als voorheen met de andere methoden. De gekozen methoden om te onderzoeken zijn SCRUM<sup>4</sup> en RUP<sup>5</sup>. SCRUM heb ik eerder al een keer gebruikt, maar hiermee had ik nog niet genoeg ervaring om er van uit te gaan dat deze goed zou werken in dit project. Daarom heb ik ook verder gezocht naar een andere ontwikkelmethode. Dit verhoogt de kans dat het ontwikkelgedeelte van mijn project succesvol zal verlopen.

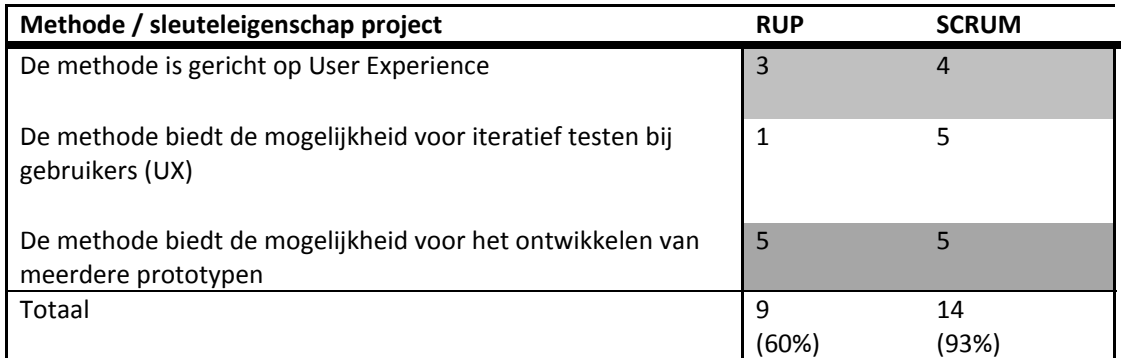

*Figuur 4.3 - beoordeling ontwikkelmethode* [ Plan van Aanpak, H4 ]

In figuur 4.3 zijn de sleuteleigenschappen te vinden die zullen vaststellen of een ontwikkelmethode aansluit of niet bij mijn project. Twee hiervan komen overeen met die voor de ontwerpmethode. Dit komt doordat het ontwerp en de ontwikkeling de App zullen vormen en dat de App meerdere malen getest moet worden op User Experience.

 <sup>4</sup> Ken Schwaber, J. S. (2013). *The Scrum Guide*. ScrumInc.<br><sup>5</sup> RationalSoftwareCorperation. (1998). *Rational Unified Pr* 

RationalSoftwareCorperation. (1998). *Rational Unified Process.* Cupertino: Rational Software Corperation

Voor ontwikkelmethode is het daarnaast wel van belang, dat er meerdere prototypen ontwikkeld kunnen worden. Dit is, omdat ik de App meerdere keren bij de doelgroep wil testen, zodat ik regelmatig kan peilen of de App nog aansluit bij de wensen van de gebruiker.

Ik heb uiteindelijk gekozen voor SCRUM als ontwikkelmethode, omdat deze zich iets meer richt op de gebruiker dan RUP. Daarnaast is het bij RUP gebruikelijk dat er pas aan het einde van het ontwikkel traject de App getest wordt. Waarbij dat bij SCRUM aan het einde van elke sprint gebeurt.

#### **4.4 Activiteiten bepalen**

Nadat ik de methode heb bepaald, ben ik gaan kijken naar welke activiteiten hierin voorkomen zodat ik deze kon plaatsen in mijn project. In de methoden worden vaak deelproducten genoemd met daarbij de bijhorende activiteiten. Op basis daarvan heb ik bepaald welke activiteiten bij welk deelproduct horen. Ik heb de activiteiten vastgesteld, zodat ik duidelijk wist wat ik tijdens het project moest gaan uitvoeren. Deze activiteiten heb ik gegroepeerd per deelproduct, zodat ik weet tot welk resultaat dit zal leiden.

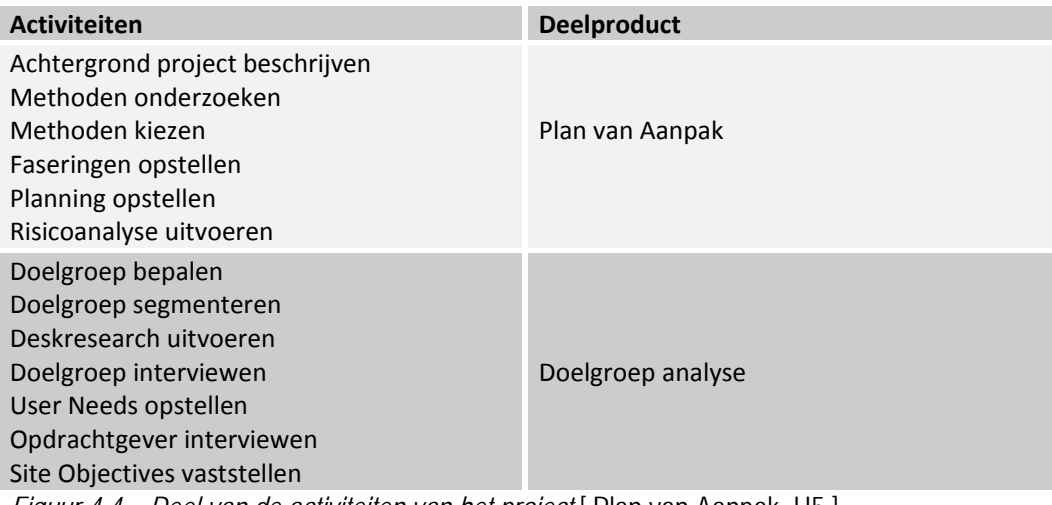

*Figuur 4.4 – Deel van de activiteiten van het project* [ Plan van Aanpak, H5 ]

In figuur 4.4 is te zien hoe ik een aantal activiteiten heb gegroepeerd en gerelateerd aan een product. Het volledige overzicht is te vinden in het Plan van Aanpak.

#### **4.5 Project verdelen in fases**

Vervolgens ben ik het project gaan opdelen in fases. Dit heb ik gedaan, zodat ik beter kan inschatten hoeveel tijd het gaan kosten om de deelproducten af te krijgen. Ik heb er voor gekozen om deze te onderscheiden aan de hand van de deelproducten, omdat deze een duidelijk resultaat hebben en daardoor een goede mijlpaal vormen. Het overzicht van de fases is te zien in figuur 4.5.

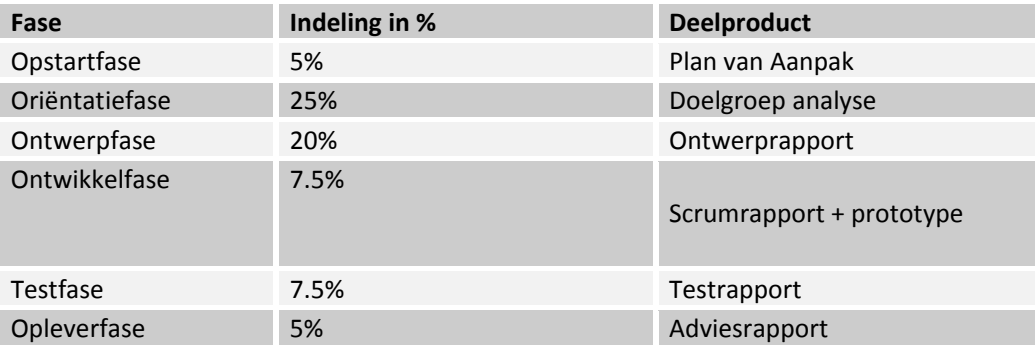

*Figuur 4.5 – Overzicht fases met doorlooptijd en gerelateerd deelproduct* [Plan van Aanpak, H5]

Ik heb er voor gekozen om een relatief korte ontwikkel‐ en testfase in te delen, omdat ik daardoor snel en meerdere keren een prototype kan testen. Deze indeling geeft mij de ruimte om drie keer te testen bij gebruikers. Dit vindt ik belangrijk, omdat ik op deze manier zoveel mogelijk feedback kan ontvangen van gebruikers.

Vervolgens heb ik een overzicht gemaakt van hoe de methoden allemaal samenhangen en in welke fase de activiteiten uitgevoerd worden (figuur 4.6). In de visualisatie is de P6‐ Methode aangegeven met blauw, The Elements of User Experience met groen en Scrum met geel.

| Opstarten/<br>Inrichten    | Plan van<br>Aanpak              | <b>Uitvoeren</b>                              |                               |                                     |                                     |                                     | Opleveren                   | Afronden                      |
|----------------------------|---------------------------------|-----------------------------------------------|-------------------------------|-------------------------------------|-------------------------------------|-------------------------------------|-----------------------------|-------------------------------|
|                            |                                 | Orientatie fase Ontwerp fase                  |                               | Interatie 1                         | Interatie 2                         | Interatie 3                         |                             |                               |
| Afstudeerplan<br>schrijven | Plan van<br>aanpak<br>schrijven | Doelgroep<br>onderzoek                        | <b>Backlog</b> opstellen      | Prototype<br>ontwikkelen            | <b>Testresultaten</b><br>verwerken  | <b>Testresultaten</b><br>Verwerken  | Testresultaten<br>Verwerken | Afstudeerverslag<br>schrijven |
|                            |                                 | <b>User Needs / Site</b><br><b>Objectives</b> | Wireframes maken              | Testplan<br>opstellen               | <b>Visual Design</b><br>maken       | Prototype<br>ontwikkelen            | Adviesrapport<br>schrijven  |                               |
|                            |                                 |                                               | Interaction design<br>bepalen | Testen bij<br>gebruikers            | Prototype<br>ontwikkelen            | Testplan<br>opstellen               |                             |                               |
|                            |                                 |                                               | Navigatie design<br>bepalen   | <b>Testresultaten</b><br>analyseren | <b>Testplan</b><br>opstellen        | Testen bij geb-<br>ruikers          |                             |                               |
|                            |                                 |                                               |                               |                                     | Testen bij<br>gebruikers            | <b>Testresultaten</b><br>analyseren |                             |                               |
|                            |                                 |                                               |                               |                                     | <b>Testresultaten</b><br>analyseren |                                     |                             |                               |

*Figuur 4.6 – Overzicht samenvoeging methoden* [ Plan van Aanpak, h5 ]

Hierin heb ik de ontwikkel‐ en testfase samengevoegd in drie iteraties, omdat deze beide in iedere iteratie uitgevoerd zullen worden. De iteraties zullen incrementeel zijn, omdat op deze manier het prototype in een vroeg stadium van het project getest kan worden.

Ik kies er voor om eerst alleen de wireframes te maken en die vervolgens te testen in de iteratie, omdat ik dan de navigatie en interactie al kan beoordelen. Dit heeft als voordeel, dat dit makkelijker aan te passen is dan wanneer er al een visuele laag over het ontwerp zit. Zo is de kans groter dat er een sterke fundatie is, waarop het visueel ontwerp gemaakt kan worden.

### **4.6 Detailplanning opstellen**

Nadat de fases bekend waren en een ruwe schatting gedaan was naar de doorlooptijd hiervan, heb ik een detail planning gemaakt. Deze heb ik opgesteld, zodat ik duidelijk weet wanneer een deelproduct klaar moet zijn. Een deel van de detailplanning is te zien in figuur 4.7.

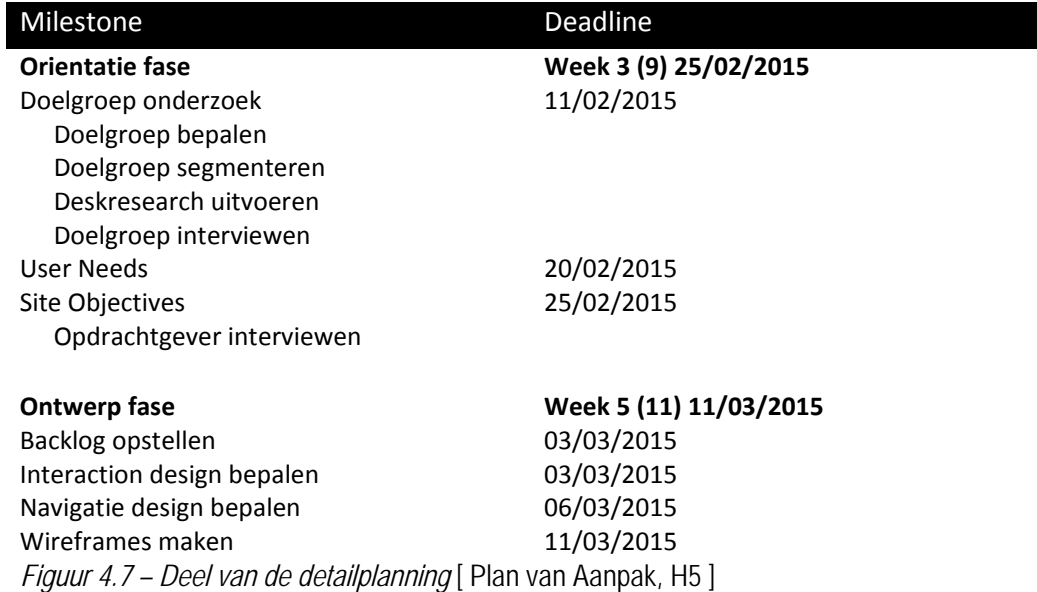

Van de grotere activiteiten heb ik een mijlpaal bepaald met daarbij een deadline. Op deze manier staat vast wanneer het deelproduct klaar moet zijn. Wanneer een activiteit uit meerdere kleine activiteiten bestaat, heb ik deze er ook bij genoemd, zodat ik duidelijk kan zien wat er uitgevoerd moet worden.

#### **4.7 Risicoanalyse uitvoeren**

Nu bekend is welke activiteiten er precies uitgevoerd gaan worden, kan er gekeken worden naar welke risico's deze met zich meebrengen. Deze risico's ben ik in kaart gaan brengen, zodat ik deze mogelijk kan beperken of voorkomen. Dit heeft als gevolg dat de kans op een succesvol project groter wordt, omdat risico's vroegtijdig herkend kunnen worden, de gevolgen ervan bekend zijn en hier op ingespeeld kan worden. In figuur 4.1 staat een voorbeeld van een risico analyse.

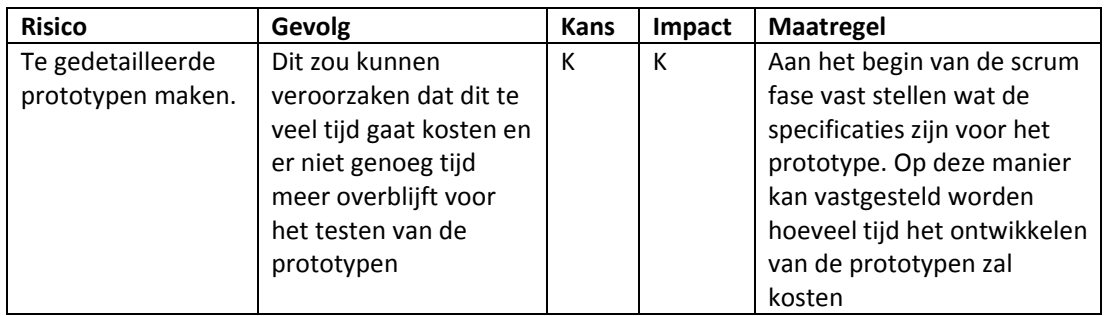

*Figuur 4.1 - Voorbeeld risico analyse.* [ Plan van Aanpak, H3 ]

Voor elk risico is deze beschreven, het gevolg hiervoor beschreven, de geschatte kans dat dit voor zal komen, de geschatte grootte van de impact en een maatregel die dit zou moeten voorkomen. Deze opbouw heb ik herleid van de website leren.nl<sup>6</sup>. Deze heeft zeer uitgebreid beschreven hoe je een risico analyse moet vast stellen. Zij stellen dat je een risico moet definiëren, zodat je deze tijdig kunt herkennen.

Om de risico's op te stellen ben ik eerst gaan kijken naar eerder uitgevoerde projecten. Op deze manier kon ik gemakkelijk algemene risico's beschrijven, zoals ziekte en het verloren gaan van gegevens.

Daarnaast heb ik ook gekeken naar de huidige project opdracht. Na deze te hebben bestudeerd heb ik ook nog een aantal specifieke risico's kunnen opstellen die alleen van toepassing zijn voor dit project. Een voorbeeld van zo'n risico was het niet kunnen testen met Amerikaanse gebruikers. (zie figuur 4.2)

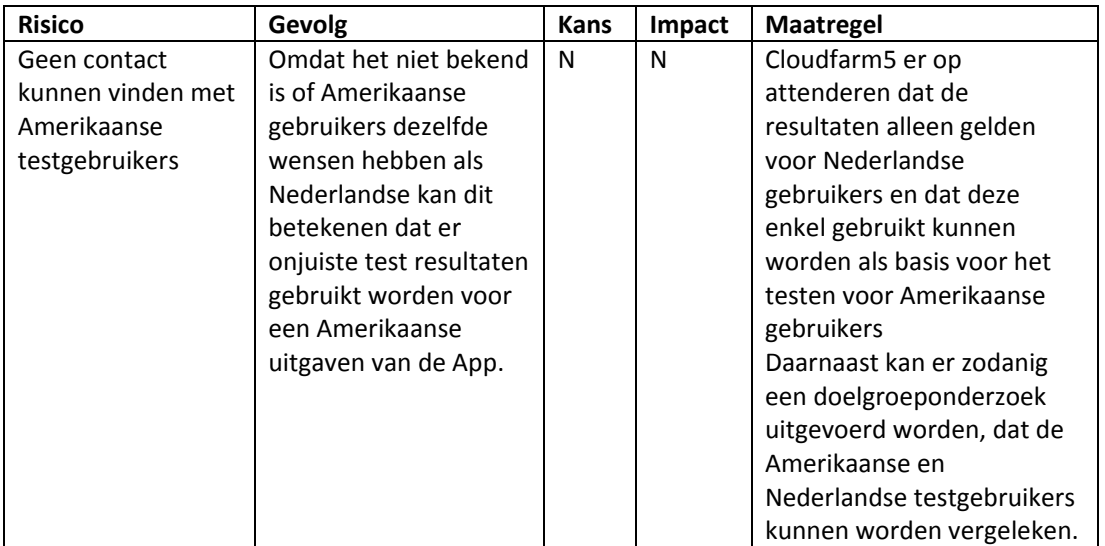

*Figuur 4.2 - Voorbeeld project specifieke risico.* [ Plan van Aanpak, H3 ]

Dit is een risico, omdat Cloudfarm5 de App initieel wil lanceren in Amerika. Eerst ben ik gaan bedenken wat dit voor gevolg zou kunnen hebben op het resultaat van het project. In dit project wordt het prototype ook meerdere malen getest. Wanneer het niet mogelijk is om te testen met Amerikaanse gebruikers, maar alleen met Nederlandse gebruikers, zijn de resultaten daarvoor niet representatief voor de Amerikaanse doelgroep.

Om dit risico te beperken ben ik gaan na denken over een toepasselijke maatregel. Het is dan in ieder geval van belang dat Cloudfarm5 hiervan op de hoogte wordt gesteld, zodat zij zich bewust van dit feit verder kunnen onderzoeken. Naast dat, kunnen de doelgroepen ook nog met elkaar worden vergeleken, om te kijken hoe veel impact het verwerken van testresultaten van Nederlandse gebruikers heeft.

<sup>6</sup> Applinet B.V. (sd). *Risicoanalyse*. Opgehaald van leren.nl:

http://www.leren.nl/cursus/management/risicomanagement/risicoanalyse.html

## **5. ORIËNTATIEFASE**

De activiteiten in de oriëntatiefase komen overeen met die uit de eerste plane van The Elements of User Experience. Hierin wordt de doelgroep onderzocht, de User Needs bepaald en de Site Objectives vastgelegd. Wanneer duidelijk is wie de doelgroep is, kan deze worden opgedeeld in segmenten. Vervolgens wordt er gekeken naar de beschikbare informatie, zodat deze niet zelf onderzocht hoeft te worden. De ontbrekende informatie kan dan vervolgens zelf onderzocht worden bij de doelgroep en tot slot de User Needs mee worden vastgesteld.

#### **5.1 Doelgroep onderzoeken**

Voordat ik de doelgroep heb kunnen onderzoeken, moest eerst vastgesteld worden wie dit is. Tijdens mijn eerste week heeft mijn opdrachtgever en een interaction designer van het bedrijf mij verteld over de het concept PetBuzz. Ik heb hierop doorgevraagd, naar wie de App uiteindelijk zal gebruiken. Hieruit werd duidelijk dat de App initieel uitgebracht zou worden in Amerika. Daarnaast zouden er twee delen zijn van PetBuzz, de mobiele App en ook een Dashboard. Waarbij de App gebruikt zal worden door huisdiereigenaren en het Dashboard door dierenartsenklinieken.

#### *5.1.1 Doelgroep verdelen in segmenten*

Voor het concept zullen twee primaire doelgroepen aanwezig zijn, dit zijn de Amerikaanse huisdiereigenaren en de Amerikaanse dierenartsen. Ook al zal voor dit project alleen de App uitgewerkt worden, zijn de Amerikaanse dierenartsen wel van belang. Ik heb de Amerikaanse dierenartsen in mijn doelgroep analyse opgenomen, omdat zij ook wensen kunnen hebben aan de App. Zo zouden zij eisen kunnen hebben aan de informatie die zij willen weten van een Amerikaanse huisdiereigenaar.

Naast de primaire doelgroep heb ik ook nog een secundaire doelgroep bepaald. Deze zal bestaan uit Nederlandse huisdiereigenaren. Deze is opgesteld zodat er gegevens hierover beschikbaar zijn, om de Amerikaanse en Nederlandse testgebruikers met elkaar te vergelijken. Dit is van belang, omdat het risico bestaat dat Amerikaanse testgebruikers niet beschikbaar zullen zijn. Ik heb gekozen om alleen de Nederlandse huisdiereigenaren te onderzoeken. Het zou namelijk kunnen zijn dat de regelgeving in Nederland anders is dan in Amerika. Dit kan leiden tot verschillende wensen tussen de Amerikaanse en Nederlandse dierenartsen. Wanneer op deze wensen wordt ingespeeld bij het ontwerp, zal hij niet kunnen functioneren in Amerika.

#### *5.1.2 Deskresearch naar beschikbare informatie uitvoeren over de doelgroep*

Voordat ik mij ben gaan verdiepen in deze doelgroepen heb ik eerst gekeken naar algemene gegevens over Amerikanen, omdat ik hier nog niet veel over wist. Wanneer ik deze apart onderzoek, geeft dit mij de mogelijkheid om deze beter te vergelijken met de Nederlandse gebruikers. Zo heb ik in kunnen schatten hoeveel effect het verschil in karakter zal hebben op de uit te voeren test. **Amerikanen**

Ik ben op zoek gegaan naar demografische en socio‐economische gegevens. Ik heb deze opgezocht om inzicht te krijgen in zaken als de grootte van de doelgroep, verhouding man/vrouw en het te besteden inkomen. Deze gegevens heb ik opgezocht, omdat zij interessant zijn voor de bedrijfsdoelen. Een combinatie van de bevolkingsgrootte en het gemiddeld inkomen, zeggen wat over hoeveel geld er in de sector te verdienen valt. Daarnaast zegt het ook wat over de hoeveelheid potentiele gebruikers.

Om deze informatie te vinden ben ik gaan zoeken op "demographic statistics America". Zo heb ik sites gevonden als IndexMundi<sup>7</sup>, dit is een site die al jaren lang statistische gegevens verzamelt van landen over de hele wereld. Daarnaast heb ik ook de Engelse Wikipedia pagina's<sup>89</sup> hierover bekeken. Deze zijn opgesteld uit een groot aantal bronnen en worden wekelijks gecontroleerd. Om die reden heb ik bepaald dat Wikipedia ditmaal als betrouwbare bron kan worden beschouwd.

In figuur 5.1 is een deel van de gevonden resultaten te zien. Het volledige overzicht is te vinden in de doelgroep analyse. Hierin zijn ook nog gegevens gevonden over de obesitas<sup>10</sup> in Amerika. Dit gegeven heb ik opgenomen, omdat er een duidelijk stijgende trend in te vinden is. Dit zou kunnen betekenen meer Amerikanen minder mobiel zouden kunnen worden. In dat geval zou PetBuzz een goede oplossing kunnen zijn, wanneer zij niet naar de kliniek hoeven af te reizen voor een consult.

<sup>&</sup>lt;sup>7</sup> Index Mundi. (2014). *Country Facts*. Opgehaald van Index Mundi: http://www.indexmundi.com/<br><sup>8</sup> WikipediaSources (2015, februari 16). *American middle class*. Opgehaald van Wikipedia:

WikipediaSources. (2015, februari 16). *American middle class.* Opgehaald van Wikipedia: http://en.wikipedia.org/wiki/American\_middle\_class

<sup>9</sup> WikipediaSources. (2015, februari 15). *Demographics of the United States.* Opgehaald van Wikpedia: http://en.wikipedia.org/wiki/Demographics\_of\_the\_United\_States <sup>10</sup> Mendes, E. (2012, oktober 24). *In U.S., Obesity Up in Nearly All Age Groups Since 2008*.

Opgehaald van Gallup: http://www.gallup.com/poll/158351/obesity-nearly-age-groups-2008.aspx

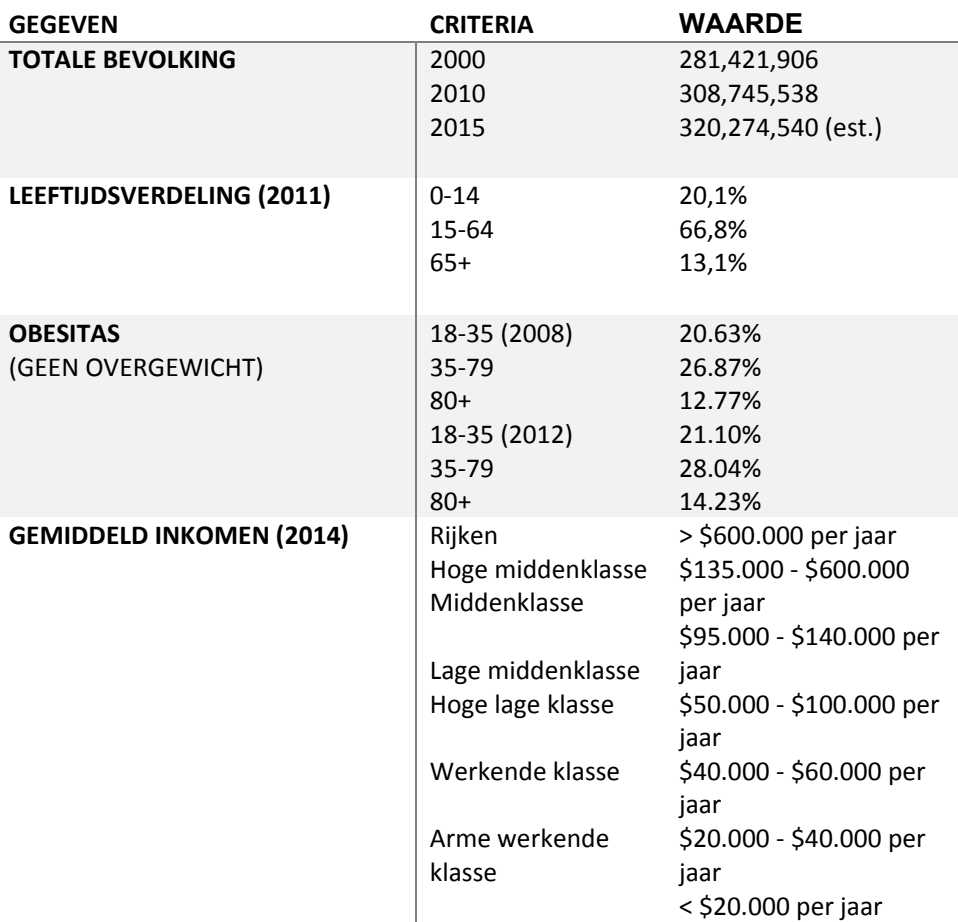

*Figuur 5.1 - Deel van Demografische en socio-economische gegevens Amerikanen*  [ Doelgroep Analyse, H2 ]

Omdat ik vond dat ik nog niet een duidelijk beeld had bij de gemiddelde Amerikaan, ben ik ook op zoek gegaan naar karakteristieken. De statistische gegevens bieden wel inzicht in de omvang, maar laten niet duidelijk zien wat voor type mensen het zijn.

Om hier achter te komen heb ik gezocht naar websites<sup>11 12</sup> die over de Amerikaanse cultuur schrijven. Deze schrijven vaak artikelen over hun ervaringen met Amerika en hun uitgevoerde onderzoek. Zo heb ik informatie kunnen inwinnen over de eigenschappen van Amerikanen(figuur 5.2).

11 ALL, U. 4. (sd.). *Eigenschappen & gewoontes van Amerikanen*. Opgehaald van USA 4 ALL: http://www.verenigdestaten.info/eigenschappen-gewoontes-van-amerikanen/ 12 Landed, J. (sd). *De Amerikaanse stijl*. Opgehaald van Just Landed: https://www.justlanded.com/nederlands/Verenigde-Staten/Just-Landed-Gids/Cultuur/De-

Amerikaanse-stijl

Naast die sites heb ik ook een filmpje<sup>13</sup> gevonden over vrijwilligers bij de American Veterinary Medical Association. Aan de hand van dit filmpje heb ik ook een impressie kunnen krijgen van de houding en uitstraling van Amerikanen. Deze zijn ook bijgevoegd in de lijst met karakteristieken(figuur 5.2).

- Vaderlandliefde gaat boven alles
- Optimistisch Alles is mogelijk mentaliteit
- Hebben een sterke familie band
- Doen graag aan vrijwilligerswerk

*Figuur 5.2 – Deel van de Karakteristieken Amerikanen* [ Doelgroep analyse, H2 ]

De combinatie tussen de karakteristieken en statistische gegevens hebben mij een redelijk beeld kunnen gegeven van de gemiddelde Amerikaan. Met dit beeld van de gemiddelde Amerikaan, kan ik mij verder gaan verdiepen in de Amerikaanse huisdier eigenaar.

#### **Amerikaanse dierenartsen**

Na de Amerikanen te hebben onderzocht, ben ik mij gaan richten op de dierenartsen. Ookal zullen zij geen gebruik maken van de mobiele App, zijn zij wel van belang, omdat zij ook bepaalde wensen hebben bij de App. Zo is het bijvoorbeeld van belang dat zij de juiste informatie van de diereneigenaren kunnen ontvangen via de App. Om die reden ben ik ook deze doelgroep gaan beschrijven. Daarnaast heeft Cloudfarm5 hier baat bij, wanneer zij het dashboard gaan ontwikkelen.

Door te zoeken op carrière sites<sup>14 15</sup>, die een werkbeschrijving geven van een beroep en hoeveel banen er in dit beroep beschikbaar zijn, heb ik een aantal demografische en socio‐ economische gegevens op kunnen stellen. Dit was echter niet heel veel informatie. Ik heb wel kunnen vinden hoe groot de populatie is en wat zij verdienen, maar niets over de leeftijdsverdeling of geslacht.

Om toch meer informatie in te winnen over dierenartsen, ben ik dit zelf gaan onderzoeken. Ik heb via Yelp<sup>16</sup> verschillende dierenartskliniek gezocht in Amerika. Hieruit heb ik ongeveer 20 klinieken uitgekozen. De websites van deze klinieken hebben vaak alle dierenartsen van de kliniek op de site staan, met een korte biografie.

Uit deze biografie heb ik gegevens kunnen verzamelen op basis van een steekproef. Dit heeft mij inzicht gegeven in de leeftijdsverdeling en man/vrouw verhouding van de dierenartsen. In figuur 5.4 staan een aantal gevonden gegevens, waarbij met een \* aangegeven staat welke gegevens gebaseerd zijn op mijn steekproef.

13 AmerVetMedAssn. (2014, april 14). *The Impact of Volunteering at the AVMA*. Opgehaald van Youtube: https://www.youtube.com/watch?v=z37NWRIFIvg

<sup>14</sup> Calhoun, L. (2012). *Veterinarian*. Opgehaald van Career Girls:

http://www.careergirls.org/resources/how-do-i-do-this/veterinarian 15 Scholarships, S. (2009). *Veterinarians - What They Do*. Opgehaald van Student Scholarships: http://www.studentscholarships.org/salary/478/veterinarians.php

<sup>16</sup> Yelp Inc. (sd.). *Search buisinesses*. Opgehaald van Yelp: http://www.yelp.com

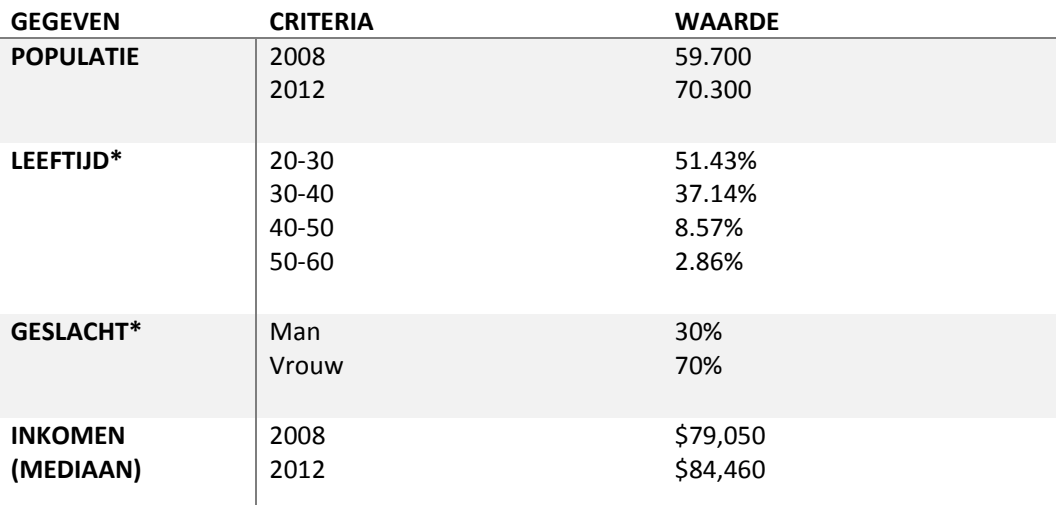

*Figuur 5.4 – deel van Demografische en socio-economische gegevens dierenartsen*  [ Doelgroep Analyse, H2 ]

Ik heb de populatie opgezocht, zodat het voor mij duidelijk werd hoeveel potentiële klinieken er zijn om PetBuzz te gebruiken. De leeftijdsverdeling laat mij zien hoe oud het grootste gedeelte van de populatie is. Deze valt nu tussen de 20 en de 30 jaar. Deze leeftijdscategorie is vaak meer bereid om mee te gaan in nieuwe technologieën.

Cloudfarm5 had zelf ook al enig onderzoek uitgevoerd bij de dierenartsen. Zij hebben door een onafhankelijk bureau een panel laten houden met een tiental Amerikaanse dierenartsen. Hierbij werd het concept voorgelegd. Hier heb ik de belangrijkste informatie van genoteerd (zie paragraaf 3.5), zodat ik deze later mee heb kunnen nemen in het bepalen van de functionaliteiten van de App.

Tot slot heb ik ook voor de dierenartsen een aantal karakteristieken vastgesteld. Deze heb ik gevonden door twee interviews<sup>17 18</sup> te bekijken, waarin twee verschillende dierenartsen over hun beroep vertellen. Daarnaast heb ik de informatie die ik had gevonden in de biografieën op de websites van dierenartsklinieken ook hier in meegenomen. Een aantal van deze karakteristieken zijn te vinden in figuur 5.5.

Werken 40 tot 50 uur per week

- Hebben veel plezier in hun werk, maar varieert met stressvolle dagen
- Hebben een sterke band met hun klanten

*Figuur 5.5 – Karakteristieken dierenartsen* [ Doelgroep analyse, H2 ]

<sup>17</sup> Kit, D. (2011, april 2). *Video - Career Video, Veterinarian*. Opgehaald van Dr. Kit: http://www.drkit.org/veterinarian/

<sup>18</sup> Kit, D. (2011, april 2). *Video - Career Video, Veterinarian*. Opgehaald van Dr. Kit: http://www.drkit.org/veterinarian2/

#### **Amerikaanse Huisdiereigenaren**

Voor de demografische en socio‐economische gegevens van de huisdiereigenaren kan er worden gekeken naar die van de algemene Amerikaan. Dit heb ik vast kunnen stellen door eerst te kijken naar de grootte van dit doelgroep segment. Dit is namelijk 62%<sup>19</sup> van alle huishoudens in Amerika.

Naast de al bekende gegevens over de Amerikanen ben ik ook nog opzoek gegaan naar eigenschappen die specifiek zijn aan huisdiereigenaren. Ik ben gaan zoeken naar wetenschappelijk onderzoek dat uitgevoerd is naar het effect van huisdieren op mensen. Hierdoor kan ik beter inschatten wat het verschil is tussen een persoon met of zonder huisdier. Aan de hand van informatie uit een gevonden artikel<sup>20</sup>, was ik in staat een aantal karakteristieken te bepalen(figuur 5.6).

- Huisdiereigenaren hebben een lager stressniveau
- Ze voelen zich minder eenzaam
- Huisdiereigenaren zijn socialer
- Huisdieren geven meer zelfvertrouwen

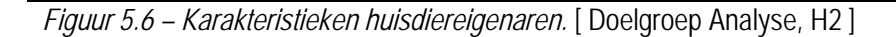

Daarnaast heb ik nog gekeken naar welk type dier het meeste voorkomt in de huishoudens. Deze informatie vond ik belangrijk, omdat later in het project op basis hiervan ontwerp keuzes gemaakt kunnen worden, wanneer dit significant grote delen zijn van de doelgroep.

De twee grootste groepen zijn honden en katten eigenaren. Deze zijn samen ongeveer 75% van alle huisdieren in Amerika. Omdat deze twee segmenten zo groot zijn, heb ik deze verder onderzocht.

Uit de gevonden informatie<sup>21</sup> heb ik kunnen herleiden hoeveel katten en honden er per huishoudens zijn (figuur 5.7). Daarnaast geven de jaarlijkse kosten een beeld over hoeveel geld de doelgroep bereid is te besteden aan hun huisdier.

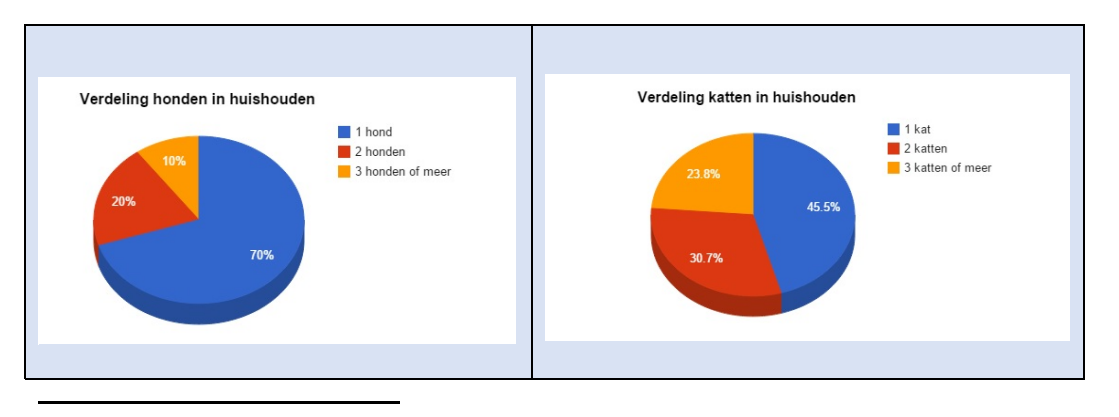

<sup>19</sup> States, T. H. (2014, januari 30). *Pets by the Numbers*. Opgehaald van The Humane Society of the United States:

http://www.humanesociety.org/issues/pet\_overpopulation/facts/pet\_ownership\_statistics.html<br><sup>20</sup> Todd W. Lue, M. P. (2006). *Impact of the owner-pet and client-veterinarian bond on the care that pets receive.* Portland: BNReasearch. 21 ASPCA. (sd). *Pet Statistics.* Opgehaald van ASPCA: https://www.aspca.org/about-us/faq/pet-

statistics

| ■ 83.3 miljoen aantal honden als<br>huisdier in Amerika<br>■ 1.47 is het gemiddelde aantal<br>honden per huishoudens<br>■ 20% is geadopteerd van een<br>dierenasiel<br>■ \$231 wordt gemiddeld jaarlijks<br>uitgegeven aan routine bezoeken<br>bij dierenartsen | ■ 95.6 miljoen katten als huisdier in<br>Amerika<br>■ 2.11 is het gemiddelde aantal katten<br>per huishoudens<br>• 26% is geadopteerd van een dierenasiel<br>■ \$193 wordt gemiddeld jaarlijks<br>uitgegeven aan routine bezoeken bij<br>dierenartsen |
|----------------------------------------------------------------------------------------------------|----------------------------------------------------------------------------------------------------|
|                                                                                                    |                                                                                                    |

*Figuur 5.8 – Hoeveelheid katten en honden.* [ Doelgroep Onderzoek, h2 ]

Tot slot heb ik voor de twee segmenten nog een aantal verschillen gevonden<sup>22</sup> in karakteristieken(figuur 5.8). Met deze informatie heb ik een beter beeld van de doelgroep per segment.

- Katteneigenaren zijn meer introvert
- De waarschijnlijkheid dat een katteneigenaar een hond zou nemen is veel kleiner dan andersom
- Katteneigenaren zijn hoger opgeleid
- Hondeneigenaren zijn energieker

*Figuur 5.8 – Verschil in karakter honden en katten eigenaren.* [ Doelgroep Onderzoek, H2 ]

#### **Technisch profiel**

Het technisch profiel van de gebruikers wordt in kaart gebracht, omdat er een mobiele App wordt ontwikkeld. Ik wilde weten hoeveel, hoe vaak en waarvoor Amerikanen smartphones gebruiken. Dit wilde ik weten, zodat ik kon bevestigen hoe bekend de Amerikanen zijn met het gebruik van Smartphones.

Ik ben eerst opzoek gegaan naar de hoeveelheden. Voornamelijk per leeftijd en besturingssysteem, omdat deze informatie van belang kan zijn bij het maken van ontwerp keuzen en voor Cloudfarm5 voor de marketing.

Uit de gevonden informatie<sup>23</sup> is gebleken(figuur 5.9) dat ruim 70% van de Amerikanen in bezit is van een smartphone en dat de meeste gebruikers tussen de 18 en 44 jaar oud zijn. Daarnaast is er een duidelijke meerderheid in Android en iOS gebruikers, namelijk ruim 95%.

<sup>22</sup> Coren, S. (2010, februari 17). *Personality Differences Between Dog and Cat Owners*. Opgehaald van Psychology Today: https://www.psychologytoday.com/blog/canine-corner/201002/personalitydifferences-between-dog-and-cat-owners

<sup>23</sup> Nielsen. (2014, mei 9). *MOBILE MILLENNIALS: OVER 85% OF GENERATION Y OWNS SMARTPHONES*. Retrieved from The Nielsen Company:

http://www.nielsen.com/us/en/insights/news/2014/mobile-millennials-over-85-percent-of-generationy-owns-smartphones.html

| <b>GEGEVEN</b>      | <b>CRITERIA</b> | <b>WAARDE</b> |
|---------------------|-----------------|---------------|
| <b>SMARTHPHONE</b>  | Totaal          | 71.4%         |
| <b>GEBRUIKERS</b>   | Totaal mannen   | 70.3%         |
| PER GESLACHT        | Totaal vrouwen  | 72.4%         |
|                     |                 |               |
| <b>SMARTHPHONE</b>  | 18-24           | 85.0%         |
| <b>GEBRUIKERS</b>   | 25-34           | 86.2%         |
| <b>PER LEEFTIJD</b> | 35-44           | 80.7%         |
|                     | 45-54           | 70.6%         |
|                     | 55-64           | 61.1%         |
|                     | $65+$           | 46.3%         |
| <b>VERDELING</b>    | Android         | 52.0%         |
| <b>BESTURINGS</b>   | iOS             | 42.7%         |
| <b>SYSTEMEN</b>     | Windows         | 2.7%          |
|                     | Blackberry      | 1.7%          |
|                     | Overig          | 0.9%          |
|                     |                 |               |

*Figuur 5.9 – Smartphone bezit Amerikanen 2e kwartaal 2013* [ Doelgroep Analyse, H2 ]

Daarnaast heb ik ook gezocht naar informatie over welke soort Apps er worden gebruikt en hoelang. Zo heb ik inzicht gekregen in hoeveel tijd de gebruikers stoppen in het gebruik van hun smartphone. Zoals te zien is in figuur 5.10<sup>24</sup>, wordt de meeste tijd gestoken in search, portals en sociale en entertainment Apps.

| <b>GEGEVEN</b>       | <b>CRITERIA</b>            | <b>WAARDE</b> |
|----------------------|----------------------------|---------------|
| <b>GEBRUIKTE APP</b> | Totaal                     | 30:15         |
| <b>CATERGORIEN</b>   | Search, portals and social | 10:56         |
| IN UREN: MINUTEN     | Entertainment              | 10:34         |
| <b>PER PERSOON</b>   | Communication              | 3:48          |
| PER MAAND            | Productivity and tools     | 2:16          |
|                      | Commerce & shopping        | 1:33          |
|                      | New & information          | 1:33          |
|                      | Travel                     | 1:18          |
|                      | Family & livestyle         | 1:16          |
|                      | Photography                | 1:01          |
|                      | Finance                    | 0:35          |

*Figuur 5.10 - Mobiel gebruik in Amerika 4e kwartaal 2013* 

Het concept PetBuzz valt onder de categorieën portals en communication. Het valt onder portals, omdat het de gebruiker de mogelijkheid biedt om afspraken te maken en vanwege de chat functionaliteit onder communication. Er zou dus kunnen worden gesteld dat de gebruikers bekend zouden moeten zijn met de concepten.

 24 Nielsen. (2014, Juli 1). *SMARTPHONES: SO MANY APPS, SO MUCH TIME*. Retrieved from The Nielsen Company: http://www.nielsen.com/us/en/insights/news/2014/smartphones-so-many-apps--somuch-time.html

#### *5.1.3 Primaire en secundaire doelgroep vergelijken.*

Om zo goed mogelijk voorbereid te zijn op de situatie dat er geen Amerikaanse gebruikers kunnen worden getest, wordt de Nederlandse doelgroep in kaart gebracht.

Ik ben op zoek gegaan naar vergelijkbare informatie die ik heb gevonden over de Amerikaanse doelgroep. Dit gaf mij de mogelijkheid om de twee zo goed mogelijk te vergelijken. Zo zijn er in de socio‐economische gegevens zijn er wel een aantal verschillen en overeenkomsten(figuur 5.11).

Wat redelijk overeen komt is het verschil tussen rijk en arm. Het gemiddelde inkomen is redelijk gelijk, maar de verschillende klassen zijn duidelijk aanwezig<sup>25</sup>. Wel is duidelijk dat dit in Amerika, vooral in de hoogste klasse, nog veel extremer omhoog schiet. In Nederland houdt dit op rond de 588.000 euro, waar in Amerika het ver boven de 600.000 dollar uit kan stijgen.

*Figuur 5.11 – Vergelijking Amerikanen en Nederlanders.* [ Doelgroep Onderzoek, H3 ]

Deze gegevens zijn niet per direct van invloed voor de usability test of lancering in Amerika, maar kunnen voor Cloudfarm5 interessant worden wanneer zij uit willen breiden naar Nederland. Wat mij wel interessant leek zijn de verschillen in karakter en het mobiele gebruik, omdat dit meer van invloed is op hoe de App gebruikt zal worden. Voor de karakteristieken heb ik gezocht naar niet Nederlandse sites<sup>26 27</sup> die schrijven over de Nederlandse cultuur. Op deze manier heb ik een lijst kunnen opstellen van karakteristieken, die niet beïnvloed wordt door mijn zelfbeeld. Een aantal voorbeelden staan in figuur 5.12. Hierbij is zijn de Amerikanen vergeleken op hetzelfde karakteristiek

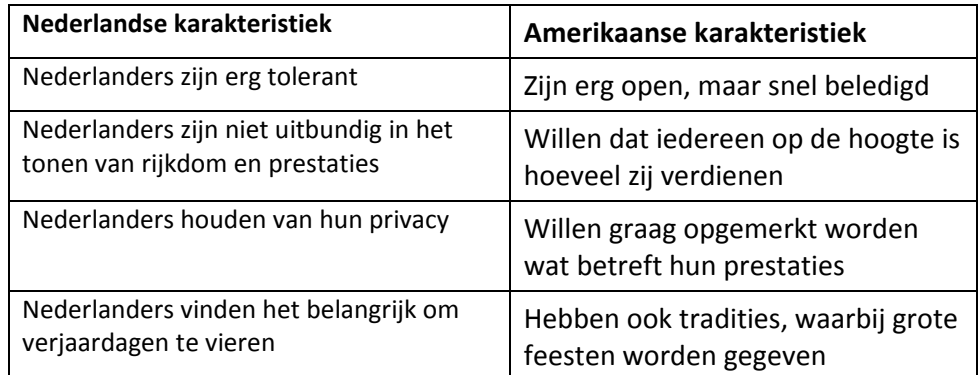

*Figuur 5.12 – Karakteristieken Nederlanders.* [ Doelgroep Onderzoek, H3 ]

<sup>25</sup> Gemiddel Inkomen. (2015). *Gemiddeld salaris per beroep*. Opgehaald van Gemiddeld Inkomen: http://www.gemiddeld‐inkomen.nl/gemiddeld‐salaris‐per‐beroep/

<sup>26</sup> Expatcenre. (sd). *Expatcentre Leiden*. Opgehaald van Social behavior and manners: http://www.expatcentreleiden.nl/social\_life\_and\_leisure/social\_behavior\_and\_manners 27 ExpatFocus. (sd). *The Netherlands (Holland) - Culture*. Opgehaald van ExpatFocus: http://www.expatfocus.com/expatriate-netherlands-holland-culture

Vervolgens ben ik op zoek gegaan naar het mobiele gebruik van Nederlanders. Dit is opnieuw van belang om een beeld te krijgen van het technische profiel van de gebruikers. Daarnaast zal ook deze informatie ook waardevol zijn voor Cloudfarm5, wanneer zij zullen uitbreiden naar Europa. In figuur 5.13 is te zien dat er een flink verschil is in de verdeling van besturingssystemen. Bij de Nederlanders gebruikt 84.7% Android. Wat een groot verschil is met de 52% van Amerika.

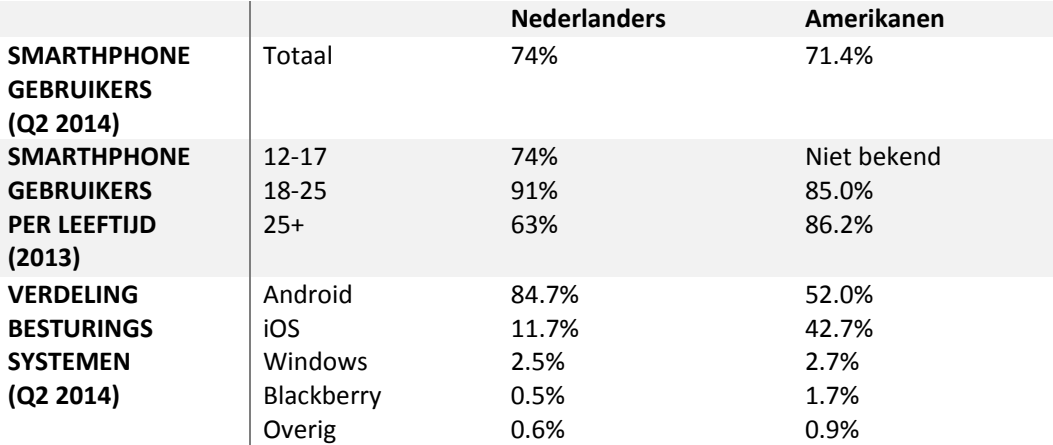

*Figuur 5.13 – Smartphone bezit Nederlanders vergeleken met Amerikanen (gegevens van Amerika zijn representatief voor het 2<sup>e</sup> kwartaal 2013)* [Doelgroep Analyse, H3 ]

Qua tijdsbesteding is er weinig verschil. Wel is op te merken dat Nederlanders minder tijd steken in Social Apps en meer in Communicatie Apps(figuur 5.14).

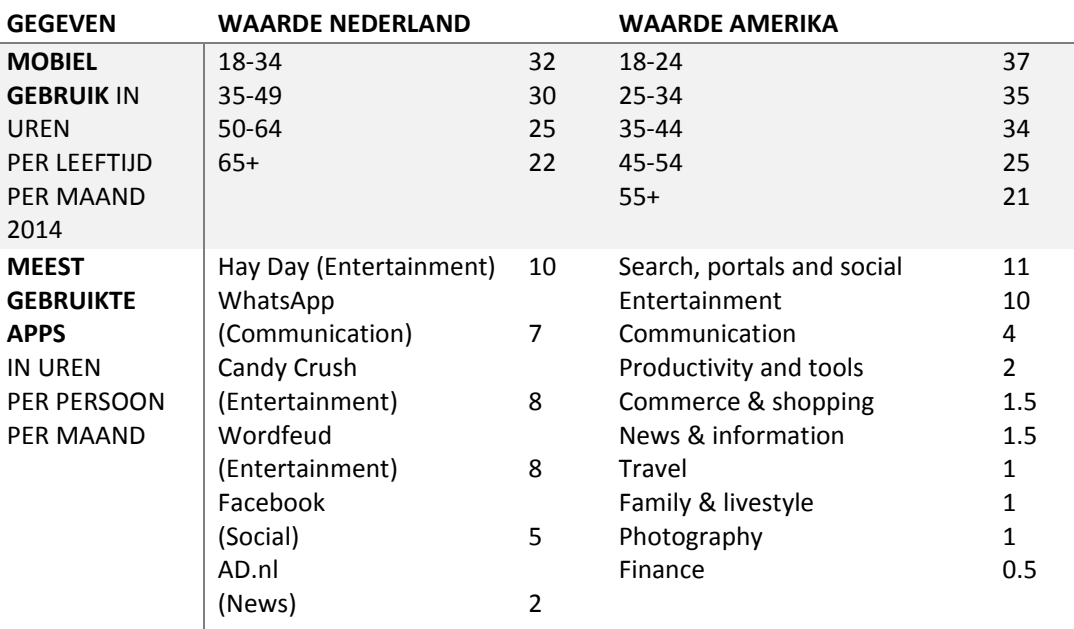

*Figuur 5.14 - Smartphone gebruik in Nederland* [ Doelgroep Analyse. H3 ]

Hiermee heb ik kunnen vaststellen dat de Amerikaanse en de Nederlanders veelal gebruik maken van dezelfde soort Apps. Dat opent de mogelijkheid om met Nederlandse gebruikers te kunnen testen.

#### **5.2 Aanvullend onderzoek bij de Amerikaanse diereneigenaren uitvoeren**

Het concept van PetBuzz is al redelijk uitgewerkt door Cloudfarm5, maar deze stond nog niet vast. Ik wilde er verzekerd van zijn wat de gebruikers willen met de App, zodat hiervoor de juiste User Needs vastgesteld konden worden. Om die reden heb ik het concept terug herleid naar het belangrijkste doel, namelijk het communiceren met een dierenartskliniek.

#### *5.2.1 Onderzoeksvragen opstellen*

Om te onderzoeken wat gebruikers echt willen, wilde ik dit bij de doelgroep zelf peilen. Daarom ben ik een onderzoek bij de gebruikers gaan uitvoeren. Op basis van het belangrijkste doel van het concept heb ik een hoofdvraag opgesteld(figuur 5.15). Ik heb voor deze vraag gekozen, omdat het antwoord hierop mij precies verteld wat de User Needs zijn.

Wat willen gebruikers kunnen met een App die hun de mogelijkheid biedt om te communiceren met dierenartsklinieken?

*Figuur 5.15 – Hoofdvraag onderzoek bij doelgroep* [ Doelgroep Analyse, H4 ]

Om antwoord te kunnen geven op deze hoofdvraag heb ik deelvragen opgesteld. Naast alleen vragen wat de gebruikers willen, ben ik ook gaan vragen hoe de huidige manier van communiceren is. Aan de hand van deze informatie kunnen de voornaamste knelpunten gevonden worden en er vervolgens oplossingen voor worden bedacht. Een voorbeeld van een deelvraag is te vinden in figuur 5.16.

 **Hoe verloopt nu de communicatie tussen dierenarts en huisdiereigenaar?** Het analyseren van de communicatie hoe deze nu verloopt, geeft inzicht in de procedure. Dit kan van pas komen bij het vaststellen van de flow van de Applicatie.

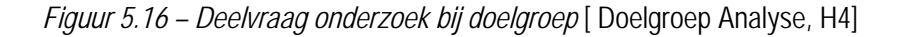

Ik heb besloten om deze features die Cloudfarm5 al bedacht had (zie paragraaf 3.5) aan de doelgroep voor te leggen en vragen wat zij hier van vinden. Dit in de vorm van een extra deelvraag in mijn onderzoek(figuur 5.17). Ik heb dit gedaan, omdat ik het idee had dat Cloudfarm5 hier al goed over na had gedacht. Ik wilde er echter wel van verzekerd zijn, dat de gebruikers dit ook goede features vinden. Daarnaast heeft deze informatie ook waarde voor Cloudfarm5. Zo kunnen zij zien hoe hun concept aan sluit bij de doelgroep.

 **Wat vinden gebruikers van de gesuggereerde features uit het concept PetBuzz?** Uit het concept kunnen er al een aantal features vastgesteld worden. Deze kunnen gepeild worden bij de doelgroep om vast te stellen hoe zijn over deze denken.

*Figuur 5.16 – Deelvraag onderzoek bij doelgroep* [ Doelgroep Analyse, H4]

Ik heb deze deelvraag opzettelijk achteraan in mijn onderzoek gezet. Bij het ondervragen van de doelgroep wilde ik niet al ideeën forceren. Dit zou namelijk kunnen beïnvloeden wat zij denken dat ze willen.

#### *5.2.2 Onderzoeksmethode bepalen*

Na het opstellen van de deelvragen heb ik nagedacht hoe ik deze informatie wilde inwinnen van de doelgroep. Uit de deelvragen is naar voren gekomen dat er kwalitatieve antwoorden gewenst zijn. De vragen zijn namelijk erg open en niet gebaseerd op statistische gegevens.

Normaal gesproken zouden hier diepte interviews met de gebruikers worden uitgevoerd. Dit was helaas niet mogelijk, omdat de Amerikaanse doelgroep niet goed genoeg bereikbaar was binnen het beschikbare tijdsbestek. Cloudfarm5 had niet veel contacten binnen Amerika, omdat zij nog voornamelijk in Canada actief zijn geweest. Het leggen van nieuwe contacten en deze overhalen tot het houden van interviews zou te tijdrovend zijn.

Als alternatieve mogelijkheden kon ik de Amerikaanse doelgroep minder persoonlijk bereiken. Dit zou kunnen in de vorm van een enquête, omdat dit een stuk gemakkelijker te verspreiden is via het internet. Een andere oplossing zou het uitvoeren van diepte interviews met Nederlandse gebruikers kunnen zijn. Ik heb er voor gekozen om een enquête op te stellen. Ik heb hiervoor gekozen, omdat de verzamelde informatie dan wel representatief is voor de primaire doelgroep.

#### *5.2.3 Enquête opstellen*

Voor dat ik ben begonnen met het opstellen van de enquêtevragen, heb ik eerst uitgerekend hoeveel enquêtes ik zou moeten laten invullen. Dit heb ik gedaan met behulp van een steekproefcalculator<sup>28</sup>. Deze site legt direct uit hoe de gegevens geïnterpreteerd moeten worden. In figuur 5.17 staan de ingevulde waarden en uitkomst. Ik heb deze steekproef opgesteld, zodat ik duidelijk voor ogen heb, hoe veel respondenten ik nodig heb voor betrouwbare informatie.

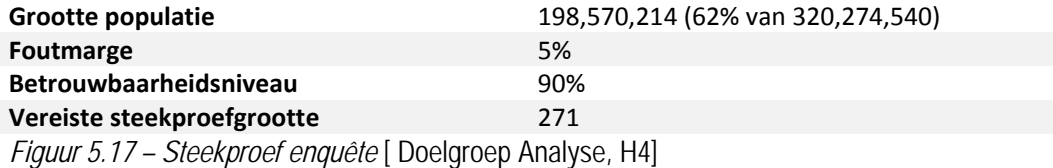

Aan de hand van de eerder gevonden demografische gegevens, heb ik vast kunnen stellen dat de grootte van de populatie 198,570,214 is. Dit is namelijk 62%, wat het aantal huishoudens met huisdieren is in Amerika, van de totale populatie van Amerika.

Vervolgens heb ik per deelvraag een aantal enquêtevragen opgesteld. Ik heb er voor gekozen, om deze vragen zoveel mogelijk open te houden. Op deze manier heb ik zoveel mogelijk geprobeerd een interview na te bootsen. Met open vragen kan ik het dichtste bij kwalitatieve antwoorden komen. Een voorbeeld hiervan is te zien in figuur 5.18.

<sup>28</sup> Software, C. M. (sd). *Steekproefcalculator*. Opgehaald van Check Market Software: https://nl.checkmarket.com/marktonderzoek-hulpbronnen/steekproefcalculator/

#### **Hoe kan deze communicatie verbeterd worden?**

- How could the communication between you and your veterinarian be improved?
	- What information do you think your veterinarian would like to know from you?
- What would be the easiest way to contact your veterinarian?

*Figuur 5.18 – Voorbeeld enquêtevragen met bijhorende deelvraag.* [ Doelgroep Analyse, H4]

Naast de open vragen heb ik nog een aantal gebruikersgegevens gevraagd, zoals leeftijd, geslacht en smartphone gebruik(figuur 5.19). Dit heb ik gevraagd zodat ik weet voor welk segment van de doelgroep de gevonden informatie representatief is.

#### **Smartphone gebruik**

- Do you have a smartphone?
- What OS does your smartphone use?
- How many hours a day do you use your smartphone?

*Figuur 5.19 – enquêtevraag naar smartphone gebruik.* [ Doelgroep Analyse, H4]

Aan het einde van mijn enquête heb ik de door Cloudfarm5 bedachte features aan de gebruiker voorgesteld. Ik heb besloten deze te ondervragen op een likert schaal<sup>29</sup>. Dit maakt het gemakkelijk om de features met elkaar te vergelijken en welke het meest en minst gewild zijn.

Vervolgens ben ik de vragen gaan verwerken in Google Sheets. Ik heb hiervoor gekozen, omdat ik hier al eerder enquêtes in gemaakt heb en er een positieve ervaring mee heb gehad. Het biedt namelijk heel veel tools voor het opstellen van je enquête en het verwerken van de resultaten.

Zo biedt het ook de mogelijkheid om de enquête te verdelen over verschillende pagina's. Zo heb ik de gebruiker eerst kunnen vragen naar hoe het contact met hun dierenartskliniek verloopt en pas daarna vragen over de App. Dit heb ik gedaan, zodat de antwoorden van de gebruikers niet beïnvloed worden door vragen dit later worden gesteld.

#### *5.2.4 Enquête door de doelgroep laten invullen*

Om de enquête ingevuld te krijgen, ben ik gaan bedenken hoe ik deze kon bereiken. Omdat de doelgroep in ieder geval in bezit moet zijn van een huisdier, ben ik eerst gaan zoeken op forums voor huisdiereigenaren. Hieruit heb ik zo'n 20 reacties kunnen krijgen, maar dat was nog niet genoeg.

<sup>&</sup>lt;sup>29</sup> McLeod, S. A. (2008). Likert Scale. Opgehaald van http://www.simplypsychology.org/likertscale.html

Daarom ben ik op verder opzoek gegaan naar wat algemenere forums en ben ik terecht gekomen bij Reddit<sup>30</sup>. Dit is een site met miljoenen bezoekers, die over van alles en nog wat discussies houden. Hier hebben zij ook zogenaamde sub Reddits, met specifiekere onderwerpen.

Ik ben opzoek gegaan naar sub Reddits voor enquêtes, dieren algemeen, katten en honden. Ik heb voor Reddit gekozen, omdat de bezoekers daarvan vaak gemotiveerd zijn om hevige discussies te voeren. Omdat die mensen vaak een uitgebreide mening hebben, heb ik veel feedback kunnen binnen halen via mijn enquête. In totaal heb ik met behulp van Reddit en de overige forums bijna 100 reacties binnen gehaald.

#### *5.2.5 Resultaten ingevulde Enquête analyseren*

Uiteindelijk heb 98 ingevulde enquêtes verwerkt. Met behulp van de steekproefcalculator heb ik uit kunnen rekenen dat met het betrouwbaarheidsniveau van 90% er een werkelijke foutmarge is van 8.31%. Dit vond ik acceptabel, omdat ik ook best wat kwalitatieve vragen in mijn enquête had verwerkt.

De resultaten waren allemaal automatisch verwerkt door Google Sheets. Deze resultaten kon gemakkelijk omgezet worden naar diagrammen. Van zoveel mogelijk gegevens heb ik diagrammen gemaakt, zodat de gegevens gemakkelijk in te zien zijn. Een voorbeeld hiervan staat in figuur 5.20.

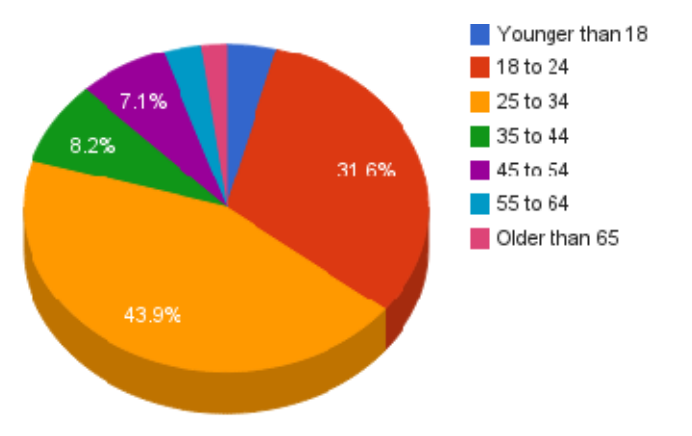

*Figuur 5.20 – Voorbeeld diagram resultaten* [ Doelgroep Analyse, H4 ]

Uit de enquête zijn een aantal belangrijke gegevens gekomen. Zo heb ik bijvoorbeeld gevonden dat mijn resultaten representatief zijn voor voornamelijk vrouwen (73%) tussen de 18 en 34.

Naast de persoonsgegevens heb ik veel reacties gekregen op de open vragen. Om al deze antwoorden overzichtelijk te kunnen analyseren, heb ik de antwoorden gegeneraliseerd. Ik heb overeenstemmende antwoorden samen genomen en opgeteld. Dit gaf mij inzicht in bijvoorbeeld wat de meeste gewilde functionaliteiten zijn(figuur 5.21).

<sup>30</sup> Reddit (sd.) Reddit. Opgehaald van http://www.reddit.com

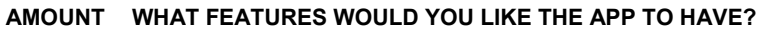

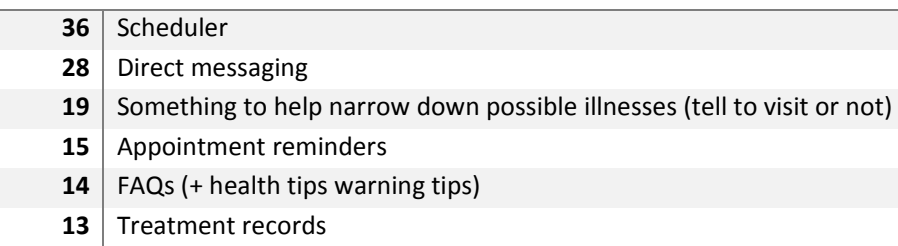

*Figuur 5.21 – Deel van de gewilde functies in de App* [ Doelgroep Analyse, H4 ]

Zo heb ik dit voor alle open vragen gedaan. Bij iedere deelvraag heb ik een korte analyse geschreven. Dit heb ik gedaan, zodat de gegevens niet alleen in een tabel staan, maar dat er ook nog wat uitleg bij staat. Daarnaast heb ik zo de gegevens voor mijzelf minimaal een keer duidelijk verwerkt en zat het vers in mijn geheugen.

Tot slot heb ik van de voorgestelde features een gemiddelde uitgerekend. Dit gaf mij voor elke feature een cijfer op een schaal van 1 tot 5. Ik merkte dat er voornamelijk gekozen werd voor 5. Tijdens het opzoeken van informatie over de likert schaal had ik wat gelezen over dat gebruikers geneigd zijn om alles goed te vinden. Om die reden heb ik dit onderwerp nog iets verder onderzocht, naar hoe je een likert schaal moet interpreteren.

Ik heb uiteindelijk een artikel $31$  gelezen waar in duidelijk wordt dat dit gedrag promoten wordt genoemd. Ik heb daarom de stemmen met de waarde 5 half keer zo zwaar mee geteld, om een gewogen gemiddelde uit te rekenen. Een voorbeeld hier van is te vinden in figuur 5.22.

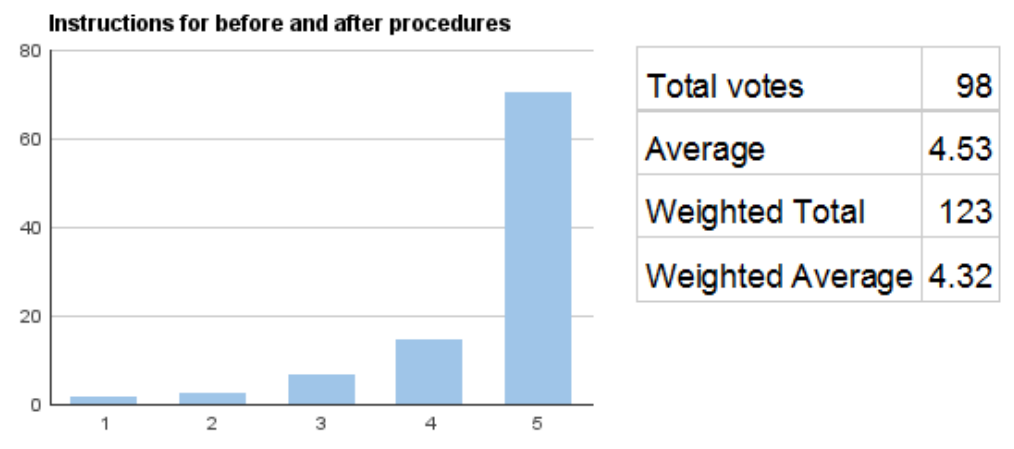

*Figuur 5.22 – Voorbeeld analyse likert schaal.* [ Doelgroep Analyse, H4 ]

#### *5.2.6 Onderzoeksvragen beantwoorden*

Met behulp van alle informatie die ik bij de doelgroep heb weten in te winnen, heb ik de deelvragen kunnen beantwoorden. Per deelvraag heb ik gekeken welke antwoorden zijn gekomen uit de bijhorende enquêtevragen. Zo heb ik bijvoorbeeld voor de deelvraag: "Hoe verloopt nu de communicatie tussen dierenarts en huisdiereigenaar?" de resultaten geanalyseerd van de enquêtevragen:

<sup>31</sup> Dobronte, A. (2012, januari 27). *We need an NPS-EU*. Opgehaald van CheckMarketSoftware: https://nl.checkmarket.com/2012/01/we-need-an-nps-eu/

"What is the first thing you do when you notice something's wrong with your pet?" "How do you contact your veterinarian?"

Zo heb ik kunnen vinden(figuur 5.23) dat er voornamelijk op het internet wordt opgezocht wat er aan de hand is met hun huisdier. Daarnaast is hun huidige manier van contact zoeken met de dierenarts door te bellen.

#### **AMOUNT WHAT IS THE FIRST THING YOU DO WHEN YOU NOTICE SOMETHINGS WRONG WITH YOUR PET?**

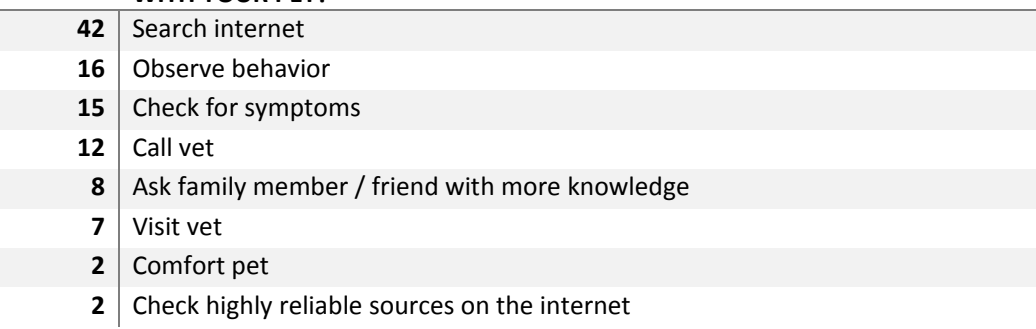

*Figuur 5.24 - Handelingen wat de gebruikers als eerste doen wanneer er iets mis is met het huisdier.* [ Doelgroep Analyse, H4 ]

#### **AMOUNT HOW DO YOU CONTACT YOUR VETERINARIAN?**

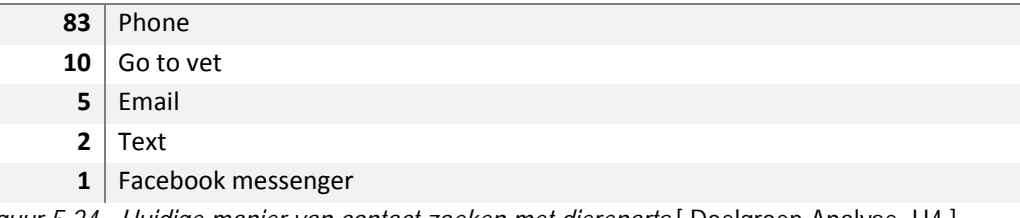

*Figuur 5.24 - Huidige manier van contact zoeken met dierenarts* [ Doelgroep Analyse, H4 ]

Door op deze manier de gevonden gegevens aan elkaar te relateren heb ik een helder antwoord kunnen geven op alle deelvragen.

#### *5.2.7 User needs vaststellen*

Met het antwoord op al mijn deelvragen samen, heb ik de hoofdvraag kunnen beantwoorden in de vorm van een lijst User Needs. Deze is opgesteld aan de hand van de wensen van de meerderheid van de doelgroep. Een aantal van deze User Needs zijn te vinden in figuur 5.25. Het volledige overzicht is te vinden in paragraaf 4.3.2 van de doelgroep analyse.

- Het kunnen maken van afspraken
- Het kunnen wijzigen van afspraken
- Herinnerd worden aan gemaakte afspraken
- Herinnerd worden aan nabehandelingsactiviteiten
- Herinnerd worden aan routine vaccinaties
- Instelling voor op welke manier en hoe vaak zij worden herinnerd

*Figuur 5.25 – Deel van de User Needs.* [ Doelgroep Analyse, H4]

Vervolgens ben ik deze User Needs gaan prioriteren, dit heb ik gedaan omdat ik gemakkelijk kan zien wat de belangrijkste functionaliteit is. Daarbij zie ik dan ook gelijk welke het minst belangrijk zijn. Dit helpt mij dan beslissen welke User Stories eventueel buiten de scope geplaatst kunnen worden indien er te weinig tijd is om alles uit te kunnen werken.

Normaal gesproken zou ik deze User Needs prioriteren, zoals Jesse James Garrett dat uitlegt in combinatie met de MoSCoW techniek<sup>32</sup>. Hierin worden de User Needs verdeeld onder vier categorieën. De Must Haves, de functionaliteiten die er absoluut in moeten, de Should Haves, dat wat er eigenlijk ook bij hoort. De Could Haves, functionaliteiten die er eventueel bij zouden kunnen en de Won't haves, die niet uitgewerkt zullen worden.

Binnen Scrum is er ook een techniek. Hierbij word er per functionaliteit een impact en een belang uitgedrukt in een getal. Hoe hoogte van dit getal maakt niet uit, maar de verhouding met de andere functionaliteit wel. Zo kunnen de functionaliteiten met elkaar vergeleken worden en gesteld worden welke belangrijker is.

Omdat dit beide hetzelfde resultaat biedt heb ik tussen de twee technieken gekozen. Ik heb gekozen voor de techniek in Scrum, omdat deze iets uitgebreider is en meer impact heeft op de rest van het project.

#### **5.3 Site Objectives vaststellen**

Voor het opstellen van de Site Objectives ben ik kort in gesprek gegaan met de opdrachtgever. Ik heb hiervoor geen uitgebreid interview voorbereid, omdat de wensen van de opdrachtgever al een meerder keren ter sprake zijn gekomen tijdens de lunch en dergelijke.

Ik was er op gewezen dat alle opties open stonden voor het concept PetBuzz, maar ik wilde wel voor de zekerheid weten of er specifieke eisen waren aan de App. Daarom heb ik de opdrachtgever opzettelijk direct de vraag gesteld, wat zij met de App willen bereiken.

Hieruit bleek dat er inderdaad weinig eisen zijn aan de App. Wel is het voor Cloudfarm5 van belang dat zij hier omzet mee kunnen draaien. Om die reden zou de opdrachtgever een soort webshop er in willen zien, waarbij gebruikers bijvoorbeeld voedsel kunnen kopen voor hun huisdier. Hier zou Cloudfarm5 een deel van de inkomsten voor zich zelf kunnen houden.

Om er zeker van te zijn dat de wensen van de opdrachtgever niet de gebruikers in de weg zitten, heb ik nog eens terug gekeken naar de User Needs. Deze functionaliteit heb ik ook terug gezien in de wensen van de gebruiker, dus dat kan voor beide partijen gunstig uitpakken.

Het enige overige doel voor Cloudfarm5 is dat zij een grote naamsbekendheid willen bereiken voor PetBuzz.

<sup>32</sup> *A Guide to the Business Analysis Body of Knowledge*. International Institute of Business Analysis. 2009

## **6. ONTWERPFASE**

In de ontwerpfase wordt de App ontworpen aan de hand van de methode van Jesse James Garrett. Hierin worden de wireframes gemaakt, het interaction design bepaald en de navigatie ontworpen. Normaal gesproken wordt ook het visueel design in deze fase gemaakt, maar omdat ik heb bepaald dat ik vroegtijdig wil testen, doe ik dit al met de wireframes. Daarom zal het visuele ontwerp in de tweede Scrum iteratie te vinden zijn. Voordat ik ben begonnen aan het ontwerp heb ik eerst nog de backlog opgesteld.

#### **6.1 Backlog opstellen**

In de backlog worden alle User Stories beschreven. Een User Story<sup>33</sup> is een wens van de gebruiker, maar is nog iets uitgebreider dan een User Need. Hierbij wordt ook beschreven wat nut hiervan voor de gebruiker is. Ik heb hiervoor gekozen voor deze manier, omdat dit als voordeel heeft dat ik niet te beperkt ga denken. Wanneer een taak vast staat, dan zal die zo gemaakt worden. Met behulp van een User Story is het nog mogelijk om tot nieuwe ideeën te komen.

#### *6.1.1 User Needs omzetten naar User Stories*

Een User Story heeft een bepaalde format. Deze is als volgt;

Als een <type gebruiker> wil ik <iets doen> zodat ik <er iets aan heb>

In dit geval zullen alle User Stories hetzelfde type gebruiker zijn, omdat er geen verschillende typen zijn die de App zullen gebruiken. Op deze manier een User Need beschrijven geeft antwoord op wie, wat en waarom er iets in de App moet werken.

Een voorbeeld van een User Need die ik omgezet heb naar een User Story is te vinden in Figuur 6.1

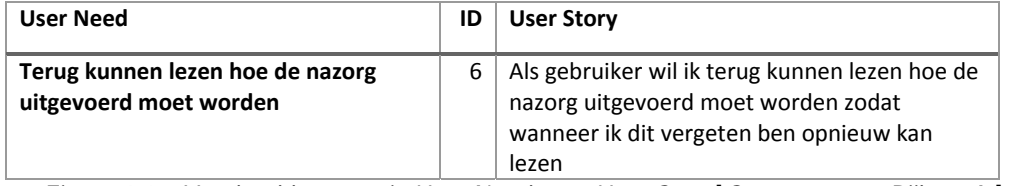

*Figuur 6.1 – Voorbeeld conversie User Need naar User Story* [ Scrumrapport, Bijlage A ]

Zo heb ik de bovenstaande User Need laten voldoen aan het format van de User Story. Het heeft nu ook erbij beschreven staan dat het voor de gebruiker handig is dat hij de nazorg terug kan lezen. Hij zou dit namelijk vergeten kunnen zijn. Ik heb dit met alle User Needs gedaan, omdat ik op deze manier meer inzicht krijg of functionaliteiten voor de gebruiker ook daadwerkelijk nuttig zijn,

Bij het omzetten van alle User Needs kwam ik een aantal tegen die veel vergelijkingen toonde. Daarom heb ik deze samen gevoegd in een enkele User Story(figuur 6.2). Ik heb hierbij gelijk bijgehouden hoeveel User Needs zijn verwerkt bij een User Story. Dit heb ik gedaan, omdat dit wat zegt over de vraag naar de functie en de hoeveelheid werk van het uitwerken van de User Story.

<sup>33</sup> Swart, N. d. (sd.). *User Stories*. Opgehaald van Reaco Academy: http://www.reaco.nl/blog/userstories/
| <b>User Needs</b>                                                         | <b>Gebruikt</b><br>in User<br><b>Story</b> | Aantal<br>gerelateerde<br><b>User Needs</b> | ID | <b>User Story</b>                                                                                                    |
|---------------------------------------------------------------------------|--------------------------------------------|---------------------------------------------|----|----------------------------------------------------------------------------------------------------|
| Van een kliniek kunnen bekijken<br>welke soort dieren behandeld<br>worden | 10                                         | 6                                           | 10 | Als gebruiker wil ik gegevens van een<br>kliniek kunnen bekijken zodat ik kan<br>kijken of deze geschikt is voor mij en<br>hoe ik contact kan leggen |
| Tarieven van een kliniek kunnen<br>bekijken                               | 10                                         |                                             |    |                                                                                                    |
| Gegevens van een kliniek bekijken                                         | 10                                         |                                             |    |                                                                                                    |
| De mogelijkheden voor<br>thuisbehandelingen voorgelegd<br>krijgen         | 10                                         |                                             |    |                                                                                                    |
| Beoordelingen over een kliniek<br>kunnen bekijken                         | 10                                         |                                             |    |                                                                                                    |
| <b>Behandelingsopties voorgelegd</b><br>krijgen                           | 10                                         |                                             |    |                                                                                                    |

*Figuur 6.2 User Story met meerdere User Needs.* [ Scrumrapport, Bijlage A ]

#### *6.1.2 User stories voorzien van Impact en belang*

Bij Scrum is het ook gebruikelijk om per User Story aan te geven hoeveel tijd het uitwerken van een User Story kost. Dit wordt aangegeven door de impact te beoordelen. Door iedere User Story een impact te geven, kan de hoeveelheid werk relatief aan de andere User Stories worden vastgesteld. Ik heb deze dan ook uitgevoerd, zodat ik vooraf aan bij een sprint kan bepalen hoeveel User Stories ik kan uitwerken. Hoe meer sprints er voorbij zijn gegaan, hoe beter dit in te schatten is.

De impact heb ik ingeschat gebaseerd op mijn eigen ervaringen met programmeren. Het voordeel dat deze op mijn eigen ervaringen gebaseerd zijn, is dat ik ze zelf ook uit moet voeren. De impact zal dan beter aansluiten op mijn programmeer ervaring. Naast de impact wordt er ook nog het belang aangegeven, dat de gebruiker heeft bij de User Story. Deze zullen ook dan relatief aan elkaar aangeven welke User Stories belangrijker zijn dan andere. Op deze manier kunnen er prioriteiten worden gesteld. Ik heb deze methode als alternatief gekozen voor de MoSCoW methode, omdat ik de User Stories vaker terug zal bekijken gedurende het project. Ik wordt dan iedere keer herinnerd aan het belang dat de gebruiker heeft bij de User Story. In figuur 6.3 is een voorbeeld van een aantal User Stories te zien die voorzien zijn van een impact en een belang.

Het belang heb ik gebaseerd op het onderzoek dat uitgevoerd is in de doelgroep analyse. Zo had ik bijvoorbeeld ondervonden dat de meest gewilde functionaliteit de agenda functie was. Op basis van dit feit kan ik dan stellen dat de gebruikers een hoog belang hebben bij User Stories gerelateerd aan deze functionaliteit.

| ID | <b>User Story</b>                                                                                                    | Impact | <b>Belang</b> |
|----|----------------------------------------------------------------------------------------------------|--------|---------------|
| 21 | Als gebruiker wil ik navulling van medicatie aanvragen<br>zodat ik niet eerst langs hoef te gaan of moeilijke namen<br>over de telefoon hoef door te geven | 40     | 60            |
| 22 | Als gebruiker wil ik medicinaal voedsel kunnen aanschaffen<br>zodat ik gemakkelijk aan kwaliteit voedsel voor mijn<br>huisdier kan komen                   | 80     | 60            |
| 23 | Als gebruiker wil ik aanbiedingen kunnen bekijken zodat ik<br>hier van kan profiteren                                                                      | 30     | 40            |
| 24 | Als gebruiker wil ik eenvoudig aan kunnen geven hoe ik<br>mijn huisdier verzorg zodat de dierenarts daar rekening<br>mee kan houden                        | 50     | 35            |

*Figuur 6.3 Voorbeeld User Stories voorzien van Impact en Belang.* [ Scrumrapport, Bijlage A]

Uit de bovenstaande tabel is bijvoorbeeld te zien dat het uitwerken van een manier om medicinaal voedsel aan te vragen zo ongeveer het dubbele aan tijd zal kosten dan het aanvragen van medicatie. Het belang van beide is even groot. Zo zou er gesteld kunnen worden dat, bijvoorbeeld in de situatie van tijdsnood, het bestellen van medicijnen verkozen kan worden boven het aanschaffen van medicinaal voedsel.

Daarnaast geven de impact en belang ook redenen om bepaalde ontwerpkeuzes te maken. Wanneer de gebruiker bijvoorbeeld heel graag een agenda functie wil, moet deze gemakkelijk te gebruiken zijn.

## **6.2 Interaction design bepalen**

Voor het opstellen van de interactie ben ik alle User Stories af gegaan. Ik heb nagedacht wat mogelijke interacties zouden kunnen zijn. Voor sommigen is dit redelijk duidelijk, zoals bij het aanmaken van een huisdier, is het gemakkelijk vast te stellen dat de gebruiker hier informatie zal moeten invullen. Voor het zoeken naar een dierenarts, zal er een iets gecompliceerdere interactie moeten worden beschreven.

Tijdens het ontwerpen van de App wordt er van uitgegaan dat de dierenartsklinieken mee doen. Ik heb er voor gekozen om mij hier niet door te laten beperken, omdat ik anders de interactie negatief zou kunnen beïnvloeden. Wanneer bekend is hoe de interactie werkt, zal er nagedacht worden over hoe deze zal werken wanneer een kliniek niet mee doet. Dit zal aan ik aan Cloudfarm5 meegegeven in het adviesrapport.

#### *6.2.1 Mockups tekenen*

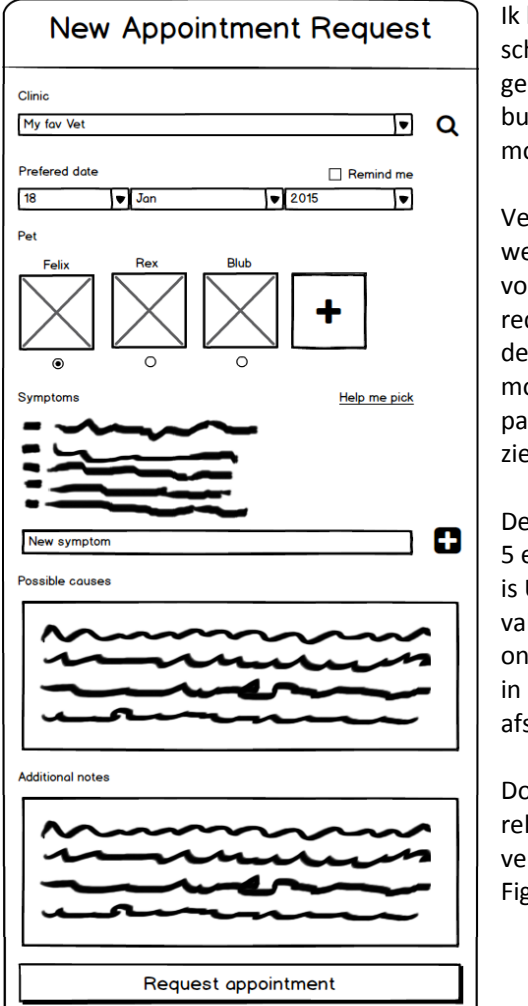

Ik heb er voor gekozen om de interactie eerst te schetste in mockups. Voor deze heb ik eerst gekeken naar welke User Stories bij elkaar in de buurt liggen, omdat ik deze dan in een enkele mockup kon verwerken.

Vervolgens ben ik de mockups digitaal uit gaan werken in het programma Balsamig<sup>34</sup>. Ik heb voor dit programma gekozen, omdat het nog redelijk getekend er uit ziet en nog niet doet denken aan wireframes. Het biedt ook de mogelijkheid om mockups eenvoudig nog aan te passen. Een voorbeeld van een mockup is te zien in figuur 6.4.

Deze mockup is gerelateerd aan User story 1, 4, 5 en 20. Deze zijn terug te lezen in figuur 6.5. Zo is User Story 1 hier de algemene interactie. Hier vallen nog een aantal andere User Stories onder, zoals User Story 4, waarbij de gebruiker in de notities kan aangeven hoe urgent de afspraak is.

Door op deze manier alle User Stories te relateren aan de mockups, ben ik er van verzekerd dat ik geen User Story vergeet. Figuur 6.4 – Mockup 2. [ Ontwerprapport, H2 ]

Ik heb eerst bedacht welke gegevens van belang zijn wanneer er een afspraak gemaakt moet worden. In deze situatie zijn dat de kliniek, de datum en het huisdier.

| חו | <b>User Story</b>                                     |
|----|-------------------------------------------------------|
| 1  | Als gebruiker wil ik een afspraak aankunnen vragen    |
|    | zodat ik langs kan gaan bij de dierenarts             |
| 4  | Als gebruiker wil ik de urgentie aan kunnen tonen     |
|    | voor een afspraak zodat de dierenarts weet hoe        |
|    | ernstig de situatie is                                |
| 5. | Als gebruiker wil ik notities kunnen beheren zodat ik |
|    | beter bij kan houden wat er allemaal bij de afspraak  |
|    | is gebeurd                                            |
| 20 | Als gebruiker wil ik een lijst met symptomen kunnen   |
|    | maken en deze doorsturen naar de dierenarts zodat     |
|    | ik snel en eenvoudig aan de dierenarts kan laten      |
|    | weten wat er aan de hand is                           |

*Figuur 6.5 – User Stories gerelateerd aan Mockup 2.* [ Scrumrapport, Bijlage A ]

 34 Balsamiq (sd.) Balsamiq. Opgehaald van: http://www.balsamiq.com

Voor de kliniek heb ik gekozen voor een dropdown menu, omdat het niet bekend is hoeveel klinieken de gebruiker heeft toegevoegd. Een dropdown menu blijft overzichtelijk Wanneer er weinig opties beschikbaar zijn, maar ook wanneer er veel zijn. De waarde hiervan zal standaard staan op de favoriete kliniek die de gebruiker heeft in gevuld. Ik kies voor deze waarde, omdat de gebruiker deze stap dan vaak over zou kunnen slaan.

Wanneer de gebruiker besluit dat hij een andere kliniek wil zoeken, kan hij dit doen door op zoeken icoon te klikken. Ik heb voor dit icoon gekozen, omdat een icoon meer spreekt dan worden en een vergrootglas een veelgebruikt mentaal model is voor zoeken.

Voor de datum heb ik gekozen voor drie losse dropdown menu's, omdat de gebruiker dan zelf niet hoeft te typen. Zo kan hij de dag, maand en jaar invullen en is hij klaar. Deze waarde hiervan zal op de huidige dag staan, tenzij de gebruiker in de kalender al een datum gekozen heeft voordat de gebruiker naar het aanmaken scherm gaat. Hierbij kan de gebruiker aangeven of hij herinnerd wil worden aan deze afspraak. Dit heb ik erbij gedaan, omdat er de User Need bestaat dat de gebruikers controle willen hebben over herinneringen.

Ik heb ook gekeken naar welke informatie de dierenartsen willen weten van de gebruiker. Deze was bekend gemaakt in het panel met de dierenartsen (paragraaf 3.5). De leeftijd, het ras en de cliënt historie zullen gelinkt zijn aan het huisdier en worden daarmee automatisch doorgestuurd na de kliniek. Voor de symptoms heb ik een eigen ui element bedacht, omdat hiervoor geen toepasselijke beschikbaar is. Hiervoor de gebruik in een tekstveld om een symptoom in te vullen en kan deze vervolgens toevoegen aan een lijst.

Tot slot wil de kliniek ook graag weten hoe urgent de diereneigenaar denkt dat de situatie is. Om deze te kunnen achterhalen, kan de gebruiker een mogelijke oorzaak invullen en in de notities erbij zetten hoe hij de situatie in schat.

Voor her kiezen van een huisdier heb ik er voor gekozen om een iets uitgebreidere radio button functionaliteit toe te passen. De werking hiervan is hetzelfde, maar de gebruiker kiest nu uit foto's van zijn huisdieren in plaats van de bekende radio buttons. Ik heb hiervoor gekozen, omdat de gebruiker gemakkelijk zijn huisdier kan herkennen aan de hand van een foto, in plaats van de naam van het huisdier in tekst.

Op deze manier ben ik alle User Stories gaan vertalen naar mockups, met uitzondering van een Home scherm. Dit omdat ik dan het idee heb dat ik al te veel ga denken in navigatie en ik mij heb willen focussen op de interactie. Daarnaast zal er vrij weinig interactie plaats vinden op het home scherm.

#### *6.2.2 Belang van de gebruiker bij een interactie vaststellen*

Voor iedere mockup heb ik ook het belang van de gebruiker erbij beschreven. Deze heb ik gebaseerd op de User Stories. Ik heb deze erbij geschreven, omdat ik dan kan inzien wat de gebruiker heeft aan de samengevoegde interacties. Het belang van Mockup 2 is te vinden in figuur 6.6.

#### **Belang van gebruiker**

De gebruiker zal snel een afspraak aan willen kunnen vragen. Alle informatie die de dierenarts nodig zal hebben wordt hier gevraagd. Zo hoeft de gebruiker niet zelf te bedenken wat hij allemaal door moet geven en kan hij er doorheen worden geleid.

Figuur 6.6 – Belang van de gebruiker bij mockup 2. [ Ontwerprapport, H2 ]

#### *6.2.3 Wijze van uitwerken in het prototype vaststellen*

Daarnaast heb ik voor iedere mockup ook beschreven hoe deze uitgewerkt zal worden in het prototype. Dit heb ik gedaan, zodat ik kan afbakenen welke functionaliteiten niet uit te werken zijn in de opdracht. Daarnaast geeft dit ook inzicht welke functionaliteiten ook gesimuleerd kunnen worden. Dan hoeft het niet in zijn geheel te werken, maar is het wel mogelijk om de bijhorende interactie te kunnen testen.

Bij mockup 2 zullen alle interacties uitgewerkt worden. Maar bijvoorbeeld bij mockup 3 zal deze gesimuleerd werken(figuur 6.7).

#### **Uitwerking prototype**

Omdat er nog geen dierenartsen zijn die de App gebruiken zal deze Interactie gesimuleerd worden met neppe dierenartsen. Zo kan erbij de gebruikers getest worden of zij op hun voorkeursmanier een dierenarts kunnen vinden.

*Figuur 6.7 – Uitwerking prototype mockup 3.* [ Ontwerprapport, H2 ]

In dit voorbeeld is het niet mogelijk om al bestaande dierenartsklinieken te verwerken. Daarnaast is het implementeren van een Google Maps plugin ook erg tijdrovend. Door deze gegevens te simuleren met behulp van plaatjes en nep gegevens, kan de interactie voor het zoeken van een kliniek wel getest worden.

#### *6.2.4 Interactie beschrijven*

Tot slot heb ik voor iedere mockup de interactie tekstueel en structureel beschreven. Ik heb hier onderscheid tussen gemaakt, omdat zij allebei een ander doel hebben.

De tekstuele beschrijving geeft opheldering over hoe de interactie daadwerkelijk in elkaar zit(figuur 6.8). Zo is er in het voorbeeld te zien hoe het systeem bijvoorbeeld reageert wanneer de gebruiker geen foto heeft van zijn huisdier.

… Wanneer de gebruiker geen foto voor het huisdier heeft gegeven, zal er een dummy plaatje zijn van hetzelfde soort dier. Wanneer het de eerst afspraak is voor een huisdier en deze is nog niet toegevoegd, kan de gebruiker een nieuw huisdier toevoegen. Zo hoeft de gebruiker niet de interactie te verlaten en vanaf vooraf aan te beginnen.

…

*Figuur 6.8 – Deel tekstuele beschrijving mockup 3.* [ Ontwerprapport, H2 ]

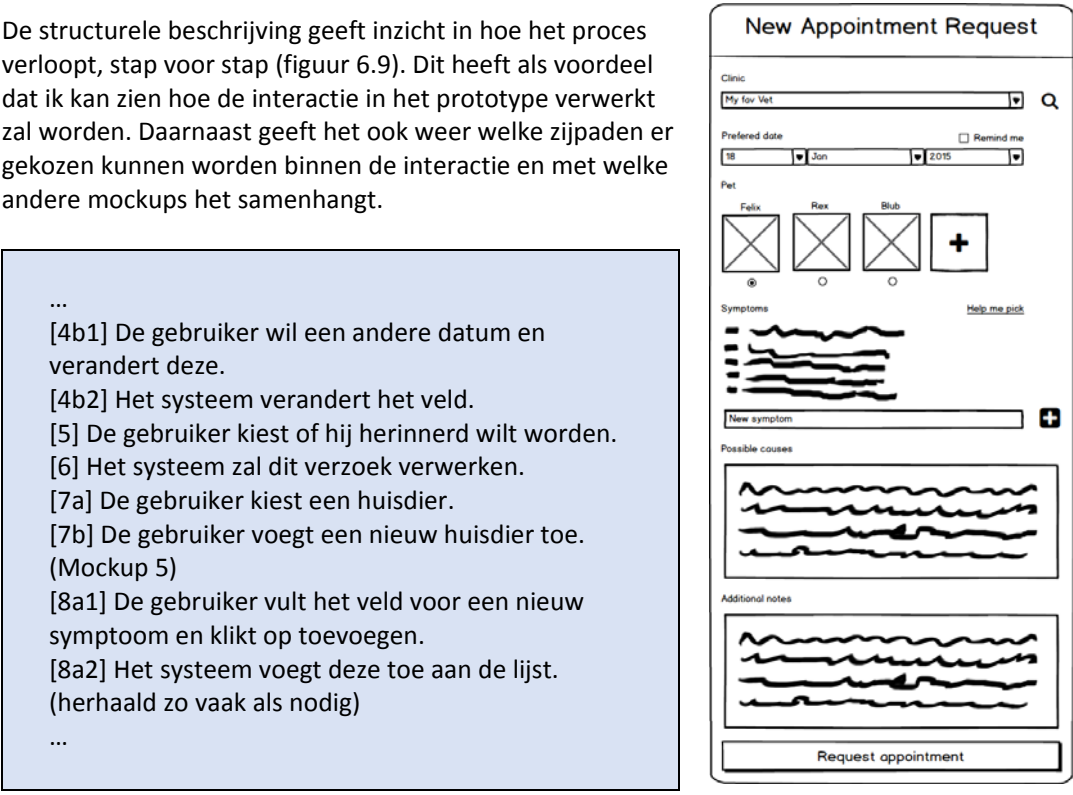

*Figuur 6.9 – Deel structurele beschrijving mockup 2.* [ Ontwerprapport, H2 ]

In het voorbeeld is te zien dat de gebruiker bij stap 7 kan kiezen om een huisdier te selecteren of een andere interactie in te stappen. Namelijk het toevoegen van nog een huisdier, dit gebeurd dan in mockup 5.

## **6.3 Navigatie design bepalen**

Om de navigatie te bepalen heb ik gekeken naar hoe dit beschreven is door Jesse James Garrett. Maar ook naar de design principes van Android en iOS, omdat dit verreweg de twee grootste spelers zijn op de mobiele markt.

Ook al is er door de samenhang van de interacties een redelijk beeld gevormd op hoe de navigatie kan werken, wordt er toch nog verder onderzocht. Dit doe ik, zodat ik niet puur op mijn eigen inzicht een besluit maak, die niet getoetst is aan enige theorie op dat gebied.

#### *6.3.1 Navigatie ontwerp methoden bestuderen*

Om een solide basis te hebben om de navigatie op te baseren heb ik de methode van Jesse James Garrett, die van Android en iOS bestudeerd.

Bij Jesse James Garrett heb ik de paragrafen bestudeerd over Information Architecture en Navigation design. Ik heb deze paragrafen gekozen, omdat dit alles is dat hij er over verteld. Bij de information Architecture beschrijft hij twee manieren van het structureren van de content in een Applicatie. Dit is de top‐down structuur, waarbij er gekeken wordt vanuit het hoogste niveau en deze steeds specifieker ingedeeld.

Bij de bottom‐up structuur wordt er gekeken naar alle content en wordt deze verdeeld in categorieën. Deze categorieën worden waar nodig nogmaals ingedeeld in globalere categorieën, tot deze op het hoogste niveau zit.

Bij Navigation Structure worden verschillende structuren beschreven waarin het navigatie ontwerp te plaatsen is. Deze lijkt overeen te komen met de Information Architecture. Het verschil is echter dat de Navigatie Structuur daadwerkelijk de relatie van de schermen weergeeft en de Information Architecture niet. De Information Architecture zou meerdere categorieën op een enkel scherm kunnen tonen.

Ik heb ook gezocht naar de methode van iOS en Android, omdat uit de doelgroep analyse was gebleken dat dit verreweg het grootste aantal mobiele gebruikers bevat.

Bij iOS ben ik gaan zoeken in de officiële design guides en heb daar een pagina over navigatie structuren gevonden<sup>35</sup>. Hier laat iOS een aantal manieren zien waarop volgens hen genavigeerd moet worden op mobiele apparaten. Dit kan volgens iOS op een drietal manieren; Hiërarchisch, Flat en Content‐ or experience‐driven.

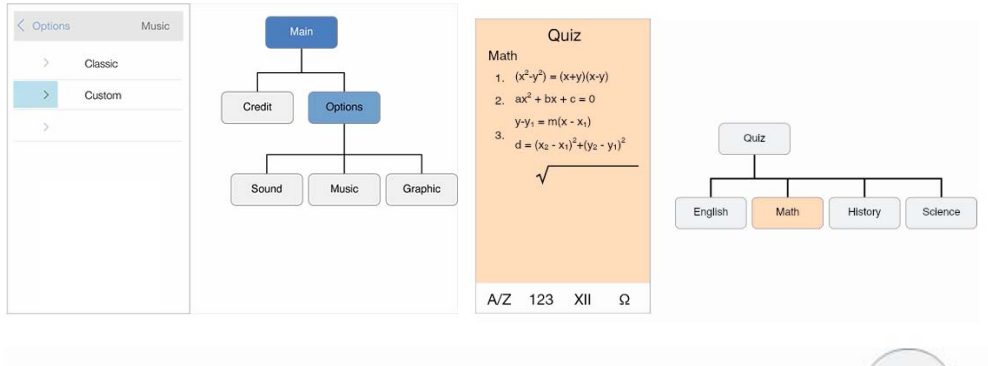

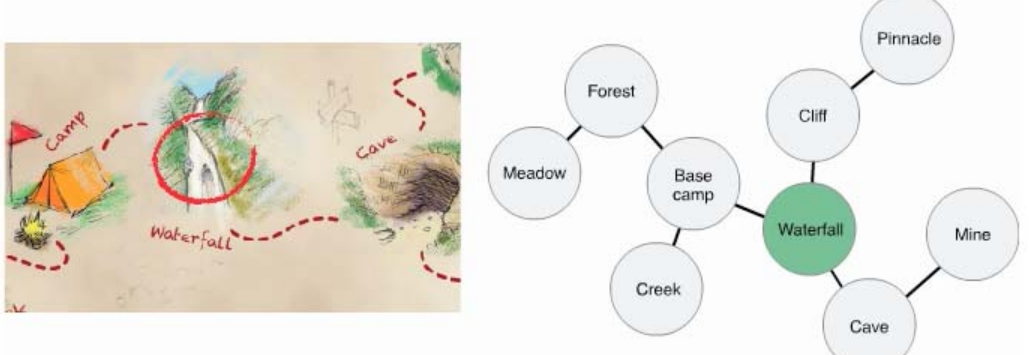

*Figuur 6.10 – Navigatie structuren iOS, linksboven hiërarchisch, rechtsboven flat, onder Content- or experience-driven* 

35 Apple. (n.d.). *Navigation*. Retrieved from iOS Human Interface Guidlines:

https://developer.apple.com/library/ios/documentation/UserExperience/Conceptual/MobileHIG/Navig ation.html#//apple\_ref/doc/uid/TP40006556-CH53-SW1

Ook voor Android heb ik een soort gelijke pagina gevonden in de officiële design guides<sup>36</sup>. Android biedt net als iOS drie verschillende manieren van navigeren in een App. Dit zijn; Fixed tabs, Spinners en de Navigation Drawer.

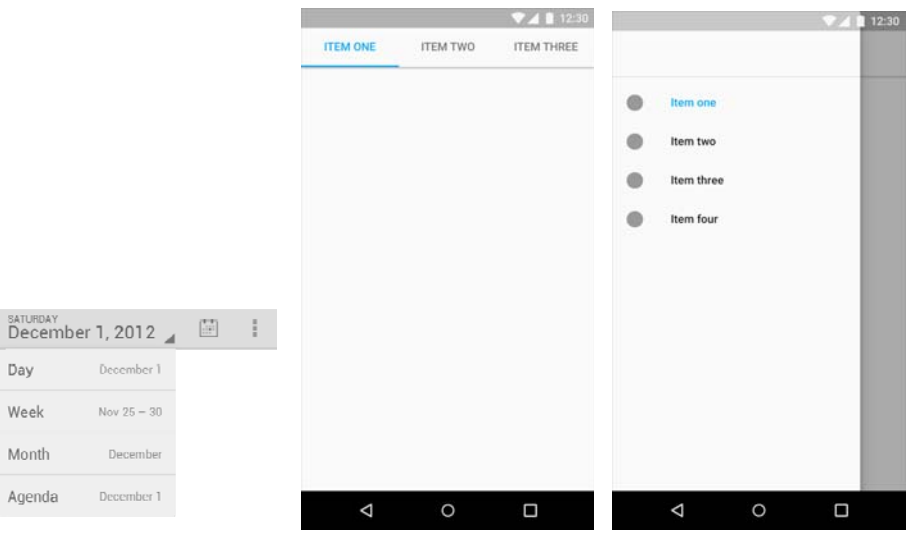

*Figuur 6.11 – Navigatie opties in android, van links naar rechts; spinner, fixed tabs, drawer* 

#### *6.3.2 Onderzochte methoden verwerken in Flowcharts*

De onderzochte methodes hebben mij een goed beeld gegeven van hoe de navigatie ontwerpen kan worden. Samen met de samenhang van de interactie heb ik eerst gekeken welke structuur het beste past in die beschreven door Jesse James Garrett. Ik heb mij niet gericht op de Information Architecture, omdat in de App vrijwel alle content wordt gegenereerd door gebruikers.

Ik heb ervoor gekozen om de Navigatie Structuur te verwerken in twee structuren van Jesse James Garrett. Dit zijn de Hiërarchische en de Organische. Ik heb beide gekozen, omdat zij allebei op een andere manier inzicht geven in hoe de gebruiker door de App kan navigeren.

Daarnaast is er van de onderzochte methode van iOS en Android voor alleen de Navigation Drawer gekozen. Dit heb ik gedaan, omdat dit de enige was die goed aansloot bij de samenhang van de interacties in de App. In figuur 6.10 is te zien welk advies Android geeft om de Navigation Drawer te gebruiken.

Android raadt dit aan om te gebruiken wanneer;

- ‐ Je geen schermruimte op wil geven voor de navigatie.
- ‐ Je veel verschillende categorieën hebt.
- ‐ Je toegang wil bieden tot subcategorieën.
- ‐ Je veel verschillende categorieën wilt bieden die niet direct iets met elkaar te maken hebben.
- ‐ Je diepe navigatie structuren hebt.

Figuur 6.10 – Adviezen Android voor het gebruik van de Drawer. [Ontwerprapport, H3]

 $36$  Google. (n.d.). App Structure. Retrieved from Android developers: http://developer.android.com/design/patterns/app-structure.html

Deze is voornamelijk gekozen, omdat er veel verschillende start punten zijn van interacties. Bij een andere methode, zoals de Flat navigatie van iOS(figuur 6.11), is het niet toegestaan meer dan 5 categorieën aan te bieden.

Bij Flat navigatie kan de gebruiker altijd direct wisselen tussen elke primaire categorie. Dit heeft echter wel een maximum van 5 categorieën. iOS geeft zijn eigen App Store aan als een goed voorbeeld hiervan.

*Figuur 6.11 – Adviezen iOS voor het gebruik van Flat navigatie.* [ Ontwerprapport, H3 ]

Met al deze informatie samen heb ik de flowcharts op kunnen stellen, te zien in figuur 6.12 de organische structuur en in figuur 6.13 de hiërarchische structuur.

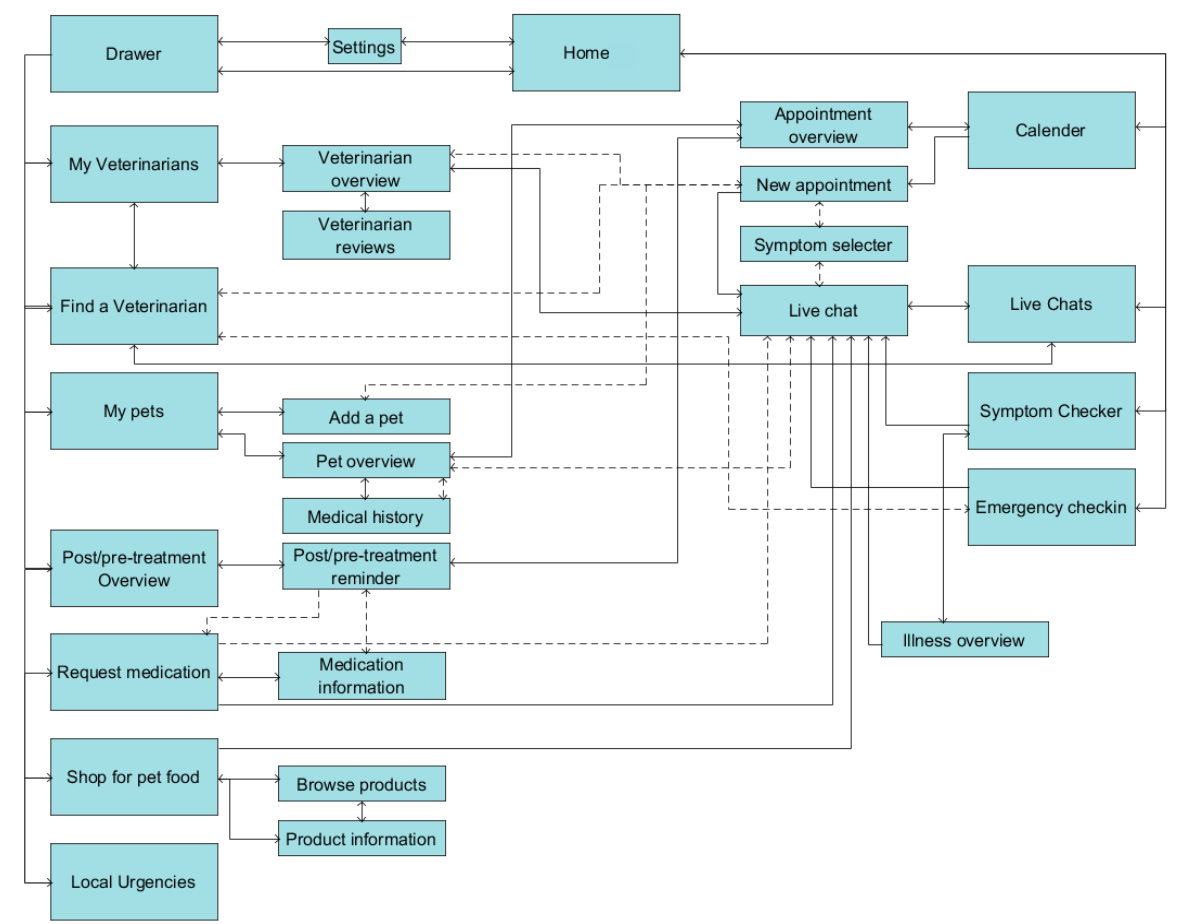

*Figuur 6.12 – Organische structuur Petbuzz.* [ Ontwerprapport, H3 ]

De organische structuur heb ik gemaakt, zodat ik inzicht heb in hoe de verschillende schermen samen samenhangen. Er zijn voor de gebruiker namelijk verschillende plekken waarop hij kort naar een andere pagina kan navigeren. Een voorbeeld hiervan is het toevoegen van een huisdier, terwijl hij bezig is met een nieuwe afspraak maken(zie mockup 2 van het ontwerprapport).

In het schema worden met stippellijnen de micro navigaties aangegeven. Zo kan de gebruiker bijvoorbeeld tijdens het maken van een afspraak een kliniek zoeken, zonder de interactie van die nieuwe afspraak af te breken.

Omdat dit ook wel een beetje chaotisch overkomt, heb ik gekozen ook een hiërarchische structuur te maken van dezelfde navigatie. Deze geeft meer inzicht in de stappen die de gebruiker doorloopt voor het uitvoeren van een interactie.

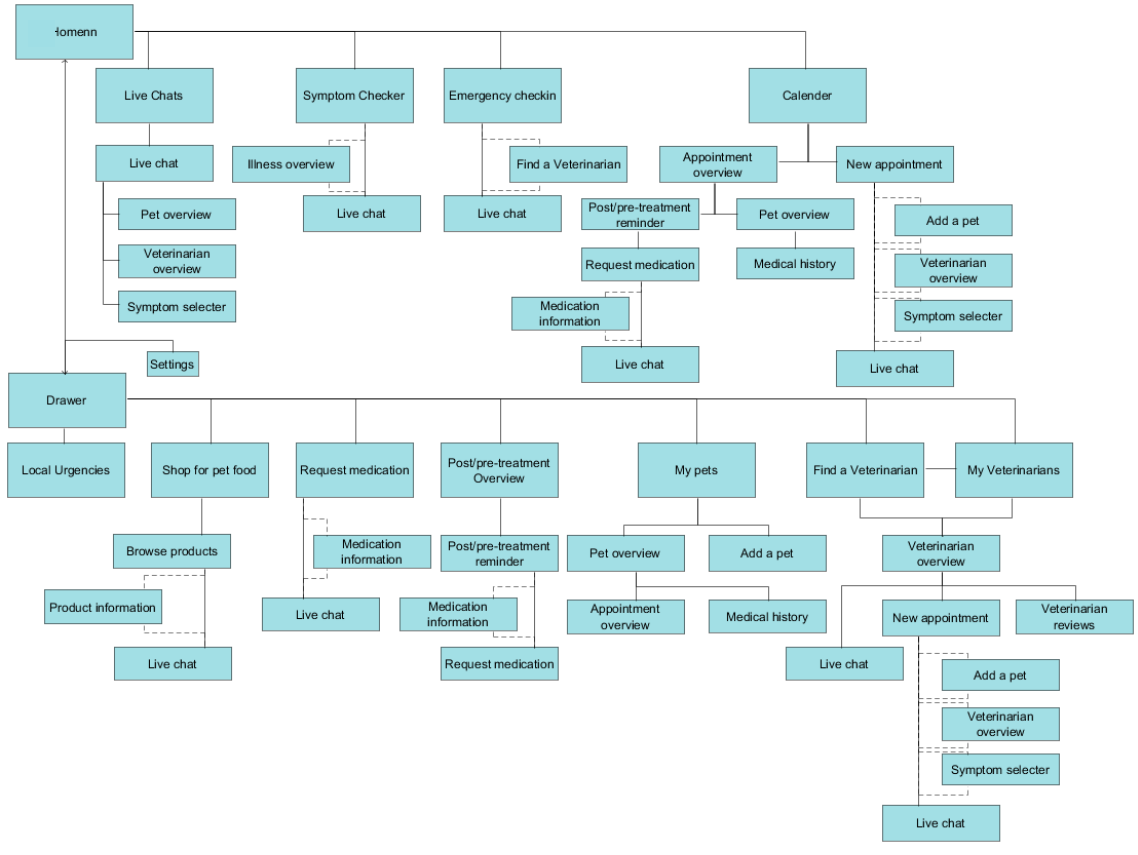

*Figuur 6.13 – Hiërarchische structuur Petbuzz.* [ Ontwerprapport, H3 ]

## **6.4 Wireframes maken**

Op basis van alle voorafgaande onderzoek, interactie ontwerp en navigatie ontwerp, heb ik de wireframes voor de App kunnen opstellen.

#### *6.4.1 Wireframes ontwerpen*

De wireframes heb ik kunnen maken op basis van alles dat voorgaand is onderzocht in het project. Doordat ik bij het maken van de mockups al de verschillende User Stories had samengevoegd, heb ik al een redelijk beeld kunnen krijgen welke elementen er op de wireframes moest komen. Een voorbeeld van een wireframe op basis van een mockup is te vinden in figuur 6.14

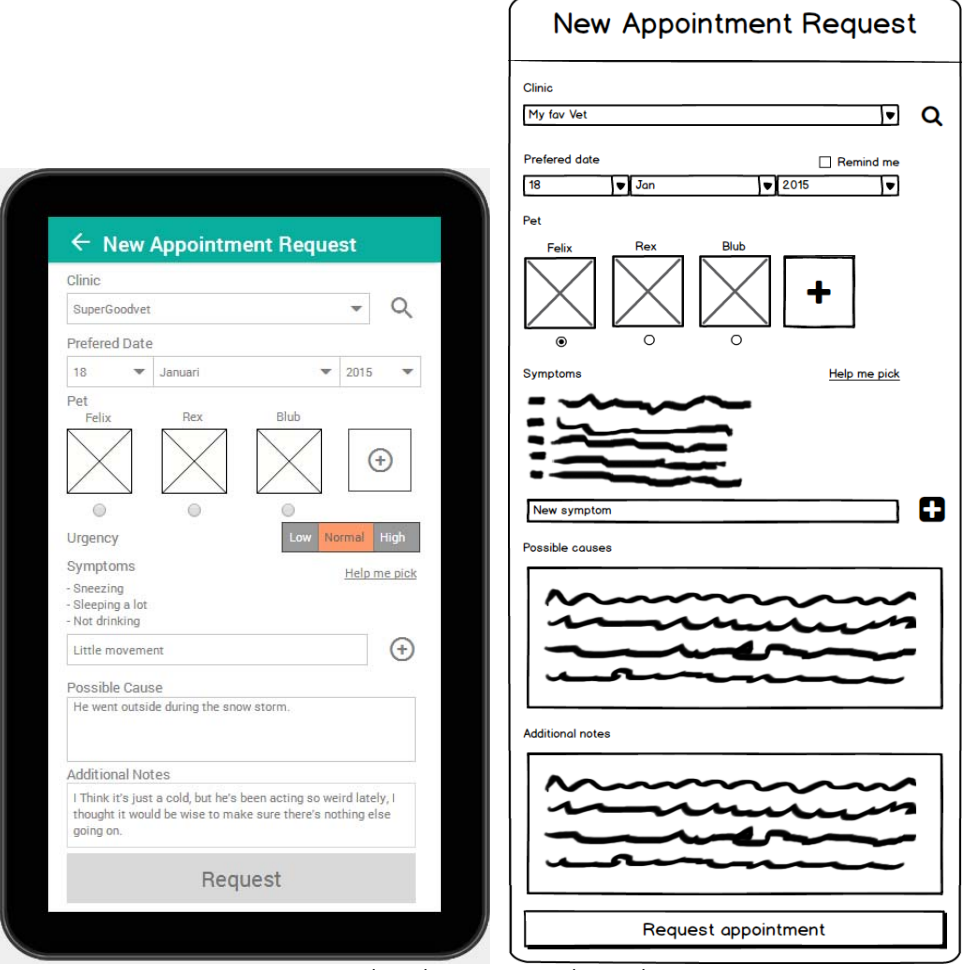

*Figuur 6.14 – Verschil wireframe (links) en mockup (rechts)* 

Er zijn wel wat subtiele verschillen, wat de schermen gebruiksvriendelijker moet maken. Zo is in het bovenstaande voorbeeld niet meer de "Remind me" checkbox beschikbaar. De reminders zullen nu verwerkt zijn bij de settings, zodat de gebruiker dit maar een enkele keer hoeft in te vullen.

Daarnaast hoeft de gebruiker nu ook niet meer in de notities in te vullen hoe urgent een afspraak is, maar kan hij dat met een enkele klik instellen.

Op deze manier heb ik voor iedere pagina uit de flowchart een wireframe gemaakt. Ik heb ze allemaal gemaakt, omdat er haast geen pagina's zijn die gelijk zijn.

#### *6.4.2 Content wireframes beschrijven*

Naast de interactie elementen heb ik ook nog nauwkeurig gelet op de content op de pagina's. Ik heb dit bewust niet uitgebreid beschreven zoals dat gedaan is in de methode van Jesse James Garrett, omdat de App niet veel content heeft. Ik ben er op dit punt wel op gaan letten, omdat de specifiekere onderdelen nu wel aan bod komen. Dit zijn bijvoorbeeld de namen die bij knoppen worden gebruikt en sleutel‐ woorden bij input velden.

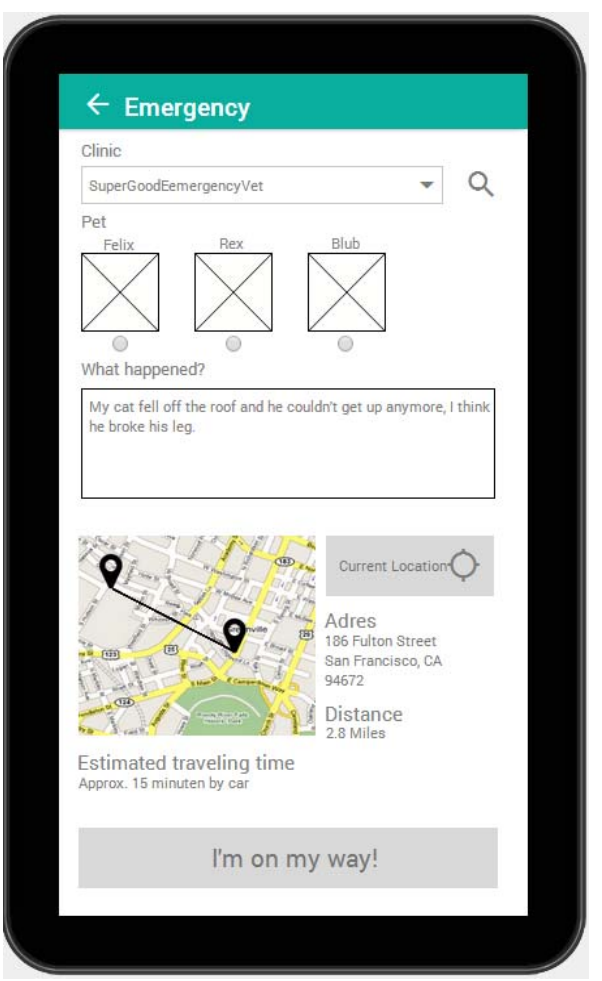

*Figuur 6.15 – Wireframe Emergency check-in.* [ Ontwerp rapport, H4 ]

Zoals in figuur 6.15 te zien is, heb ik bij het tekstveld gekozen om dit het label "What happened?" te geven. Dit maakt de gebruiker met enkel twee worden duidelijk dat hij daar aan kan geven wat er gebeurd is. Dit is van belang in deze situatie, omdat de gebruiker bij het maken van een noodafspraak snel moet weten waar hij zijn informatie moet invullen.

Daarnaast heb ik op de knop gekozen om de label "I'm on my way!" te geven. Dit laat de gebruiker weten dat dit direct door geeft aan de dierenartskliniek dat hij onderweg is.

# **7. SCRUM ITERATIE 1**

In de eerste iteratie wilde ik met de wireframes een prototype ontwikkelen. Aan de hand van dit prototype wil ik de gebruiker testen. Om het prototype te ontwikkelen heb ik eerst bepaald welke User Stories er uitgewerkt gaan worden. Vervolgens ben ik gezocht naar hoe ik het prototype zou gaan ontwikkelen. Vervolgens heb ik een testplan opgesteld en het prototype getest bij de gebruikers. Tot slot heb ik de gegevens verwerkt.

## **7.1 Prototype ontwikkelen**

Voordat het prototype ontwikkeld werd heb ik bepaald wat ik wilde gaan testen. Omdat de wireframes, zonder visueel ontwerp nog niet heel veel kunnen zeggen over de gebruikerservaring, wilde ik mijn focus nog niet leggen op de interactie. De wireframes zijn wel uiterst geschikt voor het testen van de navigatie structuur. De keurzen hiervoor word nader toegelicht in paragraaf 7.2.

#### *7.1.1 Uit te werken User Stories kiezen*

Voor het eerste prototype wordt de navigatie structuur getest. Daarom zullen alle schermen, met de bijhorende User Stories aanwezig moeten zijn in het prototype. Wel zijn er een aantal User Stories niet gekozen, omdat deze niet haalbaar zijn voor de scope van dit project(figuur 7.1).

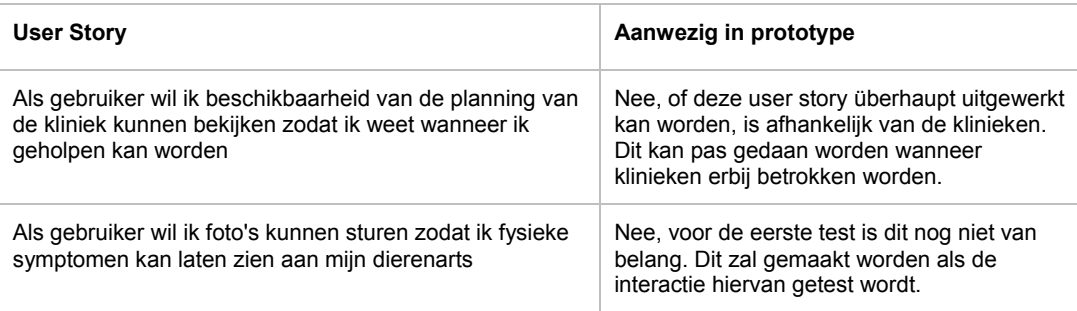

*Figuur 7.1 – Voorbeeld User Stories die niet worden uitgewerkt in het project.*[ Scrumrrapport, H3 ]

De eerst User Story uit de bovenstaande tabel zal niet kunnen worden uitgewerkt, omdat er nog geen dierenartsklinieken bij dit project betrokken zijn. Zo kan er niet gekeken worden of deze de ruimte bieden voor gebruikers om in hun agenda te kunnen kijken.

Daarnaast zijn er ook een aantal User Stories die puur een interactie beschrijven, zoals de 2<sup>e</sup> User Story in figuur 7.1 Die zijn onmogelijk te testen qua navigatie en zullen daarom niet mee worden genomen in het eerst prototype.

#### *7.1.2 Ontwikkel omgeving vaststellen*

Binnen Cloudfarm5 waren er al meerdere mobiele Apps ontwikkeld. Ik had al wat opgepikt van een medewerker, die mij vertelde over een tool genaamd Composer<sup>37</sup> van Appgyver. Deze tool zou het mogelijk moeten maken om Hybrid Apps te maken doormiddel van het inslepen van interface elementen(figuur 7.2). Daarnaast kan je er ook een database aanhangen en dit alles omzetten naar HTML, CSS en JavaScript.

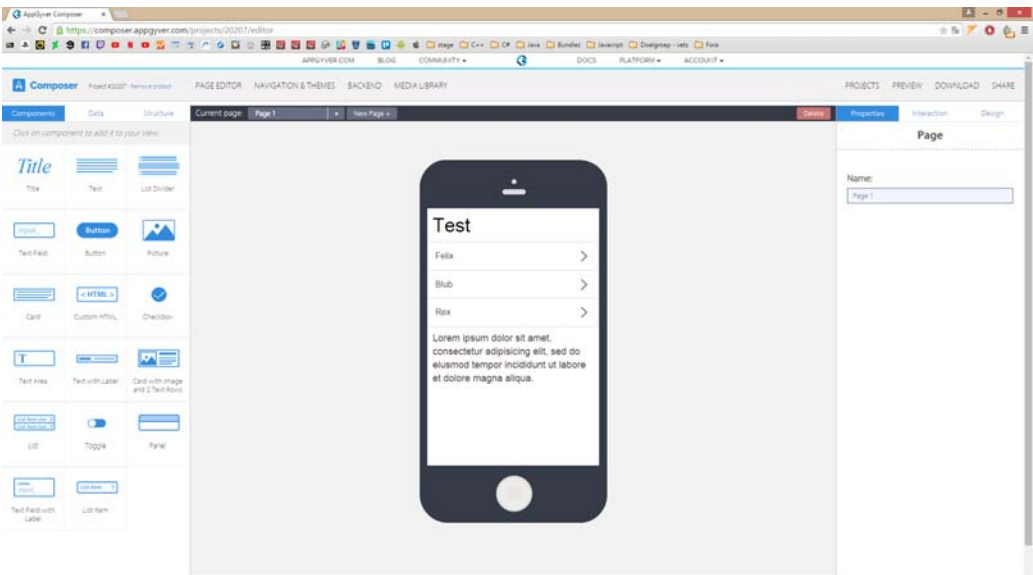

*Figuur 7.2 – Appgyver Composer* 

Cloudfarm5 heeft ook al haar Apps gemaakt in de vorm van Hybrid Apps. Dit zijn Apps die gemaakt worden doormiddel van web technologie, zoals HTML, CSS, JavaScript en PHP. De code die je hier in schrijft wordt vervolgens gecompiled naar een native App. Dit maakt het mogelijk om bijvoorbeeld de camera aan te sturen van een telefoon in JavaScript.

Ik heb deze tool voorgelegd aan mijn bedrijfsmentor en hem leek het een goede tool voor het uitwerken van een prototype. Daarom ben ik de tool gaan uitproberen.

Ik heb met behulp van de tool snel een tweetal schermen in elkaar gezet en wilde deze om zetten naar code. Ik heb dat gedaan, omdat ik verwachtte dat ik alsnog wat extra aan zou moeten passen, om de App goed interactief te maken. Ik wilde er daarom verzekerd van zijn, dat dit ook goed werkte. Ik wilde namelijk niet na het maken van zo'n 15 schermen er dan pas achter komen of het goed werkte of niet.

Na dit te hebben uitgeprobeerd bleek het al erg slecht te werken. De code die gegenereerd werd, kreeg ik niet eenvoudig draaiend. Dit zorgde er voor dat het heel lastig werd om eigen JavaScript er in te verwerken. Daarnaast biedt Composer ook een manier om de gemaakte App direct te draaien op een mobiel apparaat, zonder deze eerst om te zetten naar code. Dit leverde ook een ongewenst effect op, het was namelijk totaal niet responsive. Het was alleen nog ontworpen voor iOS.

 37 Appgyver inc. (sd). *Composer*. Opgehaald van Appgyver: http://www.appgyver.com/composer

Om die redenen ben ik eerst de alternatieve tools gaan bekijken van Appgyver. Zo ben ik terug gekomen bij een framework genaamd Supersonic<sup>38</sup>. Dit is min of meer het framework waarnaar Composer de App zou genereren. Het is wel iets verder uitgebreid en heeft ook specifiekere opties per platform om native componenten aan te sturen, zoals de Drawer van Android.

Dit leek mij een zeer geschikt framework om PetBuzz in te ontwikkelen, omdat het de gebruiker kan voorzien van echte iOS en Android interacties. Daarnaast sluit het aan bij de ontwikkel stijl van Cloudfarm5 en kan het ook waarde hebben voor het bedrijf.

Dit betekende echter wel, dat ik de App vanaf het begin heb moeten opbouwen in HTML, CSS en JavaScript. Dit is een stuk tijdrovender dan het in elkaar zetten met een visuele editor, zoals Composer. Het voordeel hiervan is wel dat ik duidelijk de structuur van de code ken en het gemakkelijker is om interacties te programmeren met behulp van JavaScript.

Daarnaast biedt Appgyver ook een database opslag, zodat het gemakkelijk is om gegevens op te slaan. Dit vond ik belangrijk, omdat ik zo interactie kan testen die verder dan een enkel scherm gaat. Dit kan bijvoorbeeld het toevoegen van een huisdier zijn in de App en deze hier kan vervolgens een afspraak voor gemaakt worden.

Ook hiervoor heb ik eerst een drietal pagina's aangemaakt en deze aan elkaar gelinkt. Omdat ik ook hiervan zeker wilde zijn of alles correct werkte. Dit bleek wel het geval te zijn. De pagina's waren goed responsive en toonde correct op mijn eigen telefoon, een Android toestel en op een iPhone. Om die reden ben ik verder gegaan met het ontwikkelen in dit framework.

#### *7.1.3 Prototype uitwerken*

Omdat ik als eerst de navigatie structuur wilde testen, ben ik eerst alle pagina's gaan opmaken in HTML. Dit heb ik gedaan, zodat het te herkennen is waar een pagina voor bedoeld is. Supersonic werkt zo, dat je de inhoud van een body tag van een HTML pagina kan schrijven. Iedere keer als je dan een scherm transitie laat uitvoeren, laad de App de gekozen HTML pagina. Deze pagina's kunnen vervolgens met CSS opgemaakt worden en interactie gegeven worden met behulp van CoffeeScript.

Om alle pagina's op te stellen, heb ik gekeken naar de wireframes. In figuur 7.3 is te zien hoe ik de wireframe van het home scherm heb uitgewerkt in het prototype. Na de HTML voor elke pagina te hebben opgemaakt heb ik CSS gebruikt om alle elementen te correct positioneren.

<sup>38</sup> Appgyver inc. (sd). *Supersonic*. Opgehaald van Appgyver: http://www.appgyver.com/supersonic

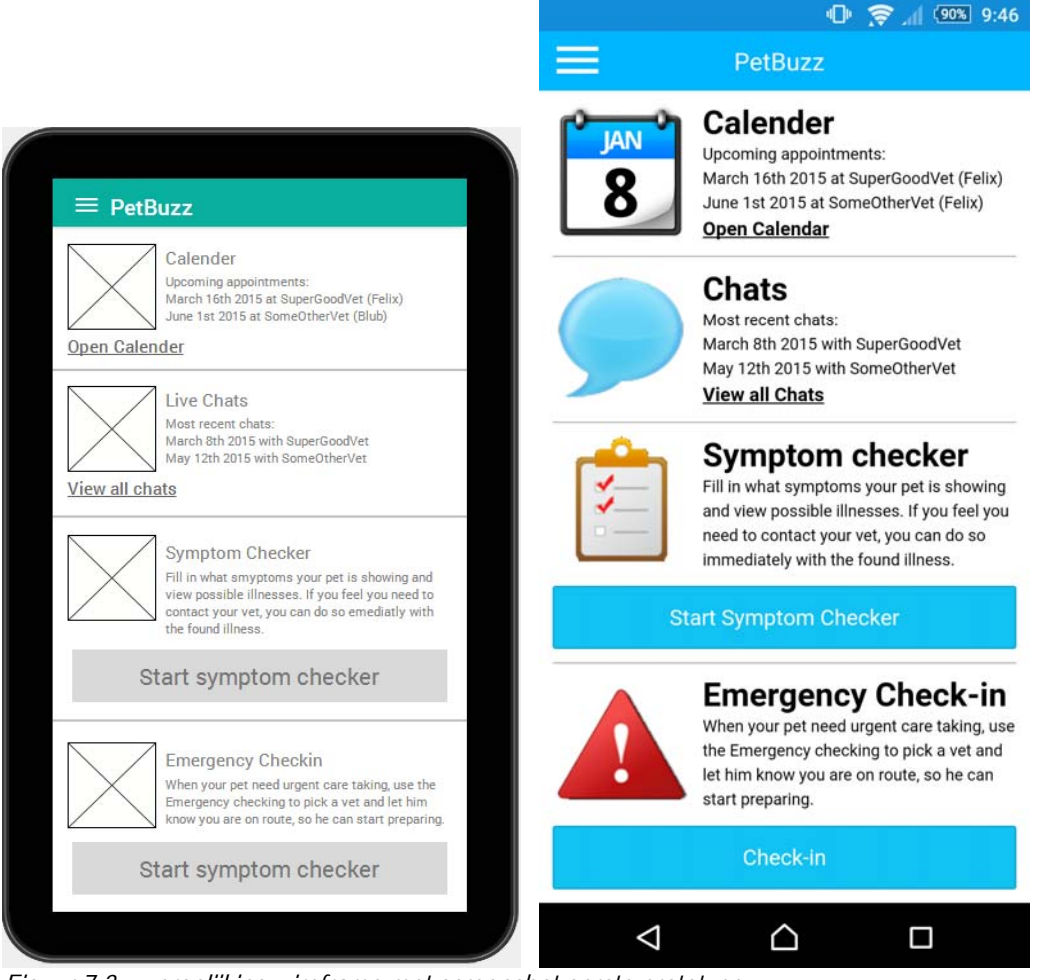

*Figuur 7.3 – vergelijking wireframe met screenshot eerste prototype.* 

Om de CSS te schrijven heb ik gebruikt gemaakt van Sass<sup>39</sup>. Dit is een bestandstype, dat omgezet wordt naar gewoon CSS. Hiermee werken de medewerkers binnen Cloudfarm5 ook. Het zelfde geld voor JavaScript. Dit heb ik geschreven in CoffeeScript<sup>40</sup>.

Ik heb dit gebruikt, omdat een aantal voordelen heeft te opzichten van gewoon CSS. Het is namelijk mogelijk om variabelen aan te maken en het is mogelijk om te nesten(figuur 7.4). Dit maakt de CSS gemakkelijker te lezen doordat op de geneste wijzen alle opmaak gerelateerd aan een klasse of id bij elkaar staat. Daarnaast maken de variabelen het gemakkelijker om in een keer iets door het gehele bestand aan te passen.

<sup>39</sup> Sass (sd.) *Sass: Sass Basics*. Opgehaald van: http://sass-lang.com/guide 40 CoffeeScript (sd.) *CoffeeScript.* Opgehaald van: http://coffeescript.org

```
$blue: #00b5ff 
.pet 
   margin-top: 10px 
   display: inline-block 
   vertical-align: middle 
   margin-right: 20px 
  h1 
     color: $ blue 
     text-align: center 
     font-weight: 400 
   img 
     margin-top: 5px 
     height: 60px 
     width: 60px 
                                   .pet 
                                      margin-top: 10px; 
                                      display: inline-block; 
                                      vertical-align: middle; 
                                      margin-right: 20px; 
                                   .pet h1 
                                      color: #00b5ff; 
                                      text-align: center; 
                                      font-weight: 400; 
                                   .pet img 
                                      margin-top: 5px; 
                                      height: 60px; 
                                      width: 60px;
```
*Figuur 7.4 – Vergelijking Sass en CSS. Links Sass, rechts CSS*

## **7.2 Testplan opstellen**

Nadat het prototype klaar was, ben ik het testplan op gaan stellen. Om succesvol te kunnen testen bij de gebruikers heb ik een aantal onderzoeksvragen opgesteld. Vervolgens heb ik wat onderzoek gedaan naar hoe ik de gebruikers kan testen. Daarna heb ik gekeken naar wie ik wil testen en in welke omgeving. Tot slot heb ik testtaken en interview vragen bedacht, zodat ik de onderzoeksvragen kan beantwoorden.

#### *7.2.1 Onderzoeksvragen vaststellen*

Aan de hand van het uitgewerkte prototype wilde ik de navigatiestructuur testen. Ik heb er voor gekozen om dit als eerst te testen, omdat dit de fundatie van de App is. Pas wanneer zeker is dat er in de App gemakkelijk genavigeerd kan worden, kan de gebruiker zijn weg vinden naar de interactie die hij zoekt. Daarnaast is deze eenvoudiger aan te passen dan wanneer het gehele visuele design al is toegepast.

Om te kunnen beoordelen of de navigatiestructuur logisch is voor de gebruiker heb ik een hoofdvraag opgesteld om te onderzoeken(figuur 7.5). Deze heb ik zo opgesteld, dat het antwoord hierop mij inzicht geeft in welke mate de navigatiestructuur succesvol is ontworpen. Dit heb ik gedaan, zodat ik weet in welke mate deze aangepast zal moeten worden.

*Hoe gemakkelijk is alle gewenste informatie en functionaliteit te vinden en in welke mate is deze aanwezig?*

*Figuur 7.5 – Hoofdvraag eerste testiteratie* [ Testrapport, H2 ]

Vervolgens ben ik de deelvragen gaan bedenken om antwoord te kunnen geven op de hoofdvraag. Omdat deze test een usability test is, heb ik op de site van Jakob Nielsen<sup>41</sup> gekeken hoe ik deze het best kan uitvoeren. Hij noemt hier een aantal usability componenten, waaraan je een applicatie kan testen. Deze componenten ben ik gaan beschrijven, zodat ik goed weet wat deze inhouden. Daarnaast heeft dat mij meer inzicht geboden in hoe ik deze moet testen.

Aan de hand van de componenten heb ik een aantal deelvragen bedacht en deze onderverdeeld per usability component, omdat ik zo tegelijkertijd antwoord kan krijgen op de hoofdvraag en precies weet op welk aspect er verbeteringen toegepast moeten worden.

#### *7.2.2 Testmethode bepalen*

Voor het bepalen van de testmethode ben ik gaan bedenken hoe ik de test precies uit wil voeren. Dit heb ik gedaan, zodat ik precies weet wat mij te wachten staat wanneer ik een test ben gaan uitvoeren.

Als eerst heb ik vastgesteld wat er getest zal worden, dat was in dit geval een mid‐fidelity prototype dat ontwikkeld is voor deze test. Ik vond het erg belangrijk dat de App native werkte, omdat op deze manier een echte App nagebootst kan worden.

Vervolgens heb ik bedacht hoe ik antwoord kon krijgen op de deelvragen. Hoe ik dit moest doen heb ik opgezocht in het boek: "User Interface Design and Evaluation"42. Hierin wordt beschreven dat je testtaken moet opstellen. Aan de hand van hoe deze testtaken uitgevoerd worden, kun je beoordelen hoe gemakkelijk de App te gebruiken is door de gebruiker. Deze testtaken zullen in paragraaf 7.2.4 verder toegelicht worden.

In dit boek werden ook nog usability componenten beschreven. Deze heb ik vergeleken met die van Jakob Nielsen en hieruit heb ik kunnen constateren dat deze redelijk overeenkomen(figuur7.6).

Voor het bepalen van deze componenten is er ook gekeken naar de 5E's van Quesenbery43 44. Haar componenten van Usability komen vrijwel een op een over met die van Jacob Nielsen. Er is gekozen voor die van Jacob Nielsen, omdat hij verder in gaat op deze componenten.

*Figuur 7.6 – Hoofdvraag eerste testiteratie* [ Testrapport, H2 ]

Wat Quesenbery wel beschrijft, wat Jakob niet doet, is dat zij beschrijft hoe de componenten getest kunnen worden. Deze technieken heb ik meegenomen in mijn testrapport, zodat ik duidelijk heb hoe ik de testtaken zou moeten opstellen.

 41 Nielsen, J. (2014, Januari 4). *Usability 101: Introduction to Usability*. Opgehaald van Nielsen

Norman Group: http://www.nngroup.com/articles/usability-101-introduction-to-usability/ 42 C. J. Debbie Stone (2005). *User Interface Design and Evaluation* (p. 109). San Francisco: Morgen Kaufmann

<sup>43</sup> Quesenbery, W. (n.d.). *Using the 5Es to understand users*. Retrieved from WQusability: http://www.wqusability.com/articles/getting-started.html

<sup>44</sup> Quesenbery, W. (2005). 5E's. In C. J. Debbie Stone, *User Interface Design and Evaluation* (p. 109). San Francisco: Morgen Kaufmann

#### *7.2.3 Testomgeving uitzoeken*

Voor het vaststellen van de testomgeving ben ik eerst gaan nadenken waar ik de testpersonen wil testen. Hierbij vond ik het belangrijk dat zij in hun eigen omgeving getest zouden worden, omdat dit de werkelijke situatie is waarin de gebruiker de App zal gebruiken.

Vervolgens heb ik bepaald dat ik de App wil testen om mijn eigen telefoon. Dit omdat ik nog niet uitgebreid had getest of de App werkte op verschillende schermresoluties. Hierin zouden kleine verschillen voor kunnen komen door een afwijkende schermverhouding. Daarnaast biedt het mij de zekerheid van een gecontroleerde testomgeving.

Nog een voordeel van het testen op mijn eigen telefoon, was het feit dat ik mijn scherm op kon nemen. Met behulp van Android developer options kon ik precies zien waar de gebruiker op klikt en hoe lang hij over een taak zou doen. Dit geeft mij de mogelijkheid om te kijken waar de interactie fout gaat, wanneer dit het geval is. Hierbij wordt ook de audio opgenomen, zodat ik terug kan luisteren wat de gebruiker allemaal heeft gezegd.

#### *7.2.4 Testpersonen uitkiezen*

Voor het uitkiezen van de testpersonen heb ik eerst moeten besluiten of ik Amerikaanse of Nederlandse testpersonen zou gaan testen. Om deze keuze te maken, heb ik gekeken naar hoeveel tijd ik nog had, hoe gemakkelijk deze te regelen zijn en wat dat zou betekenen voor het uitvoeren van de test.

Ik heb er voor gekozen om toch met Nederlandse testpersonen te testen, omdat er niet genoeg tijd was om contact te leggen met genoeg testpersonen in Amerika. Ik had geen contacten in Amerika en ook Cloudfarm5 had geen testpersonen voor mij beschikbaar. Daarnaast was het ook niet mogelijk om naar Amerika af te reizen om daar de test uit te voeren. Dit zou betekenen dat ik dan de test op afstand zou moeten uitvoeren, wat mij niet de mogelijkheid geeft om met mijn eigen telefoon te testen.

Het gevolg hiervan was dat de testresultaten representatief zouden zijn voor Nederlandse gebruikers. Uit de doelgroep analyse was naar voren gekomen dat dit wel een optie was, omdat het mobiel gebruik overeen kwam. Bij het maken van dit besluit heb ik dit gelijk meegenomen in het adviesrapport. Op deze manier zal Cloudfarm5 bewust gemaakt worden van dit feit en geef ik mijn advies mee dat het uiteindelijk ook met Amerikanen getest zal moeten worden.

Vervolgens ben ik opzoek gegaan naar testpersonen die representatief zijn voor mijn doelgroep. Voor de gevonden testpersonen heb ik ook een profiel opgesteld, zodat ik overzichtelijk heb hoe oud ze zijn, wat hun geslacht is en dergelijke. Daarnaast heb ik ook gekeken welke telefoon zij gebruiken en wat hun technisch profiel is. Aan de hand van hun telefoon kan ik kijken of er ook iOS gebruikers zijn en na de test daaraan oordelen of hiervoor een ander ontwerp nodig is.

Om te bepalen hoeveel testpersonen ik nodig zou hebben, heb ik gezocht op de site van Jakob Nielsen. Uit een artikel<sup>45</sup> dat hij heeft geschreven, wordt duidelijk dat er maar met een vijftal personen getest hoeft te worden. Dit komt doordat er met meer testpersonen er vaak dezelfde fouten ontdekt worden. Bij vijf testpersonen zouden al zo ongeveer 80% van de usability problemen gevonden zijn(figuur 7.7).

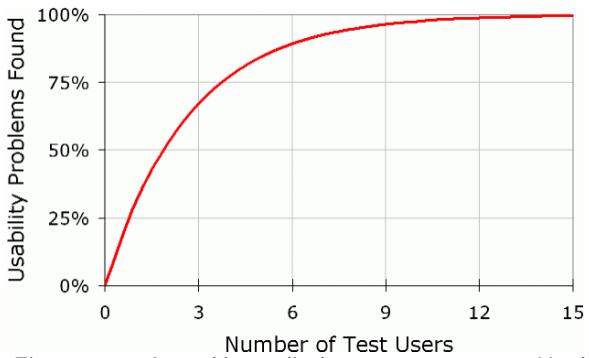

*Figuur 7.7 - Aantal benodigde testpersonen om Usability problemen te ontdekken.* 

Ik heb uiteindelijk gekozen om tussen de zes en negen personen te testen. Zo zou ik per testiteratie 2 of 3 personen moeten testen. Dit zal dan resulteren in dat ik tussen de 85% en 95% van de originele usability fouten er uit kan halen.

#### *7.2.5 Testtaken en interview vaststellen*

.

De testtaken heb ik gebaseerd op de deelvragen, omdat op basis van de resultaten van hoe de taak uitgevoerd zal worden, het bepaald kan worden wat het antwoord is op de deelvraag. Zo heb ik bij de deelvraag in figuur 7.8 de testtaak in figuur 7.9.

Wanneer de gebruiker een taak aangewezen krijgt, hoe gemakkelijk kan hij dan het scherm vinden waar hij deze uit moet voeren?

*Figuur 7.8 – Hoofdvraag eerste testiteratie* [ Testrapport, H2 ]

Bij de testtaken heb ik een korte beschrijving gezet, zodat ik in een oogopslag terug kon lezen wat de taak precies inhoud. Ik heb ook een startconditie bepaald bij elke taak. Zo is er duidelijk of er voor de testtaak de App in een bepaald scenario geplaatst moet worden. Vervolgens ben ik de stappen van de taak gaan beschrijven, zodat duidelijk is hoe de taak succesvol uitgevoerd zou moeten worden. Tot slot heb ik het gewenste resultaat en de mogelijke andere resultaten beschreven, zodat ik goed kan herkennen of een taak goed of fout is uitvoert.

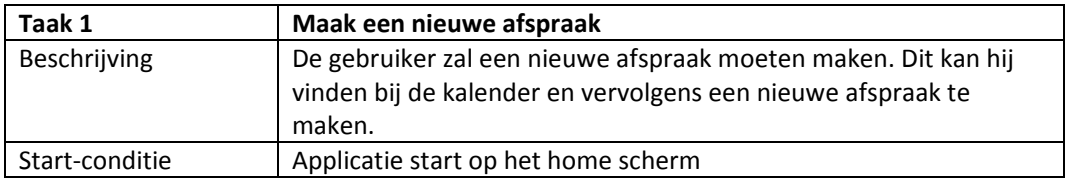

45 Nielsen, J. (2000, maart 19). *Why You Only Need to Test with 5 Users*. Retrieved from Nielsen Norman Group: http://www.nngroup.com/articles/why-you-only-need-to-test-with-5-users/

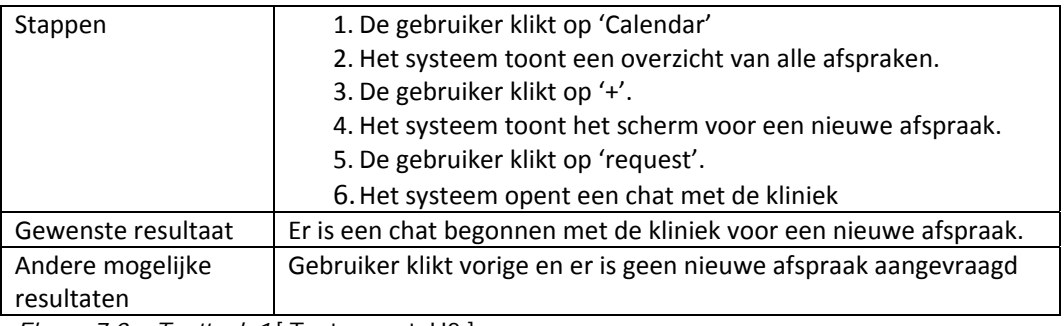

*Figuur 7.9 – Testtaak 1* [ Testrapport, H2 ]

Naast de testtaken heb ik ook een aantal interviewvragen opgesteld. Dit heb ik gedaan, omdat voor een aantal usability componenten niet vastgesteld kon worden of deze goed aanwezig was in de App aan de hand van testtaken. Zo heb ik voor het component Utility gevraagd of de aanwezige functionaliteiten relevant is voor de gebruiker. Omdat dit een erg open vraag is heb ik van te voren bedacht hoe dit praktisch onderzocht kan worden(figuur 7.9).

- Zijn de aanwezige functionaliteiten relevant voor de gebruiker?
	- o Bij het vragen naar de navigatie zal de gehele App bekeken zijn. De gebruiker zal dan gevraagd worden of functionaliteit die bekeken is ook gewild is. Per functionaliteit zal er gevraagd worden hoe graag ze die willen en hoe vaak ze het zouden gebruiken.

*Figuur 7.10 – Beschrijven wijze van onderzoeken* [ Testrapport, H2 ]

Dit heb ik gedaan, zodat ik het overzicht kan houden van welke functionaliteiten allemaal wel of niet van belang zijn voor de gebruiker.

Tot slot heb ik een observatie formulier opgesteld voor alle taken. Dit heb ik gedaan, zodat ik tijdens de test onder andere gemakkelijk notities bij kan houden en of een taak geslaagd is. Dit geeft mij meer tijd om de houding van de gebruiker in de gaten te houden en op te letten welke onderdelen van de App in zijn ogen frustrerend zijn. In figuur 7.11 is een het observatie formulier te zijn, die hoort bij de testtaak uit figuur 7.9.

| Taak:        | Maak een nieuwe afspraak          |
|--------------|-----------------------------------|
| Geslaagd:    | Ja / nee / met omweg              |
| Verliep:     | Gemakkelijk / neutraal / moeilijk |
| Opmerkingen: |                                   |
|              |                                   |
| Tijd:        |                                   |

*Figuur 7.11 – Deel observatie forumlier* 

Hierbij heb ik ook bij gezet hoe de taak verliep, zodat ik achteraf kan zien of de testpersoon moeite had met een taak of niet. Zo kan ik bij alle testpersonen vergelijken of een taak bij iedereen lastig ging, of dat het per persoon verschilt. Dit heb ik gedaan, omdat mij dit verteld hoe het gesteld is met de Learnability qua gebruiksgemak. Daarnaast heb ik ook de tijd bijgehouden, omdat ik dan kan zien hoeveel tijd het de gebruiker kost om een taak te voltooien. Met dit gegeven kan ik beoordelen of een taak gemakkelijker gemaakt moet worden, indien het te lang duurt.

## **7.3 Testresultaten analyseren**

Na de tests te hebben uitgevoerd heb ik de resultaten geanalyseerd. Dit heb ik gedaan door per deelvraag te kijken naar welke resultaten hieraan gerelateerd waren. Hierbij heb ik gekeken naar welke testtaken er bij deze deelvraag horen en deze vervolgens samen te vatten.

 Zijn de schermen logisch aan elkaar gelinkt of zijn er te veel/weinig stappen per scherm?

Beide testpersonen gaven aan dat schermen duidelijk verbonden waren. Voor iedere interactie waren de stappen goed verdeeld. Er was geen vraag naar meer of minder stappen met een enkele uitzondering. Dit was bij het afspraak overzicht het geval met de post‐ / pre‐treatments. Dit is een overzicht met wat er voor en na een afspraak gedaan moet worden door de testpersoon zelf. De testpersonen hadden dit beide op het overzicht van de afspraak zelf verwacht en zouden dit niet bekijken via de drawer.

*Figuur 7.12 – Beschrijven wijze van onderzoeken* [ Testrapport, H2 ]

Hierdoor heb ik kunnen achterhalen waar er verbeterpunten zijn voor de App. Zo heb ik bijvoorbeeld bij de deelvraag die in figuur 7.12 is getoond, kunnen stellen dat de pagina voor post‐ / pre‐treatments overbodig was. Deze informatie hadden de testpersonen op een andere plaats verwacht.

Op deze manier heb ik alle deelvragen beantwoord. Al verbeteringen die hieruit naar voren zijn gekomen heb ik opgenomen in het scrumrapport voor de volgende sprint. Op deze manier kan ik dit eenvoudig meenemen bij het uitkiezen van de werkzaamheden voor de tweede sprint. Het volledige overzicht van aanpassingen is te vinden in paragraaf 4.1 van het scrumrapport.

Tot slot heb ik antwoord gegeven op de hoofdvraag. Deze heb ik kunnen beantwoorden door alle antwoorden op de deelvragen te analyseren. Hieruit heb ik op kunnen maken dat de testpersonen erg enthousiast waren over de aanwezige functionaliteiten en vonden dat er voldoende aanwezig was. De navigatie van de App was grotendeels duidelijk voor de gebruikers, maar het home scherm bevatte een tweede menu, die niet altijd bereikbaar was. Dit in tegenstelling tot de drawer, die de gebruikers wel altijd kunnen openen. Dit zorgde ervoor dat de gebruikers voornamelijk zochten naar in de drawer en niet meer dachten aan het home scherm.

## **8. SCRUM ITERATIE 2**

Tijdens de tweede iteratie heb ik de resultaten van de eerst test verwerkt. Vervolgens heb ik het visuele ontwerp gemaakt en nieuw testplan opgesteld en de applicatie opnieuw getest. Bij deze iteratie heb ik de nadruk gelegd op de interacties in de App.

### **8.1 Testresultaten verwerken**

De verbeteringen die uit de eerste test zijn gekomen, ben ik niet direct gaan verbeteren. Dit heb ik nog niet gedaan, omdat ik in deze iteratie nog van plan was het visual design te maken. Wanneer ik de verbeteringen al in de App zou verwerken, bestond de kans dat deze opnieuw aangepast moesten worden in verband met het visual design. Het zou namelijk voor kunnen komen dat ik bijvoorbeeld iets wil op laten vallen en dit verwerk door positionering, maar dat ik dit in het visual design besluit op te lossen met behulp van kleur.

Hoe de wijzigingen zijn verwerkt is te vinden in paragraaf 8.2.4.

## **8.2 Visual design maken**

Nu ik weet welke onderdelen van de navigatie wel of niet goed werken, heb ik een basis om het Visual Design op te maken. Voordat ik dit uit ben gaan werken, heb ik eerst wat onderzoek gedaan naar ontwerptechnieken.

Hiervoor heb ik mij verdiepd in hoe de gekozen ontwerpmethode dit beschrijft, maar daarnaast heb ik ook gekeken naar de style guides van Android en iOS. Ik heb er voor gekozen om deze te bestuderen, omdat uit mijn doelgroep analyse was gebleken dat deze samen 95% van de besturingssystemen bevatten van smartphones. Daarnaast zegt Jesse James Garrett niets specifieks over mobiel ontwerp. Ik vond dit wel belangrijk, omdat hierin verschil kan zijn met ontwerpen voor web.

#### *8.2.1 Methode van Jesse James Garrett bestuderen*

Op het vijfde plane van the Elements of User Experience beschrijft Jesse James Garrett een aantal technieken voor het maken van een succesvol ontwerp. Deze technieken ben ik gaan samenvatten, zodat ik precies weet wat deze inhouden en hoe ik deze toe kan passen.

Zo noemt hij bijvoorbeeld een techniek over contrast en uniformiteit. Hierin verteld hij hoe je gebruik moet maken van contrast, om aandacht te trekken van de gebruiker. Met behulp van deze techniek kan ik betere ontwerpkeuzes maken.

#### *8.2.2 Style guides van Android en iOS bestuderen*

Android en iOS hebben beide een uitgebreide style guide beschikbaar. Hierin beschrijven zij voornamelijk hoe interacties op hun platform moeten zijn en hoe de vormgeving er uit moet zien.

Ik heb voor beide de belangrijkste elementen voor het ontwerpen beschreven. Deze waren van belang, omdat ik dan beter aan de verwachtingen kan voldoen van de gebruikers. Deze style guides worden namelijk sowieso door de standaard Apps op de platformen toegepast en vaak ook bij Apps ontwikkeld door derde partijen.

Wanneer ik mij dan houd aan deze style guides, zal de gebruiker bepaalde interacties al kunnen herkennen en zal deze mijn ontwerp gemakkelijker kunnen gebruiken.

#### *8.2.3 Onderzochte methode toepassen in het visuele ontwerp*

Nadat ik de methode en technieken heb onderzocht, ben ik begonnen aan het maken van het Visual Design van PetBuzz. Voordat ik in Photoshop ben gedoken heb ik eerst een overweging gemaakt of ik een ontwerp voor Android, iOS of beide moest maken.

Het visual design zal moeten werken voor alle mobiele besturingssystemen, omdat PetBuzz een hybrid App is. Dit heeft als voordeel en nadeel dat het maar een ontwerp kan gebruiken. Het voordeel hiervan is dat het tijdbesparend is, maar dat gaan ten kosten van een specifiek ontwerp per bestuderingssysteem. Al zijn beide Android en iOS van mening dat je voor hun platform een eigen ontwerp moet maken, gebeurd dit in de praktijk niet altijd. Zo hebben grote namen als Netflix, LinkedIn en Facebook ook hybrid Apps gebruikt<sup>46</sup>.

Omdat de App getest zal worden op een Android telefoon, zal voornamelijk de style guide van Android aangehouden worden. Er zullen nog een aantal aspecten van iOS mee worden genomen, die het ontwerp ten gunsten doen. Wanneer het ontwerp dan succesvol werkt, kan dat ook op een iPhone worden toegepast en worden getest. Wanneer blijkt dat dit niet goed bevalt bij de gebruikers, zal er overwogen moeten worden of de App voor iPhones een apart ontwerp moet krijgen.

Voor het ontwerpen heb ik gebruik gemaakt van een grid(figuur 8.1). Dit heb ik gebruikt, omdat dit volgens Jesse James Garrett(figuur 8.2) en Android(figuur 8.3) zorgt voor uniformiteit in het ontwerp. Het voordeel hiervan is dat het ontwerp rustiger is voor de gebruiker. Op deze manier kan hij zich gemakkelijker richten op de interactie. Hierin heb ik voor elk vierkantje 8dp gebruikt. Dit is de eenheid die Android gebruikt, om op elke resolutie een gelijk ontwerp te krijgen.

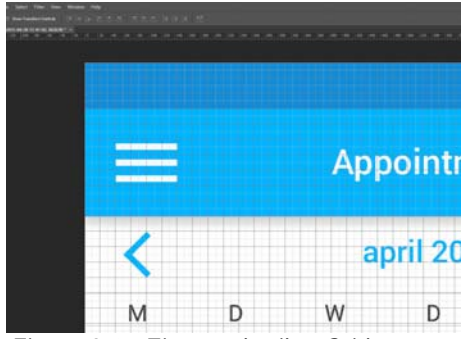

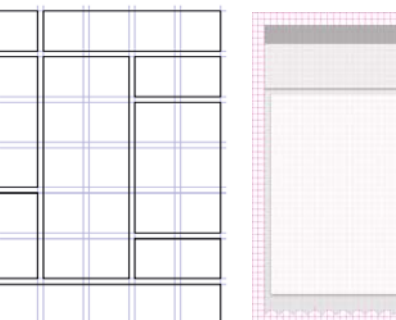

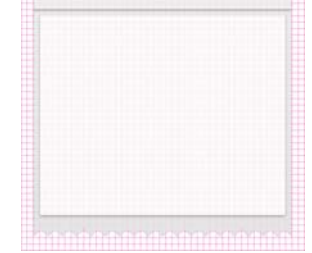

 $-4$  = 12

*Figuur 8.1 - Eigen gebruikte Grid Figuur - 8.2 Grid JJG Figuur 8.3 - Grid Android* 

Figuur - 8.2 Grid JJG

Een ander voorbeeld van hoe ik de technieken heb toegepast is terug te zien in de schrijfstijl. In figuur 8.4 is te zien hoe ik er voor gekozen heb om de informatie over het huisdier op een persoonlijke wijze aan de gebruiker te tonen. Dit heb ik gedaan, omdat Android hier ook een aantal guides voor heeft(figuur 8.5).

<sup>46</sup> Whatcott, J. (2011, 11 30). *HTML5 and the Rise of Hybrid Apps*. Opgehaald van Bright Ideas: https://blog.brightcove.com/en/2011/11/html5-and-rise-hybrid-apps

# **My Pets**

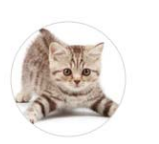

# **Felix**

Is a 7 year old Male British Shorthair, weighting 13 lbs as of 04/08/2015

心吧

89%

 $9:50$ 

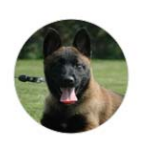

# **Rex**

Is a 4 year old Female Belgium Shepherd, weighting 40 lbs as of 11/22/2015

*Figuur 8.4 – Toegepaste writing style techniek.* 

- Beschrijf alleen wat de gebruiker moet weten
- Houd tekst zo kort mogelijk.
- Houd het taalgebruik informeel, maar voorkom slang.

*Figuur 8.5 – Deel van de Writing style technieken van Android* 

Ik heb geprobeerd de tekst zo kort mogelijk te houden en echt alleen te beschrijven wat de gebruiker zou willen weten. Daarnaast spreek ik op deze manier direct naar de gebruiker op informele wijze. Een volledig overzicht van hoe de technieken zijn toegepast is te vinden in het ontwerprapport.

## *8.2.4 Verbetering uit het vorige prototype*

Naast het toepassen van de ontwerp technieken speelde bij het maken van het Visual Design ook nog de verbeteringen van de usability test mee. Ik ben gaan kijken naar welke wijzigingen ik genoemd had in het scrumrapport. Zo heb ik bijvoorbeeld de wijziging voor een tijd bij een afspraak(figuur 8.6) opgepakt om te verbeteren.

Bij een afspraak zal er ook een tijd aangegeven kunnen worden.

*Figuur 8.6 – verbeterpunt uit scrumrapport* [ scrumrapport, H4 ]

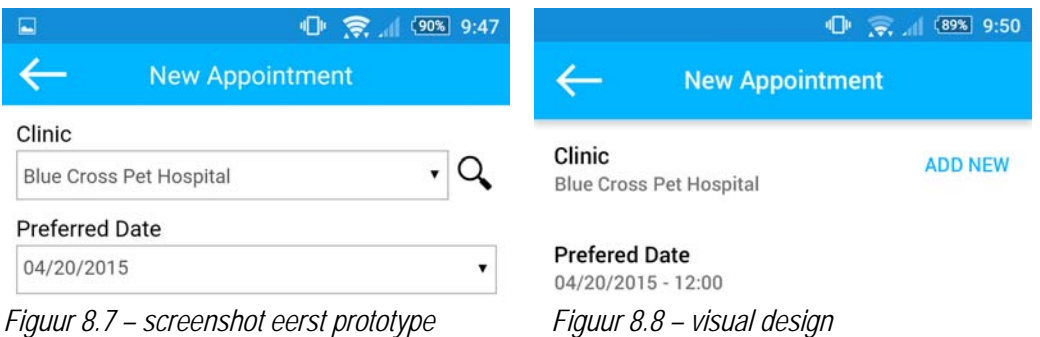

In figuur 8.7 is te zien hoe de situatie was in het eerste uitgewerkte prototype. Hierin ontbrak de tijd voor het aanmaken van een afspraak. Dit werd opgemerkt door een gebruiker en heb ik meegenomen in het maken van het visuele ontwerp. In figuur 8.8 is de uitwerking van de verbetering te zien.

Op deze manier heb ik zoveel mogelijk verbeterpunten aangepast. Dit was niet mogelijk bij elk verbeterpunt, omdat sommige verbeterpunten niet visueel waren, maar interactief. Zoals bij het verbeterpunt die te zien is in figuur 8.7. Dit is een verbetering die ik later heb uitgewerkt in het tweede prototype.

 Vanaf het afspraakoverzicht willen de gebruikers ook kunnen navigeren naar een overzicht van de bijhorende kliniek.

*Figuur 8.6 – Niet visuele verbeterpunt* [ scrumrapport, H4 ]

## **8.3 Prototype ontwikkelen**

Na het ontwerpen van het Visual Design ben ik het tweede prototype gaan ontwikkelen. Hiervoor heb ik gekeken welke User Stories er uitgewerkt zullen worden en ben ik het prototype uit gaan werken.

#### *8.3.1 Uit te werken User Stories kiezen*

De User Stories zullen nu verder uitgewerkt worden op het gebied van interactiviteit. Zo was de User Story in figuur 8.7 wel al te zien in de App, maar had deze nog geen functionaliteit er aan gebonden. Zo ben ik de User Stories na gaan lopen en heb ik bepaald welke ik uit zou werken.

Als gebruiker wil ik een lijst met symptomen kunnen maken en deze doorsturen naar de dierenarts zodat ik snel en eenvoudig aan de dierenarts kan laten weten wat er aan de hand is

*Figuur 8.7 – User Story die verder qua interactiviteit uitgewerkt zal worden.* 

Er waren ook nog een aantal User Stories die ik niet heb uitgewerkt in het tweede prototype. Ik heb in de backlog gekeken naar hoeveel impact de gekozen User Stories hadden, wanneer ik deze bij elkaar optelde. Zo kon ik vast stellen hoeveel tijd dit ongeveer zou kosten en of de tijd hiervoor ook beschikbaar was.

#### *8.3.2 Prototype uitwerken*

Voor het uitwerken van het prototype ben ik eerst de benodigde HTML gaan veranderen. Vervolgens ben ik mij gaan richten op de opmaak in Sass. Ik ben gaan kijken naar het Visual Design en heb daaruit elementen uitgekozen die ik ben gaan opmaken in Sass. Zo heb ik bijvoorbeeld voor alles wat "raised" moet zijn een klasse gemaakt(figuur 8.8). "Raised" houdt in dat een element zweeft boven de rest van de opmaak.

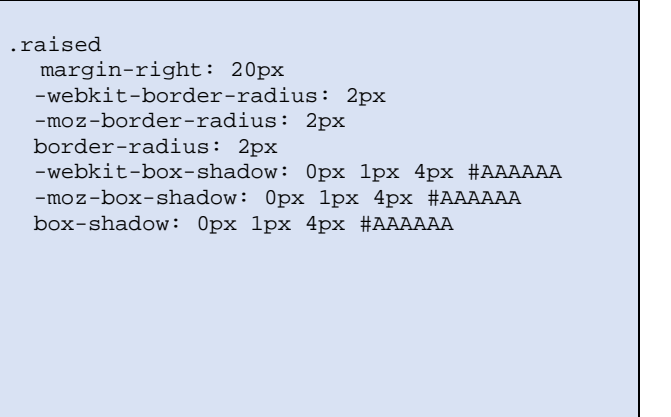

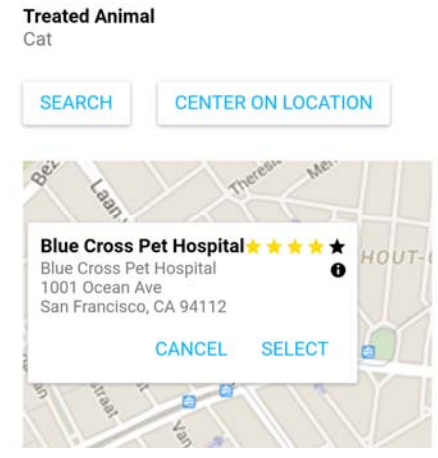

*Figuur 8.8 – Sass voor de klasse raised Figuur 8.9 – Klasse toegepast* 

Dit heb ik zo kunnen toepassen op de knoppen wanneer deze op moeten vallen in een flat context en een popup view, die op moet vallen boven een drukke context(figuur 8.9).

Naast het uitbreiden van de Sass, ben ik mij ook gaan richten op de CoffeeScript. Dit was nodig, omdat er nu meer interacties getest moeten worden. Voor het toevoegen van een symptoom aan de symptomen lijst heb ik de CoffeeScript geschreven die te vinden is in figuur 8.10.

```
$scope.addSymptom = -> 
     $scope.symptom = $scope.capitalizeFirstLetter($scope.symptom) 
     if $scope.symptoms[0].name == "None yet" 
        $scope.symptoms = [ 
          {name: $scope.symptom} 
\sim \sim \sim \sim \sim \sim else 
        $scope.symptoms.push({name: $scope.symptom})
```
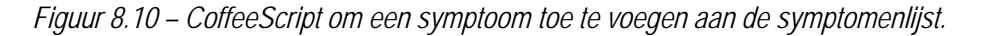

```
<input type="text" 
        placeholder="Add a symptom" 
        ng-model="symptom" 
        class="with-button margin-top" 
        ng-keyup="$event.keyCode == 13 && addSymptom()" />
```
*Figuur 8.11 – HTML dat gelinkt is aan de \$scope.symptom* 

Deze functie wordt aangeroepen wanneer de gebruiker op toevoegen klikt bij de symptomen lijst, zoals bij het maken van een afspraak. De input van de gebruiker wordt dan gehaald uit de \$scope.symptom. De \$scope is een object dat beschikbaar is doormiddel van Supersonic. Dit maakt het mogelijk om variabelen te gebruiken en op te halen uit een bijhorende HTML pagina(figuur 8.11).

Het ng‐model attribuut zorgt ervoor dat de waarde van het input veld gebruikt kan worden. Vervolgens kijk ik of er al een symptoom in de lijst staat(figuur 8.10), wanneer dit niet het geval is vervang ik de "None yet", die aangeeft aan de gebruiker dat hij nog geen symptoom heeft toegevoegd. Wanneer dit wel het geval is voeg ik het symptoom toe aan de lijst. Vervolgens wordt de HTML pagina automatisch geupdate doordat de lijst in een ng‐repeat staat(figuur 8.12)

```
<ul> 
      <li ng-repeat="symptom in symptoms"> 
        < p > {{ symptom.name } } </p>
     \langle/li>
\langle/ul>
```
*Figuur 8.12 – HTML dat gelinkt is aan de \$scope.symptoms* 

Supersonic zorgt er nu voor, dat voor elke waarde die in de verzameling \$scope.symptoms zit een list item wordt toegevoegd. Hierin staat de waarde van het attribuut "name". Deze was in figuur 8.10 bepaald, namelijk de waarde die de gebruiker had ingevuld.

Tot slot heb ik met behulp van Supersonic eenvoudig een database kunnen hangen aan de App. Deze vereist geen PHP werk, maar is op te stellen via een interface(figuur 8.13) op de website van Supersonic. Ik heb voor deze manier gekozen, omdat het erg weinig tijd kost. Daarbij geeft het mij de mogelijkheid om interacties te testen, die verder dan een scherm gaan.

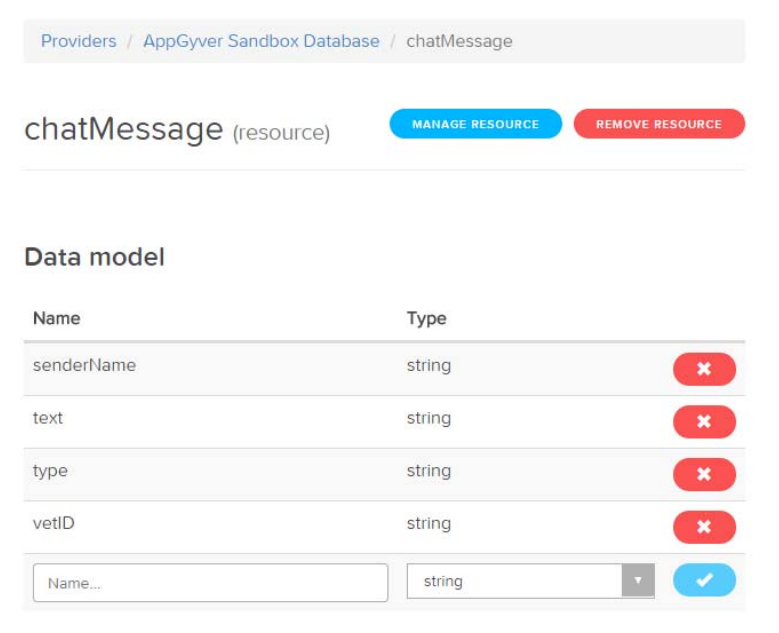

*Figuur 8.13 – interface voor het maken van een database.* 

Ik heb deze functionaliteit in de App gebouwd, omdat dit aan bod kwam bij het uitwerken van de User Stories. Zo stond er in een User Story dat de gebruiker een huisdier wil kunnen toevoegen. Daarnaast kan ik op deze manier voor in de test de gebruiker een huisdier laten toevoegen en hier later een afspraak voor laten maken.

### **8.4 Testplan opstellen**

Na het ontwikkelen van het prototype ben ik een nieuw testplan op gaan stellen. Hierbij heb ik onderzoeksvragen opgesteld en de testmethode aangescherpt ten opzichte van het eerst plan. De testomgeving en testpersonen bepaald en nieuwe testtaken en interviewvragen opgesteld.

#### *8.4.1 Onderzoeksvragen vaststellen*

De hoofdvraag van de tweede testiteratie(fguur8.14) heb ik gebaseerd op de User Stories die ik heb uitgewerkt. Door te kijken naar wat er in het prototype aanwezig is, heb ik kunnen bepalen wat er getest kan worden.

*Hoe gemakkelijk is het toevoegen van nieuwe data, zoals het maken van een afspraak en het toevoegen van een huisdier, volgens de gebruiker?*

*Figuur 8.14 – Hoofdvraag tweede testiteratie.* [ Testrapport, H3 ]

Ik heb gekozen voor deze hoofdvraag, zodat ik kon achterhalen hoe gemakkelijk de basale interactie is in de ogen van de gebruiker. Om dit te onderzoeken heb ik de hoofdvraag opnieuw verdeeld in deelvragen. Dit heb ik op dezelfde manier gedaan als in de eerst testiteratie. Dit heb ik gedaan, omdat dit mij goede resultaten heeft opgeleverd.

In deze iteratie heb ik wel wat meer componenten meegenomen dan in de eerste iteratie. Dit was in de eerste iteratie nog niet mogelijk, omdat het Visual Design ontbrak en er weinig interactieve elementen in de App verwerkt waren. Zo kan ik bijvoorbeeld nu wel testen op het component Errors. Hierbij wordt in de gaten gehouden hoeveel fouten de gebruiker maakt en hoe groot de impact hiervan is.

Per component ben ik deelvragen gaan bedenken. Voor een aantal componenten heb ik een andere manier bedacht om deze te beoordelen. Dit heb ik bijvoorbeeld bij het component Error gedaan, waarbij ik besloten heb om bij elke testtaak te controleren op fouten die de gebruiker maakt. Op deze manier wordt dit component door de gehele test meegenomen.

#### *8.4.2 Testmethode bepalen*

Wat betreft de testmethode is er weinig veranderd. Er zal voor de tweede test een highfidelity prototype beschikbaar zijn. Ik ben de deelvragen opnieuw uit gaan werken in testtaken. Dit zorgde voor een gestructureerde test en was voor de testpersonen en mij gemakkelijk te volgen.

Ik merkte bij de eerste test dat de testpersonen niet altijd zeiden wat ze dachten. Daarom heb ik op de site van Jakob Nielsen gekeken naar technieken om beter usability tests uit te voeren. Zo heb ik de thinking aloud techniek<sup>47</sup> gevonden. Deze heb ik gekozen, omdat je hierbij aan de gebruiker vraagt om gedurende de gehele test hard op te denken.

#### *8.4.3 Testomgeving uitzieken*

Voor de testomgeving heb ik besloten deze niet te wijzigen. Ik zal de test opnieuw bij de testpersonen zelf uitvoeren. Deze keuze heb gemaakt, omdat ik merkte dat de testpersonen zich op hun gemak voelden en dit zorgde er voor dat er tijdens de test geen ongemakkelijkheden voorkwamen. De gebruikers waren ook niet bang om hun mening te geven hierdoor.

Daarnaast had ik ook besloten om de App weer op mijn eigen telefoon te testen. Dit heb ik besloten te blijven doen, omdat het opnemen van mijn scherm en de audio mij de mogelijkheid gaven om heel goed de resultaten te analyseren.

#### *8.4.4 Testpersonen uitkiezen*

Voor het uitkiezen van de testpersonen heb ik deze iteratie er opgelet dat ik een testpersoon kies die een iPhone bezit. Zo kan ik kijken of het ontwerp ook gebruiksvriendelijk is voor iemand die een iOS ontwerp gewend is.

Een testpersoon uit de eerste testiteratie heb ik terug laten komen voor een tweede test. Dit heb ik gedaan zodat ik het ontwerp kan testen op Memorability. Dit zou echter wel alleen van toepassing zijn op de navigatie structuur, omdat Visual Design nog niet aanwezig was in het eerste prototype.

Verder heb ik op gelijke wijze het profiel opgesteld als in de eerst testiteratie.

#### *8.4.5 Testtaken en interview vaststellen*

Om antwoord te kunnen geven op de deelvragen ben ik weer testtaken op gaan stellen. Deze heb ik deze keer uitgebreider(figuur 8.15) opgesteld dan in de eerste iteratie. Zo heb ik bij elke testtaak een nummer toegevoegd, zodat deze duidelijk te herkennen is.

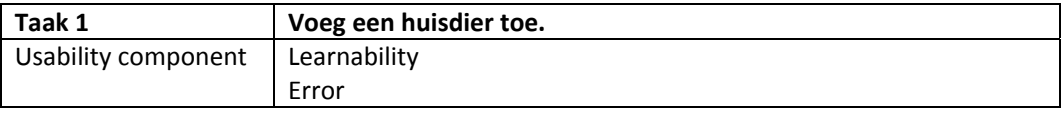

*Figuur 8.15 – toevoegingen aan een testtaak* 

Daarnaast heb ik nu ook bij elke testtaak de bijhorende usability componenten er bij gezet. Dit heb ik gedaan, omdat ik bij het analyseren van de eerste testresultaten merkte dat ik hier lastig op kon oordelen. Nu deze er bij vermeld zijn, kan ik de resultaten van een taak gemakkelijker verwerken in een beoordeling van een usability component.

Daarnaast heb ik een uitgebreidere vragenlijst opgesteld. Ik heb hiervoor vragen(figuur 8.16) bedacht die meer naar de mening vragen van de gebruiker. Dit wilde ik doen, zodat ik beter kon beoordelen hoe de App scoorde op het usability component satisfaction.

<sup>47</sup> Nielsen, J. (2012, Januari 12). *Thinking Aloud: The #1 Usability Tool*. Opgehaald van Nielsen Normal Group: http://www.nngroup.com/articles/thinking-aloud-the-1-usability-tool/

- Als je een cijfer moest geven op een schaal van 1 tot 10, wat zou je dan geven?
- Noem de 3 beste dingen van de App.
- Noem de 3 slechtste dingen van de App.
- Als je 1 ding mag veranderen aan de App, wat zou dat zijn?

*Figuur 8.16 – deel van de interviewvragen tweede testiteratie.* [ Testrapport, H3 ]

Tot slot heb ik ook nog een aantal wijzigingen toepast op het observatie formulier(figuur 8.17). Hierbij heb ik nu bij gehouden hoe de gebruiker vond dat een taak verliep. Dit heb ik achteraf gevraagd. Dit heb ik gedaan zodat ik niet alleen zelf oordeel hoe ik denk dat de taak verlopen is, maar ook daadwerkelijk weet hoe de testpersoon dit zelf ervoer.

Daarnaast heb ik ook velden toegevoegd, zodat ik eventueel gemaakte fouten kan noteren. Wanneer de testpersoon een fout maakt, kan ik ook er bij noteren hoe hij zich hersteld heeft. Daarbij analyseer ik ook de impact van de fout, zodat ik weet hoe belangrijk het is dat de usability fout verbeterd moet worden.

| Taak:        | Voeg een huisdier toe             |                           |
|--------------|-----------------------------------|---------------------------|
| Geslaagd:    | Ja / nee / met omweg              | Gebruiker ervoer dit als: |
| Verliep:     | Gemakkelijk / neutraal / moeilijk |                           |
| Gemaakte     |                                   |                           |
| fouten       |                                   |                           |
|              |                                   |                           |
|              |                                   |                           |
| Wijze van    |                                   |                           |
| herstellen   |                                   |                           |
|              |                                   |                           |
|              |                                   |                           |
| Impact       | Klein / normaal / groot           |                           |
| Opmerkingen: |                                   |                           |
|              |                                   |                           |
|              |                                   |                           |
|              |                                   |                           |
| Tijd:        |                                   |                           |

*Figuur 8.17 – uitgebreide observatie formulier* 

## **8.5 Testresultaten analyseren**

Nadat ik de test had uitgevoerd ben ik de resultaten gaan analyseren. Dit heb ik gedaan door de deelvragen te beantwoorden aan de hand van de resultaten van de testtaken en interviewvragen. Per vraag ben ik gaan samenvatten wat de drie testpersonen hebben wel of niet goed deden bij het uitvoeren van een taak.

Vervolgens ben ik nu in staat geweest om een conclusie te trekken per usability component. Dit heb ik niet in de eerste iteratie kunnen doen, omdat ik de taken niet had gerelateerd aan usability componenten. Zo is in figuur 8.18 te zien hoe de App beoordeeld was op het component Errors.

#### **Errors:**

Tijdens de test zijn er best wat fouten gemaakt door de testpersonen. Er waren wel een aantal fouten die door de gebruikers zelf hersteld konden worden. De gebruikers kregen hiervoor geen foutmelding. Daarnaast waren er ook een aantal fouten gemaakt, doordat elementen niet genoeg opvielen.

Het component Errors zal nog zorgvuldig nagekeken moeten worden. Bij het volgende prototype moet er op gelet worden dat er zo weinig mogelijk fouten gemaakt kunnen worden. Wanneer het niet te voorkomen is, zal er een duidelijke foutmelding voor de gebruiker beschikbaar moeten zijn.

## *Figuur 8.19 – Beoordeling usability component testiteratie.* [ Testrapport, H3 ]

Dit was een component waar ik nog best wat verbeteringen in toe kon passen. Ik ben alle verbeterpunten daarom uit de conclusies gaan halen en heb deze weer in het scrumdocument gezet. Dit beviel mij in de eerst iteratie, omdat het me een goed overzicht gaf hoeveel werk dit extra zou kosten naar de uit te werken User Stories.

Tot slot heb ik aan de hand van de conclusies antwoord gegeven op de hoofdvraag. Hieruit was gebleken dat de gebruikers redelijk tevreden waren over de gebruiksvriendelijkheid. Het is echter wel gebleken dat er best wat fouten gemaakt werden, daarom kan de App nog verbeterd worden op gebruiksvriendelijkheid.

# **9. SCRUM ITERATIE 3**

In de derde iteratie ben ik op gelijke wijze gaan werken als de eerste twee. Hierbij heb ik mijn werkwijze aangescherpt waar dit mogelijk was, zodat ik nog betere testresultaten kon krijgen. Voor de laatste iteratie wilde ik de meer gecompliceerde interacties gaan testen.

## **9.1 Testresultaten verwerken**

Voordat ik de nieuwe functionaliteit voor het derde prototype heb uitgekozen ben ik eerst de verbeteringen toe gaan passen. Hiervoor heb ik gekeken naar de lijst die ik heb opgenomen in het scrumrapport. Zo heb ik uit de resultaten van de tweede test kunnen stellen dat App voorzien zal moeten worden van foutmeldingen(figuur 9.1).

- Bij het zoeken zal het keyboard automatisch verdwijnen wanneer er op enter wordt geklikt.
- De gebruiker kan op een resultaat in de local dangers kaart klikken, zodat de pagina automatisch door scrollt.
- De App zal voorzien worden van foutmeldingen.

*Figuur 9.1 – Deel van de verbeteringen uit de tweede testiteratie.* [ scrumrapport, H5 ]

Zo heb ik aan de hand van deze verbeteringen in de App verwerkt dat de gebruiker een foutmelding krijgt wanneer hij er geen geselecteerd heeft(figuur 9.2). Dit heb ik gedaan, omdat er uit de test bleek dat gebruikers wel eens vergaten een huisdier aan te klikken bij het maken van een afspraak. Deze wijzigingen heb ik ook toegepast, zodat de App dan verbeterd wordt op het usability component Errors.

Pet

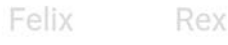

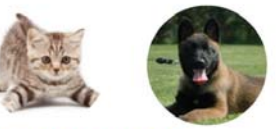

**ADD NEW** 

**Please select a Pet** 

**Symptoms** None yet

**HELP ME PICK** 

Add a symptom *Figuur 9.2 – Foutmelding in de App.* 

Op deze manier heb ik alle verbeterpunten aangepast in het derde prototype. Dit met uitzondering van een verbeterpunt(figuur9.3), omdat deze nog niet goed viel te verbeteren. ■ Wanner de Find-a-Clinic pagina wordt opgestart, zullen alle klinieken die in de buurt van de gebruiker zijn al getoond worden.

*Figuur 9.3 – Verbetering die buiten de scope was geplaatst.* [ Scrumrapport, H5 ]

Deze kon ik niet uitwerken, omdat de kaartfunctie in de App werd gesimuleerd. Deze zou pas uitgewerkt kunnen worden wanneer er een echte kaarten functie in werkt, zoals Google Maps. Omdat ik deze niet zelf kon verbeteren, heb ik dit verbeterpunt meegenomen in het adviesrapport.

## **9.2 Prototype ontwikkelen**

Voor het laatste prototype waren er nog maar een aantal User Stories om uit te werken. Deze waren redelijk gemakkelijk te ontwikkelen, omdat ze vaak voortbouwden op al bestaande functionaliteit uit het tweede prototype.

#### *9.2.1 Uit te werken User Stories kiezen*

Bij het uitkiezen van de User Stories heb ik de hele lijst van User Stories nagelopen, zodat ik geen functionaliteiten zou vergeten. Hierbij heb ik bij elke User Story die al aanwezig was, dit er bij vermeld. Op deze manier kon ik gemakkelijker bijhouden wat ik precies nog moest ontwikkelen.

In figuur 9.4 zijn een aantal van de User Stories te zien die nog uitgewerkt moeten worden of al zijn uitgewerkt. Hierbij heb ik gekeken naar hoeveel tijd ik nodig zou hebben aan de hand van de impact die ze bij elkaar optellen. Deze heb ik vergeleken met hoeveel dit in de tweede iteratie was. Op deze manier wist ik hoeveel tijd ik ongeveer nodig zou hebben.

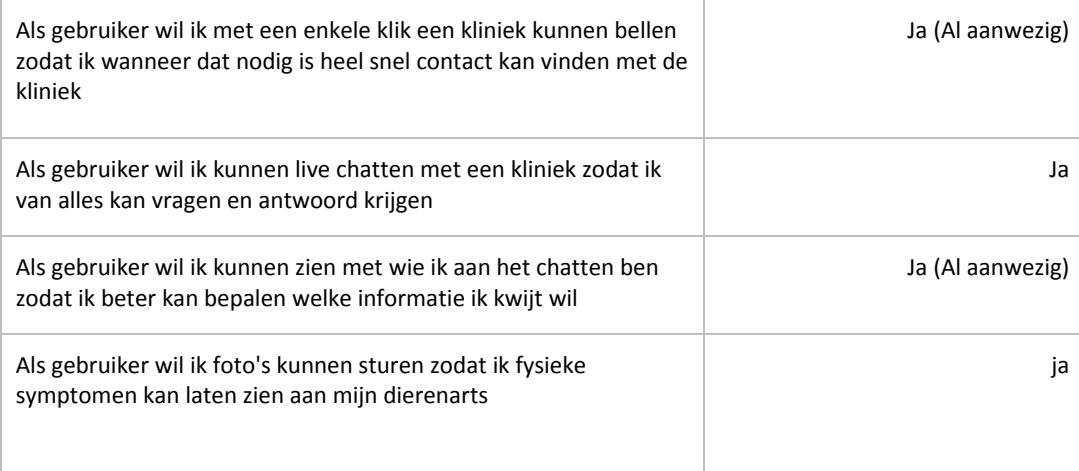

*Figuur 9.4 – Deel van de User Stories voor het derde prototype* [ Scrurmrapport, H5 ]

#### *9.2.2 Prototype uitwerken*

Voor het prototype hoefde ik vrijwel geen HTML meer aan te passen. Dit was niet nodig, omdat de structuur hetzelfde bleef van de pagina's. In de Sass hoefden slechts een paar wijzigingen gemaakt te worden. Zo had ik bijvoorbeeld een klasse er bij gemaakt voor de foutmelding(figuur 9.5), zodat in de gehele App deze op een zelfde manier weergeven zullen worden.

```
Sass 
   .error 
      text-align: left 
      color: $red 
      font-size: 12px 
      font-weight: 600 
   .hide 
      display: none 
HTML
   <h5 class="error {{petError}}">Please select a Pet</h5> 
CoffeeScript 
   if $scope.petID == 0 
     $scope.petError = ""
```
*Figuur 9.5 – Sass en HTML voor een foutmelding.*

Deze klasse heb ik vervolgens aan een foutmelding gegeven. Daarbij is er een \$scope variabele ook toegewezen binnen de class attribuut. Dit geeft mij de mogelijkheid om in CoffeeScript hier dynamisch een klasse te geven. Deze waarde zal standaard staan op "hide". Dit heb ik zo gedaan, omdat het element in eerste instantie een display van none krijgt. Vervolgens kijk ik bij het versturen van de afspraak of de petID nog op 0 staat. Dit betekend dat deze niet gewijzigd is en er nog geen huisdier geselecteerd is. Dan verander ik de petError in een lege string, zodat deze niet meer de klasse ".hide" oppakt.

Een ander deel van de CoffeeScript die ik aan heb moeten passen is in de chat, omdat in de Backlog nog een User Story uitgewerkt moest worden voor een chat functie. Deze heb ik besloten om gesimuleerd uit te werken, omdat ik dan toch kan zien hoe de gebruiker dit ervaart.

Om dit voor elkaar te krijgen heb ik gebruik gemaakt van de \$timeout functie(figuur 9.6). Deze functie van Supersonic maakt het mogelijk om functies uit te laten voeren na een bepaald aantal milliseconden. Om dit te kunnen simuleren heb ik eerst een aantal berichten opgemaakt in HTML. Deze heb ik op dezelfde manier als de error een klasse gegeven, zodat deze initieel verborgen is.

```
HTML
<div class="message clinic {{hide2}}"> 
   <h3>Pet Heaven: Carl</h3> 
   <p>Hair loss doesn't sound good. I'd have to check it 
      out. Could you send me a picture of it?</p> 
</div>
```

```
CoffeeScript 
$scope.sendMessage = () -> 
   $scope.enteredMessage1 = $scope.writtenMessage 
   $scope.writtenMessage = "" 
   $scope.hide1 = "" 
   $timeout $scope.showTyping, 1000 
   $timeout $scope.firstClinicMessage, 5000 
$scope.showTyping = -> 
   $scope.typingHide = "" 
$scope.firstClinicMessage = -> 
   $scope.typingHide = "hide" 
   $scope.hide2 = ""
```
*Figuur 9.6 – Deel HTML en CoffeeScript voor gesimuleerde chat.* 

Wanneer de gebruiker vervolgens een bericht stuurt, wordt zijn bericht eerst in de chat laten zien. Vervolgens worden er een aantal functies aangeroepen met behulp van \$timeout. Ik heb er voor gekozen dat na een seconde de gebruiker te zien krijgt dat de kliniek aan het typen is. Vervolgens zal nog vier seconden later het bericht verschijnen. Zo krijgt de gebruiker het idee dat er echt naar hem getypt wordt en zal het bericht ervaren als een getypt bericht.

## **9.3 Testplan opstellen**

Na het ontwikkelen van het derde prototype heb ik mij kunnen richten op het laatste testplan. In de laatste testiteratie wilde ik meer gecompliceerdere interacties testen. De uitwerking van de gesimuleerde chat geeft mij de mogelijkheid om dit te kunnen testen. Het testplan heb ik iets aangescherpt op mijn bevindingen uit de tweede testiteratie.

## *9.3.1 Onderzoeksvragen vaststellen*

Voor deze iteratie heb ik opnieuw een aantal onderzoeksvragen opgesteld. De hoofdvraag van de iteratie is te zien in figuur 9.1. Met deze hoofdvraag stel ik een zwaardere eis aan de interactie. Ik heb deze vraag gesteld, zodat ik weet of de gebruiker ook met moeilijkere interacties de App eenvoudig kan gebruiken.

In welke mate zijn ook de meer gecompliceerde interacties in de ogen van de gebruiker gebruiksvriendelijk?

*Figuur 9.1 – Hoofdvraag iteratie 3* [ Testrapport, H4 ]

Ik heb dezelfde wijze van deelvragen opstellen aangehouden, omdat ik in de twee vorige iteraties goede resultaten hier uit heb kunnen halen. Deze resultaten heb ik gemakkelijk naar concrete verbeterpunten kunnen omzetten en dat heeft mij geholpen bij het verbeteren van de usability.
Ik heb er voor gekozen om, op het Errors component na, de uability componenten op dezelfde wijze te testen. Ik heb er nu voor gekozen om bij Errors ook een specifieke deelvraag op te stellen, zodat ik deze beter kan testen. Dit heb ik gedaan, omdat dit component uit de vorige test minder goed naar voren was gekomen.

Om nog beter te kunnen testen, heb ik nog een keer terug gekeken naar wat Jakob Nielsen hierover zegt. Om deze goed te kunnen testen zegt hij dat je gebruikers testtaken uit moet laten voeren waar veel fouten in voor kunnen komen. Daarnaast zal dit component nog steeds bij elke andere testtaak ook meegenomen worden.

### *9.3.2 Testmethode bepalen*

Tot nu toe is de testmethode goed bevallen. De think aloud techniek die ik vanaf de tweede iteratie heb toegepast beviel goed. Ik heb aanzienlijk meer feedback kunnen halen uit de testpersonen. Daarom zal ik deze in de laatste testiteratie ook toepassen.

### *9.3.3 Testomgeving uitzoeken*

De testomgeving heeft opnieuw voor positieve resultaten gezorgd. Er was alleen wel een klein technisch probleem met de opname op mijn telefoon. Bij de laatste testpersoon crashde de opname, waardoor deze verloren ging. Ik heb onderzocht hoe ik dit had kunnen voorkomen, door deze opname buiten een test te proberen. Hieruit bleek dat na ongeveer 25 minuten de opname crashde. Daarom heb ik besloten tijdens de derde test de opname om de 15 minuten te stoppen. Dit gaf mij een 10 minuten buffer, om er zeker van te zijn dat de opname niet verloren zou gaan. Het nadeel hiervan was dat de gebruiker eventueel onderbroken zou kunnen worden. Dit was het voor mij wel waard, omdat ik de gegevens erg goed kon gebruiken.

### *9.3.4 Testpersonen uitkiezen*

Ook de testpersonen waren in de vorige tests goed uitgekozen. Ik heb er daarom opnieuw voor gekozen om drie testpersonen te zoeken, omdat dit genoeg resultaten heeft opgeleverd. Daarnaast merkte ik dat vooral bij de derde testpersoon er usability fouten ontdekt werden die bij eerdere testpersonen ook al naar voren waren gekomen. Dit is ook wat Jakob Nielsen had geschreven en daarom heb ik besloten niet extra testpersonen te zoeken.

Voor de laatste iteratie heb ik ook opzettelijk gezocht naar iemand met een iPhone. In de vorige iteraties waren deze ook al aanwezig en hadden zij geen moeite met het ontwerp. Ik vond alleen dat twee testpersonen te weinig is, om te bepalen of elke iPhone gebruiker het ontwerp gemakkelijk zal vinden.

## *9.3.5 Testtaken en interview vaststellen*

De testtaken heb ik op dezelfde manier opgesteld als in de tweede testiteratie. Ik heb hier verder geen toevoegingen meer bij gedaan, omdat ik genoeg resultaten binnen kreeg. Van de resultaten ontbrak er naar mijn idee ook niets. Daarnaast zouden nog meer dingen om op te letten mij afleiden van het observeren.

Wel merkte ik dat het de usability aspecten bij de testtaken erg nuttig waren bij het maken van de analyse. Daarom zullen deze nu weer meegenomen worden. De interview vragen blijven ongewijzigd, omdat deze een goede indruk gaven van de satisfaction.

## **9.4 Testresultaten analyseren**

De testresultaten heb ik op dezelfde manier kunnen analyseren als bij de vorige iteratie, omdat er geen drastische wijzigingen zijn geweest in het testplan. Ik ben per deelvraag eerst de resultaten gaan samenvatten en heb hier vervolgens conclusies uit getrokken.

Deze conclusies heb ik weer zodanig verwerkt dat ik de usability aspecten heb kunnen beoordelen. Naast deze beoordeling ben ik nu ook instaat geweest om per usability aspect te vergelijk of deze verbeterd is. Zo is in figuur 9.2 te zien hoe ik heb kunnen constateren dat het component Errors enigszins vooruit is gegaan.

De fouten die in het vorige prototype gemaakt waren, omdat elementen niet opvielen zijn deels verbeterd. Er is nu slechts nog een enkel element dat niet goed opvalt, maar die valt al wel beter op dan vorige keer.

Dit component is dus sterk vooruit gegaan sinds het vorige prototype, maar kan nog iets verbeterd worden.

*Figuur 9.2 – Beoordeling verbetering usability component Erros iteratie 3* [ Testrapport, H4 ]

## **10. PROJECT OPLEVEREN**

Tot slot heb ik alle producten nagelopen om deze te kunnen overhandigen aan de opdrachtgever. Voordat dit kon gebeuren heb ik eerst nog gekeken naar de verbeterpunten die uit de derde testiteratie zijn gekomen.

## **10.1 Testresultaten verwerken**

De verbeterpunten die gebleken zijn uit de derde testiteratie zullen niet meer worden verwerkt in het prototype. Dit heb ik niet meer kunnen doen, omdat ik hiervoor geen tijd meer beschikbaar had. Omdat ik deze verbeterpunten wel mee wil geven aan Cloudfarm5 heb ik besloten deze op te nemen in het adviesrapport.

## **10.2 Adviesrapport schrijven**

Voor het schrijven van het adviesrapport ben ik eerst gaan bedenken wat ik nog aan Cloudfarm5 mee wil geven. Hierbij heb ik gekeken naar de producten en welke verbeteringen hier nog voor nodig zijn. Deze zitten voornamelijk in de uitwerking van de App, maar ook nog in een aantal andere zaken.

## *10.2.1 Advies geven over niet uitgewerkte User Stories*

Ik ben eerst de User Stories gaan noemen, die ik buiten de scope van het project had geplaatst. Deze heb ik voorzien van een verklaring waarom deze buiten de scope is geplaatst. Zo weet Cloudfarm5 wat de oorzaak was, waardoor ik het niet kon uitvoeren. Daarbij heb ik ook beschreven wat mijn advies is om een bepaalde User Story succesvol uit te werken. Een voorbeeld hiervan is te zien in figuur 10.1.

 Als gebruiker wil ik beschikbaarheid van de planning van de kliniek kunnen bekijken zodat ik weet wanneer ik geholpen kan worden

Deze feature wordt pas mogelijk wanneer dierenartsklinieken actief meewerken aan het project. Daarnaast is het niet zeker of de klinieken dit überhaupt ter beschikking willen stellen aan de gebruikers. Om deze feature uit te verwerken zal in overleg met klinieken moeten worden gekeken hoe deze uitgewerkt wordt. Vervolgens zou deze bij de gebruikers getest moeten worden, om te kijken of deze aan hun wensen voldoen.

*Figuur 10.1 – Advies bij niet uitgewerkte User Story* [ Adviesrapport, H2 ]

Ik heb hierbij mij advies gegeven, zodat Cloudfarm5 weet wat het probleem is en hoe zij deze zouden moeten oplossen.

## *10.2.2 Advies geven over niet uitgewerkte verbeterpunten*

Vervolgens ben ik mij gaan richten op de verbeterpunten die ik niet heb kunnen uitwerken in mijn prototype. Deze heb ik verdeeld in drie delen, namelijk per testiteratie. Ik heb ervoor gekozen om deze te laten zien per iteratie, zodat Cloudfarm5 deze verbeterpunten kan vergelijken met het geteste prototype, zodat zij beter kunnen visualiseren hoe de verbetering uitgevoerd zou moeten worden.

Om het niet helemaal aan Cloudfarm5 over te laten, heb ik ook bij deze verbeterpunten mijn advies gegeven, over hoe deze verbeterpunten uitgewerkt zullen moeten worden. In figuur 10.2 is een voorbeeld te zien van een verbetering.

 Het vinden van mogelijke aandoeningen wordt automatisch gefilterd op gekregen vaccinaties.

Bij de huisdieren wordt bijgehouden welke vaccinaties zij gehad hebben. Zo zouden er doormiddel van slim gebruik te maken van deze informatie ziekten in de symptom checker wegelaten kunnen worden. Dit is niet uitgewerkt, omdat deze database structuur niet aanwezig was in het prototype.

*Figuur 10.2 – Advies bij niet uitgewerkte verbetering uit iteratie 1* [ Adviesrapport, H2 ]

## *10.2.3 Advies geven over aanvullend onderzoek*

Naast de verbeteringen voor de App heb ik ook nog een aantal punten opgenoemd waar Cloudfarm5 aanvullend onderzoek naar zou moeten uitvoeren. Dit heb ik meegegeven, zodat zij de App zo goed mogelijk kunnen laten aansluiten bij de doelgroep. Zo heb ik hier opgenomen dat de App eerst nog met Amerikaanse gebruikers getest moeten worden. Ik heb hierbij beschreven waarom ik dit niet heb gedaan, wat de gevolgen hiervan zijn en wat mijn advies is om dit te kunnen verbeteren. Op deze manier heeft Cloudfarm5 genoeg houvast om dit beter uit te werken.

Een ander punt waar ik Cloudfarm5 op gewezen heb is dat zij onderdelen van de App uit moeten werken met behulp van dierenartsklinieken. Dit is belangrijk, omdat sommige functionaliteiten afhankelijk zijn van hoogwaardige informatie, waar de klinieken over beschikken. Daarom heb ik Cloudfarm5 geadviseerd om nauw samen te werken met klinieken.

Vervolgens heb ik Cloudfarm5 verteld dat er tijdens het ontwerpen en ontwikkelen van de App uitgegaan is van de ideaale situatie, waarin klinieken mee doen. Ik was mij er van bewust dat het ook voor kan komen dat er klinieken zijn die niet mee doen. Hiervoor heb ik nagedacht hoe elke pagina zou werken zonder kliniek, zodat Cloudfarm5 dit mee kan nemen in het afronden van de App.

Tot slot heb ik nog aan Cloudfarm5 doorgegeven dat er tijdens het ontwerp voornamelijk rekening is gehouden met de Android Style Guide. Ik heb er op gewezen dat tijdens de test de iPhone gebruikers geen moeite hadden met het ontwerp, maar dat ik vond dat dit te weinig testpersonen waren om deze conclusie te trekken. Mijn advies hiervoor is geweest dat ze het met meer iPhone gebruikers moeten testen, zodat zij er verzekerd van zijn dat ook voor de iPhone gebruiker het ontwerp gebruiksvriendelijk is.

## *10.2.4 Conclusie schrijven*

Aan het eind van het document heb ik een korte conclusie van het adviesrapport geschreven. Ik heb dit gedaan, zodat er in een korte tekst duidelijk is wat er allemaal verbeterd moet worden, zonder in te hoeven gaan op alle details. Op deze manier is het voor Cloudfarm5 snel duidelijk waar de verbeterpunten liggen.

## **11. PROJECTEVALUATIE**

In dit hoofdstuk evalueer ik op het proces dat ik doorlopen heb. Daarnaast kijk ik naar de producten die ik heb gemaakt gedurende mijn afstudeerperiode.

## **11.1 Procesevaluatie**

Per fase in mijn afstudeertraject, kijk ik terug hoe ik deze heb doorlopen. Hierbij evalueer ik wat er goed is gedaan, wat er minder goed is gedaan en hoe ik het een volgende keer zou doen.

## *11.1.1 Oriëntatiefase*

Tijdens de oriëntatiefase heb ik eerst het plan van aanpak beschreven. De wijze waarop ik mijn projectmanagementmethodiek en ontwerp- en ontwikkelmethode heb uitgekozen bevielen mij goed. Deze manier resulteerde er in dat ik goed aansluitende methodes voor mijn project had kunnen kiezen.

Hierbij ging er wel het een en ander mis in het uitvoeren van deze werkwijze. Dit werd mij duidelijk gemaakt tijdens het tussentijdse assessment. Ik ben hier nog een keer kritisch naar gaan kijken hoe ik dit kon verbeteren. Ik had dezelfde eisen gesteld aan alle methodes. Dit is niet mogelijk, omdat zij allen een ander doel hebben.

Deze heb ik alsnog in een later stadium van mijn project uitgewerkt. Hierbij heb ik de methodes beter toegespitst op het project. Zo heb ik een duidelijkere planning op kunnen stellen. Ik merkte dat ik dit wel correct heb uitgevoerd tijdens het project, maar hiervoor had ik geen garantie. De mogelijkheid bestond dat ik er achter kwam dat ik eigenlijk mijn project anders had moeten indelen.

In het vervolg zal ik mijn project beter toe spitsen op de gekozen methodes. Dit zorgt ervoor dat er een duidelijke reden is voor het indelen van de fasen en de uit te voeren activiteiten.

Na het plan van aanpak ben ik mij gaan richten op de doelgroep analyse. Hierbij heb ik een aantal moeilijk keuzes moeten maken, die gevolgen zouden hebben op de rest van het project. Zo heb ik bijvoorbeeld besloten dat ik ook de Nederlandse doelgroep zou onderzoeken. Dit is een verstandige keuze geweest, omdat ik uiteindelijk Nederlandse gebruikers heb moeten testen.

Dit heb ik gedaan op basis van de risico analyse. Dit is een goed besluit geweest en in het vervolg zal ik ook de risico analyse goed in de gaten houden, zodat ik een grotere kans heb dat het project met zo min mogelijk hinder uitgevoerd kan worden.

Wat ik nog meer goed heb gedaan tijdens de doelgroep analyse, is kijken naar de informatie die ik gevonden had en daarop bepalen of er aanvullend onderzoek nodig was. Ik merkte namelijk dat ik aan de hand van de gegevens niet genoeg wist om de User Needs op te stellen. Ik kon gericht bepalen welke informatie ik zelf moest onderzoeken, door te kijken welke gegevens er nog ontbraken.

## *11.1.2 Ontwerpfase*

Na de oriëntatiefase ben ik mij gaan richten op het ontwerpen van de App. Dit heb ik gedaan aan de hand van de ontwerpmethode van Jesse James Garrett. Doormiddel van zijn planes te doorlopen heb ik gestructureerd het ontwerp op kunnen bouwen. Dit heb ik al meerdere malen op deze manier gedaan en heeft altijd effectief gebleken. Daarom zal ik dit ook blijven doen.

Wat ik achteraf gezien minder goed vond aan mijn werkwijze, was de mate waarin ik het interaction design heb uitgewerkt. Deze heb ik al te uitgebreid gemaakt doordat ik verschillende User Stories in een scherm had samengevoegd. Hierdoor merkte ik dat ik al keuzes ging maken in de samenhang van de pagina's. Dit zou eigenlijk pas aan bod moeten komen wanneer duidelijk is wat de navigatie structuur is.

In het vervolg zal ik niet meer het interaction design invullen in schermen. Ik zal daarvoor mij blijven richten op de elementen los en welke interactie deze zal hebben.

Wat ik bij dit project ook heb gedaan, is kijken naar de style guides van Android en iOS. Dit had ik gedaan, omdat het ontwerp voor een mobiele App was. Hier heb ik heel veel baat bij gehad bij het ontwerpen van de navigatie structuur en het Visual Design. In het vervolg zal ik altijd kijken naar de style guide van een platform. Dit omdat ik heb gemerkt dat hier heel veel in beschreven staat wat een ontwerp sterk kan verbeteren.

## *11.1.3 Ontwikkelfase*

Tijdens de ontwikkelfase heb ik tot drie maal toe de App getest. Dit vond ik een erg prettige werkwijze, omdat ik op deze manier al tijdens mijn project heb kunnen evalueren op mijn werkwijze en deze kunnen verbeteren. Dit heeft er voor gezorgd dat de laatste testiteratie veel succesvoller was uitgevoerd dan de eerste.

Daarnaast kan ik op deze manier veel feedback krijgen van de doelgroep, wat leidt tot een gebruiksvriendelijkere App. Wanneer ik dit niet had gedaan had ik misschien te diep door ontworpen en ontwikkeld op basis van mijn eigen denkbeelden.

In het vervolg zou ik graag regelmatig bij de doelgroep willen blijven testen, omdat ik het gevoel heb dat dit goed aansluitende producten op levert.

Wat ik in de eerste iteratie wel miste, waren de usability componenten. Ik vind dat ik toen al had mogen bedenken dat deze er bij moesten. Dit had mij de mogelijkheid geboden om de App hierop te beoordelen. Daarnaast kon ik nu ook in de tweede iteratie nog niet goed vergelijken of een usability component vooruit was gegaan.

In de laatste test merkte ik dat de vergelijking veel inzicht gaf, daarom zal ik voortaan wel altijd de componenten beoordelen, zodat ik de verbetering hiervan kan inzien.

Daarnaast heb ik het idee gehad dat ik niet genoeg met de Scrum methode gedaan had. Zo had ik bijvoorbeeld vooraf van de iteratie alle impact kunnen optellen en deze verdelen over de iteratie. Zo had ik een beter verdeelde werklading gehad. Nu heb ik alleen vooraf van een enkele iteratie bepaald hoeveel impact deze had. Dit gaf mij geen inzicht in hoeveel er over bleef voor de iteratie er na.

In het vervolg zal ik daarom de methode beter bestuderen. Dit zal ook liggen aan mijn aanpak, waarbij ik niet eerst de methode goed toegespitst had op het project vooraf.

## *11.1.4 Afrondfase*

De afrondfase verliep erg goed naar mijn mening. Ik had namelijk gedurende het project al de verbeterpunten die ik niet zou kunnen uitwerken goed bijgehouden. Dat maakte het mogelijk dat het adviesrapport schrijven mij gemakkelijk afging.

In het vervolg zal ik ook dit soort verbeterpunten bij blijven houden, wanneer ik weet dat er activiteiten buiten mijn tijdsbestek vallen en ik een adviesrapport zal schrijven.

## **11.2 Productevaluatie**

Per deelproduct zal ik nu kijken wat de kwaliteit hiervan is en hoe ik deze eventueel zou kunnen verbeteren.

## *11.2.1 Plan van Aanpak*

Het plan van aanpak in zijn uiteindelijke staat vind ik een sterk document. De manier van methodes onderzoeken leverde sterke argumenten op waarom deze gekozen werden.

Samen met de toespitsing op het project door het te verdelen in fasen geeft het duidelijk weer waarom activiteiten in het project worden uitgevoerd en geeft goed inzicht in wanneer dit moet gebeuren en hoeveel tijd dit zal kosten.

De planning had eventueel uitgebreider gekund in de vorm van een gantt chart. Dit zou meer inzicht geven in wat de doorlooptijd is van activiteiten en of er activiteiten tegelijk lopen.

## *11.2.2 Doelgroep analyse*

De opgezochte gegevens over de doelgroep waren niet altijd even toepasselijk voor het project. Dat heeft er voor gezorgd dat er informatie in kan staan dat misschien niet direct relevant is voor dit project. Wel zou deze in een later stadium of met een ander project van toepassing kunnen komen.

Het aanvullende onderzoek vond ik erg sterk. Ik heb erg veel resultaten kunnen bemachtigen en hierdoor waardevolle informatie over de doelgroep kunnen beschrijven.

## *11.2.3 Ontwerprapport*

Het ontwerprapport heb ik verzien van al mijn ontwerpkeuzes. Daaruit kan de lezer precies opmaken hoe een ontwerp tot stand is gekomen. Zo kan hij begrijpen hoe een andere wireframe of pagina ontwerp zou moeten worden. Daarnaast is het document ook voorzien van een design composition en een style guide. Zo kunnen toekomstige ontwerpen ontworpen worden aan de hand van de style guide, zodat de uniformiteit in het systeem bewaard blijft. De design composition geeft de ontwerper houvast bij het toepassen van de elementen.

Ik vind dat het ontwerprapport sterk is opgesteld, omdat het zo is geschreven dat het niet voor eenmalig gebruik is. Dat vond ik van belang bij dit project, omdat ik wist dat de App niet voor de volle 100% uitgewerkt zou kunnen worden.

## *11.2.4 Scrumrapport*

Het scrumrapport heb ik kort en bondig gehouden. Hierin is de backlog te vinden, die het bedrijf precies verteld wat de User Stories zijn. Ik heb het rapport zo opgesteld, dat er per iteratie te vinden is wat er in verbeterd moet worden, erin uitgewerkt moet worden en waarom. Dit document heb ik zo ingericht dat het mogelijk is om uit te breiden. Dit geeft kwaliteit aan het document, omdat een scrumdocument vaak een levend document is. Cloudfarm5 zou hier gemakkelijk een extra test iteratie in kunnen verwerken.

## *11.2.5 Applicatie*

De Applicatie heb ik erg netjes uitgewerkt. Ik heb er op gelet dat ik commentaar lever bij de code. Op deze manier is het voor een volgende programmeur duidelijk wat de code allemaal doet. Omdat ik gebruik gemaakt heb van Sass en CoffeeScript, sluit het meer aan bij de werkwijze van Cloudfarm5. Dit geeft de code meer waarde voor het bedrijf.

## *11.2.6 Adviesrapport*

Het adviesrapport bevat niet alleen wat er verbeterd moet worden, maar ook de verklaring waarom. Daarbij heb ik ook geschreven hoe Cloudfarm5 dit op zou moeten pakken. Dit geeft hun een gestructureerde manier om mijn project verder op te pakken.

## **11.3 Competenties**

Tot slot blik ik terug op de competenties die ik zou bewijzen tijdens mijn afstuderen. Hierbij vertel ik hoe ik deze heb bewezen.

*11.3.1 Doelgroep analyse opstellen*

De manier waarop ik de doelgroep analyse heb uitgevoerd zal moeten bewijzen dat ik deze competentie beheers.

## *11.3.2 Programmeren prototype*

Mijn werkwijze beschrijving van het uitwerken van het prototype geeft inzicht in hoe ik de aanpak heb bepaald voor het programmeren van het prototype. De snippets geven inzicht in hoe mijn code er uit ziet. De screenshots in het scrumrapport laten zien hoe het prototype er uiteindelijk heeft uitgezien.

## *11.3.3 Opstellen interaction design*

Doormiddel van het maken van de mockups heb ik de interactie visueel kunnen weergeven. Daarnaast geeft de beschrijving van het interaction design aan hoe ik deze bedacht heb.

## *11.3.4 Vormgeving ontwerpen*

Dit zal bewezen zijn aan de hand van het Visual Design. Dit laat zien hoe ik tot mijn ontwerpkeuzen ben gekomen.

## *11.3.5 Usibilitytest opzetten en uitvoeren*

De testiteraties geven weer dat ik deze competentie beheers. Het testplan bewijst dat ik vooraf goed heb nagedacht over het opzetten van de test. De resultaten ervan duiden er op dat deze succesvol is uitgevoerd.

## **INTERNE BIJLAGEN**

## **A – Afstudeerplan**

**B – Besluiten en beoordelingen**

# **BIJLAGE A – AFSTUDEERPLAN**

## **Afstudeerplan**

**Informatie afstudeerder en gastbedrijf (***structuur niet wijzigen***)**

**Afstudeerblok**: 2015-1.1 (start uiterlijk 9 februari 2015) **Startdatum uitvoering afstudeeropdracht**: 9 februari 2015 **Inleverdatum afstudeerdossier volgens jaarrooster**: 5 juni 2015

**Studentnummer**: 10072098 **Achternaam**: dhr Croix, de la (\*) *weghalen niet van toepassing* **Voorletters**: R **Roepnaam**: Raymond **Adres**: De Oude Bleijk 102 **Postcode**: 2266CM **Woonplaats**: Leidschendam **Telefoonnummer**: 070 - 3475375 **Mobiel nummer**: 06 - 34210122 **Privé emailadres**: raymonddlc@live.nl **Opleiding**: Communicatie en Multimedia Design **Locatie**: Den Haag (\*) *weghalen niet van toepassing* **Variant**: voltijd **Naam studieloopbaanbegeleider**: Gabriel Jansen **Naam begeleidend examinator**: Peter van Leeuwen **Naam tweede examinator**: Chris Heydra **Naam bedrijf**: Cloudfarm5 **Afdeling bedrijf**: Development **Bezoekadres bedrijf**: Saturnusstraat 60 - unit 69 **Postcode bezoekadres**: 2516 AH **Postbusnummer**: **Postcode postbusnummer**: **Plaats**: Den Haag **Telefoon bedrijf**: 06-12749329 **Telefax bedrijf**: **Internetsite bedrijf**: www.cloudfarm5.com **Achternaam opdrachtgever**: Dhr. Bob Vegt (\*) *weghalen niet van toepassing* **Voorletters opdrachtgever**: B.N.H **Titulatuur opdrachtgever**: MSc **Functie opdrachtgever**: COO **Doorkiesnummer opdrachtgever**: 06-12749329 **Email opdrachtgever**: bob@cloudfarm5.com **Achternaam bedrijfsmentor**: Dhr. T. Savage (\*) *weghalen niet van toepassing* **Voorletters bedrijfsmentor**: T.A. **Titulatuur bedrijfsmentor**: **Functie bedrijfsmentor**: CTO **Doorkiesnummer bedrijfsmentor**: **Email bedrijfsmentor**: thilo@cloudfarm5.com  *NB: bedrijfsmentor mag dezelfde zijn als de opdrachtgever* **Doorkiesnummer afstudeerder**:

**Functie afstudeerder (deeltijd/duaal)**:

### **Titel afstudeeropdracht**:

*Ontwerpen en ontwikkelen van een nieuwe mobile App voor een farmaceutisch bedrijf bij Cloudfarm5.* 

### **Opdrachtomschrijving**

### 1. **Bedrijf**

*Cloudfarm5 is een mobile software development bedrijf dat zich richt op de veeartsen markt in Canada. Doel is om in 2015 uit te breiden naar de Verenigde Staten en later Europa.* 

*Cloudfarm5 streeft naar minimalistische, maar effectieve software oplossingen om het leven van veeartsen makkelijker te maken.*

*Cloudfarm5 is een start-up van ongeveer een jaar oud en werkt samen met een groot farmaceutisch* 

*bedrijf. Het bedrijf bestaat uit ongeveer 10 personen, waar van merendeels development en support is. De kernwaarden van Cloudfarm5 op dit moment zijn onder andere minimalisme, pragmatisme en meritocratie.*

*Cloudfarm5 heeft al meerdere Apps gemaakt op het concept PetBox. Hierbij kunnen gebruikers contact houden met hun dieren arts om de behandeling van hun huisdier gemakkelijker te laten verlopen. Dit kan bijvoorbeeld door het doorsturen van video's van het huisdier en het bestellen van medicijnen via de App.* 

*Cloudfarm5 heeft een nieuwe veearts als klant die een PetBox App wilt. Deze zal ontworpen en ontwikkeld moeten worden naar de wens van de gebruiker.* 

*De afstudeerder zal met verschillende mensen werken binnen het bedrijf aan verschillende delen van het project. Zo zal hij bijvoorbeeld voor het bepalen van de interaction design met iemand anders samen werken dan voor het ontwikkelen van de App.* 

#### 2. **Probleemstelling**

*Wat er in het verleden mis is gegaan is dat bij een nieuw project Cloudfarm5 te enthousiast veel features heeft toegevoegd. Dit heeft als gevolg dat het project (onnodig) lang duurt, dat features op gebied van gebruiksvriendelijkheid soms helemaal niet goed aansluiten bij de vraag van de klanten en gebruikers.*

### 3. **Doelstelling van de afstudeeropdracht**

*Binnen de afstudeerperiode er voor zorgen dat Cloudfarm5 een App ontwikkeld die aansluit bij de wensen van de gebruiker op het gebied van gebruiksvriendelijkheid.*

#### 4. **Resultaat**

*Als dit project klaar is zal dat betekenen dat er een high fidelity prototype gemaakt is die regelmatig gepeild is bij de gebruikers. Dit high fidelity prototype zal de basis*  leggen voor een Applicatie die Cloudfarm5 verder zal ontwikkelen. Dit verhoogt de *kans dat Cloudfarm5 uiteindelijk een applicatie opleveren waar de gebruiker* 

*tevreden mee is. Daarnaast zal er een advies rapport opgeleverd worden zodat Cloudfarm5 een hou vast heeft voor het afronden van de Applicatie.*

5. **Uit te voeren werkzaamheden, inclusief een globale fasering, mijlpalen en bijbehorende activiteiten**

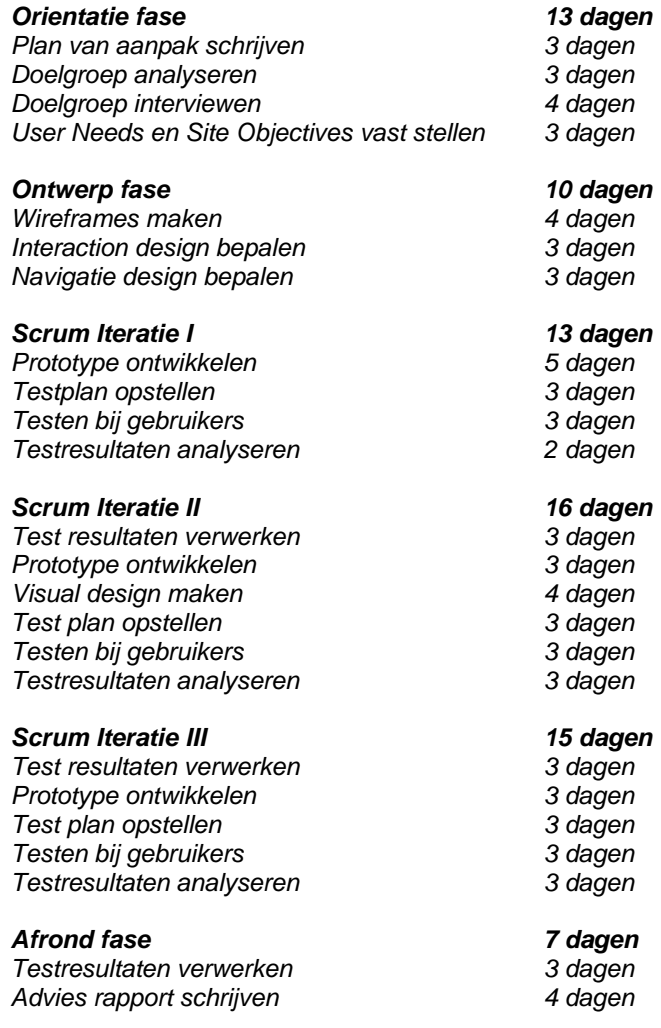

### 6. **Op te leveren (tussen)producten**

*Plan van aanpak Doelgroep Analyse Ontwerprapport Prototype applicatie Testrapport Adviesrapport*

### 7. **Te demonstreren competenties en wijze waarop**

### **Doelgroepanalyse opstellen**

Doormiddel van het interviewen van de doelgroep en User Needs vast te stellen kan er een doelgroep analyse opgesteld worden. Wanneer deze voldoende is opgesteld zal het de basis leggen voor het interaction design.

### **Programmeren van prototype**

In dit project wordt er al in een vroeg stadium een klein prototype ontwikkeld. Samen met de User Needs kan er al snel een werkende prototype opgeleverd worden zodat de nieuwe klant snel feedback kan leveren. Door het ontwikkelen van dit prototype zal er bewezen kunnen worden dat er over deze beroepsvaardigheid beschikt wordt.

#### . **Opstellen interaction design**

Door de navigatie design en wireframes te maken kan er aangetoond worden dat er een interaction design van kwaliteit opgeleverd kan worden. Dit kan bewezen worden door dit design te maken, gebaseerd op de resultaten van de user needs en de feedback van de gebruiker op het prototype.

### **Vormgeving ontwerpen**

Door een ontwerp op te leveren die gemaakt is op onderbouwde keuze kan er een ontwerp van kwaliteit opgeleverd worden. Daarnaast kan dit ontwerp worden getoond aan klant en bedrijf om de kwaliteit te testen.

### **Usabilitytest opzetten en uitvoeren**

Door het opstellen van een test plan, vervolgens de test uit te voeren en tot slot een adviesrapport op te stellen, kan aan getoond worden dat er projectmatig een test is uitgevoerd. Daarnaast geeft het testplan meer garantie op een succesvolle test.

# **BIJLAGE B – BESLUITEN EN BEOORDELINGEN**

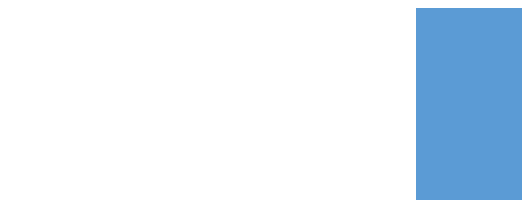

In het kader van het bedrijfsbezoek wordt hier nog een kort verslag over geschreven. Hierbij is besproken wat er tot nu toe door de afstudeerder is uitgevoerd, hoe de planning verloopt en wat de procedure is rond het afstudeerproject. Daarnaast wordt er in dit verslagje opgenomen hoe de planning tot nu toe verloopt en wat het vooruitzicht hier op is. Belangrijke punten die aan bod komen zijn tijdens het gesprek zijn;

- ‐ Het feit dat er nog een afstudeerder van de Haagse Hogeschool aanwezig is.
- ‐ Dat de begeleidende examinator van de andere afstudeerder niet langs het bedrijf is geweest.
- ‐ De procedure van het afstudeer traject is uitgelegd aan Cloudfarm5.
- ‐ Bob gaf feedback op de prestaties van de afstudeerder, het werk was in orde, maar er mag vaker vanuit de afstudeerder door gegeven worden waar allemaal aan gewerkt wordt.
- ‐ Er is een afspraak gemaakt dat de afstudeerder in week 10 een geschreven stuk van het afstudeer verslag opstuurt naar de begeleidende examinator.

De planning tot nu toe loopt iets achter op schema. Deze achterstand is opgelopen door het tegenvallen van een uitgekozen stuk software voor het ontwikkelen van een prototype. De software had het mogelijk moeten maken om zeer eenvoudig een mobiele App in elkaar te zetten, door middel van het inslepen van elementen. Dit bleek erg gelimiteerd en gaf voor maar een enkele telefoon goed weer. Daarom is er gekeken naar een andere manier voor het prototype te ontwikkelen. Hier is een keuzen gemaakt voor een framework van het zelfde bedrijf, maar hierbij kan de App snel opgesteld worden in html5 en css, wat een stuk flexibeler is, daarnaast kan hier ook eenvoudig data aan worden gekoppeld die gemanipuleerd kan worden. Dit geeft als voordeel dat de werkelijk interactie getest kan worden. De achterstand volgens de planning is ongeveer een week tijd. De App had vorige week getest moeten zijn. Het prototype is nu bijna gereed om getest te worden voor de eerste keer van drie iteraties. Doordat het prototype al in html en css is opgebouwd, is het doorvoeren van aanpassingen zeer eenvoudig, zo kan er tijd worden gewonnen op het bouwen van de volgende prototypen in de komende iteraties.

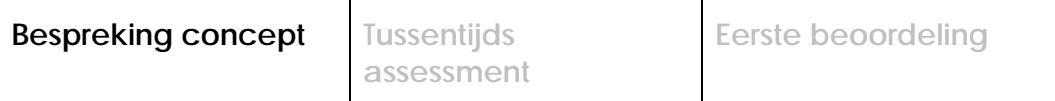

## **Formulier bespreking concept afstudeerdossier**

**Student:** R. de la Croix **Studentnummer:** 10072098

**Datum:** 21-04-2015

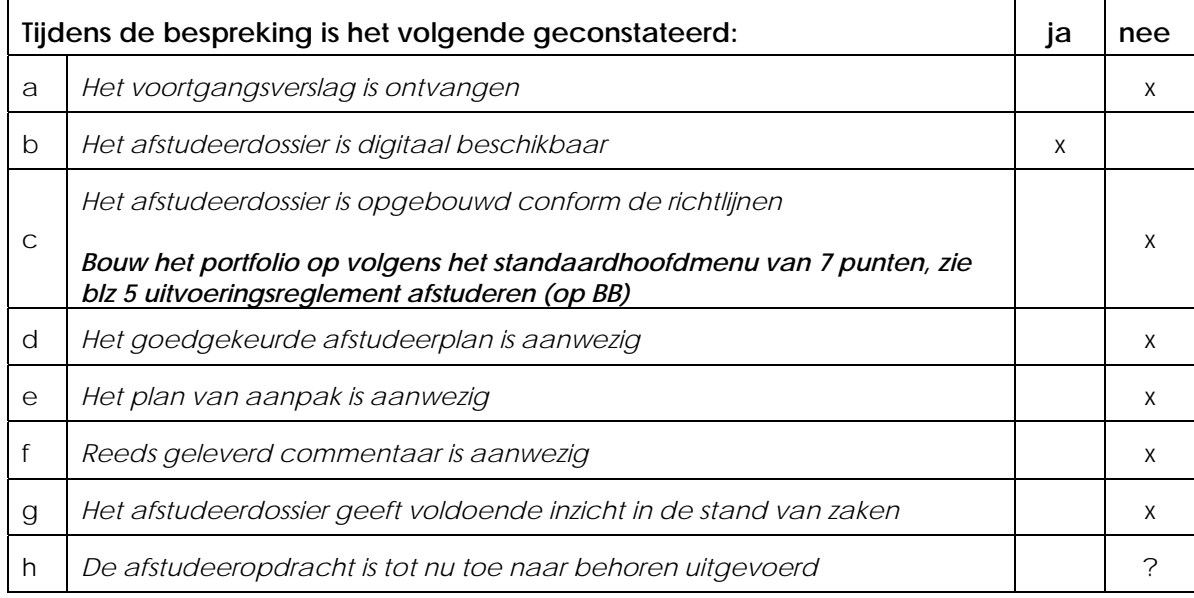

**Algemeen:** 

**Concept afstud. verslag bestaat uit slechts 1,5 blz tekst over hoe het Pva is opgesteld.** 

**Verder is er een inhoudsopgave, waaruit de titels niet te halen is wat de daadwerkelijke activiteiten zijn die totnutoe in het project zijn verricht of nog verricht gaan worden.** 

**De titels zijn produkten met een werkwoord, m.a.w. geen informatieve concrete titels.** 

**Bijv titel 'project opstarten' wat valt daar concreet onder?** 

**Waar staan de probleemstelling, doelstelling, keuze methode, planning, risicofactoren enz in dit afstudverslag?** 

**Kortom het afstud. dossier geeft op dit moment geen enkel inzicht wat er tot nu toe gedaan is.** 

**De 1,5 blz concept is te weinig om daar enig zinnig feedback op te kunnen geven.** 

**Dus het afstuderen totnutoe is een groot vraagteken.rs** 

**Stap een is nu: Bouw het portfolio op volgens het standaardhoofdmenu van 7 punten, zie blz 5 uitvoeringsreglement afstuderen (op BB) en vul dit aan met de benodigde dokumenten zodat voor het TTA in de week van 11,12, 13 mei voldoende materiaal aanwezig is.** 

**Naam begeleidend examinator: P.v.Leeuwen** 

**Datum: 22042015** 

**Dit formulier wordt door de begeleidend examinator digitaal ingevuld en per email naar de student verstuurd met een cc naar de coördinator van ICT & Media @ Work (A.M.Schipper@hhs.nl). Het formulier dient door de student te worden opgenomen in het afstudeerdossier.** 

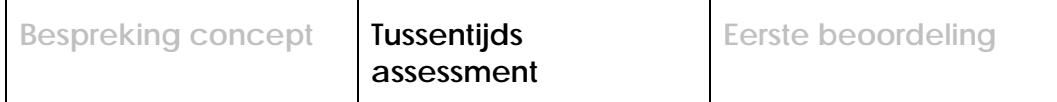

# **Formulier tussentijds assessment**

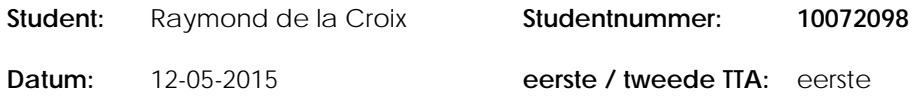

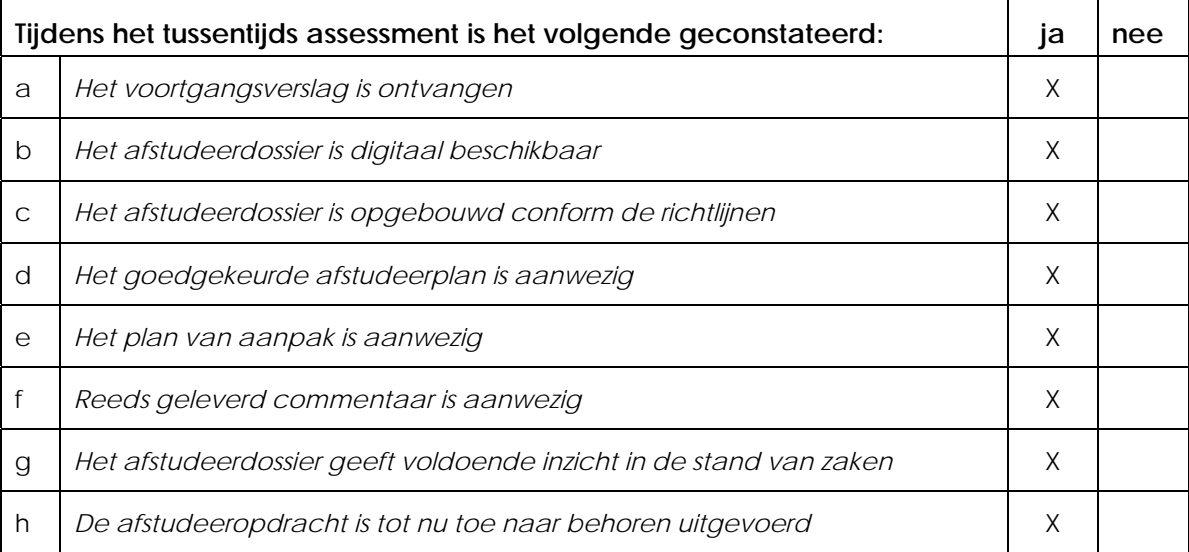

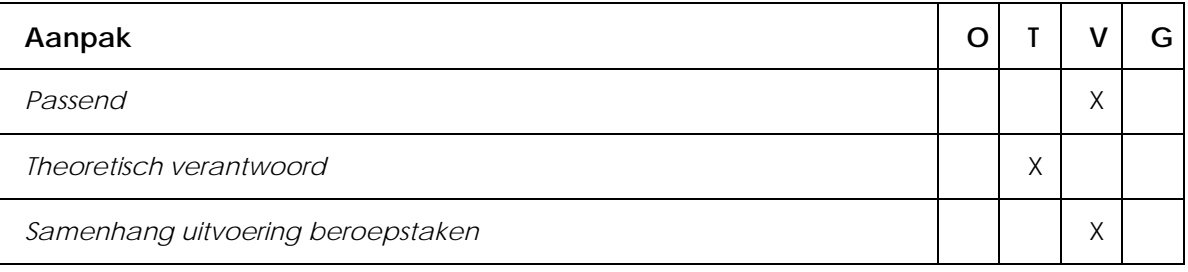

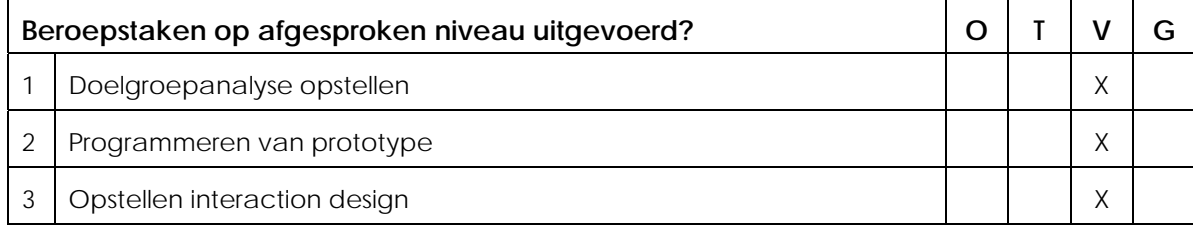

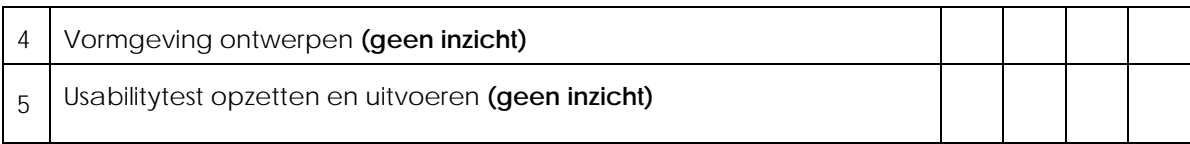

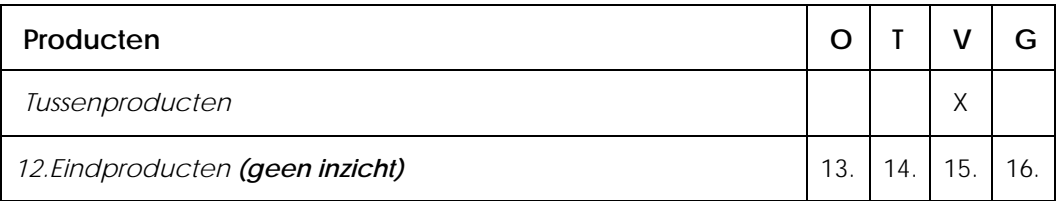

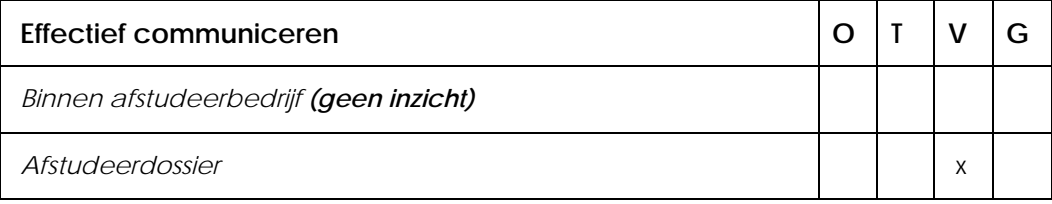

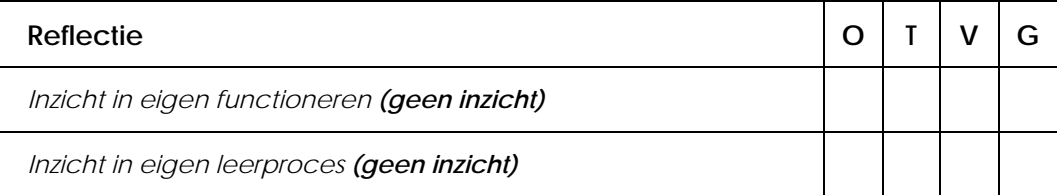

## **Toelichting per beoordelingscriterium**

## **Aanpak**

De wijze van beschrijving van de keuze van methodiek prima, maar ontwikkel/ontwerpmethodes worden over één kam geschoren met projectmanagementmethodes. Hoe de methodieken zijn toegespitst op dit project en geleid hebben tot een aanpak is onvoldoende beschreven. Hoewel de bijlagen doen vermoeden dat dit gedegen gebeurt is.

## **Beroepstaken op afgesproken niveau uitgevoerd?**

Uit de producten en het verslag blijkt dat, voor zover beschreven, de doelgroepanalyse en het opstellen van het interaction design op een gedegen wijze gedaan zijn.

Het programmeren van het prototype is nog niet in volledigheid beschreven. Dat wat beschreven is lijkt adequaat, maar de beschrijving van de overige sprints zal heir uitsluitsel over geven.

De overige beroepstaken zijn nog niet beschreven.

## **Producten**

De producten zien er netjes en volledig uit.

## **Effectief communiceren**

De schrijfstijl is prettig en informatievol. De paragrafen geven voldoende inzicht in de activiteiten en overwegingen.

Wel is taal een punt van aandacht. Met name, maar niet alleen, worden er fouten gemaakt met samenstellingen. Er wordt geadviseerd om het verslag hierop kritisch na te lezen/ te laten nalezen.

## **Reflectie**

Ten tijde van het TTA was er geen evaluatie beschikbaar.

## **Advies**

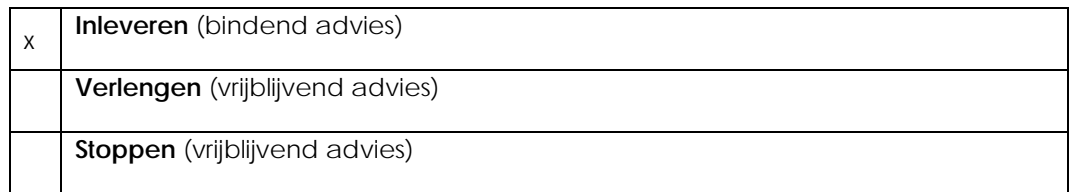

## **Besluit student**

Aankruisen welke beslissing de student heeft genomen (alleen na vrijblijvend advies)

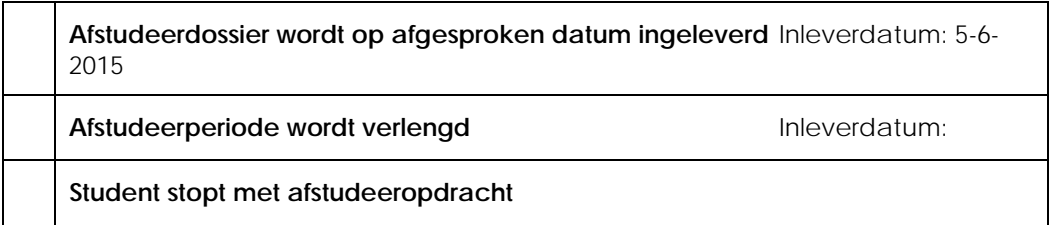

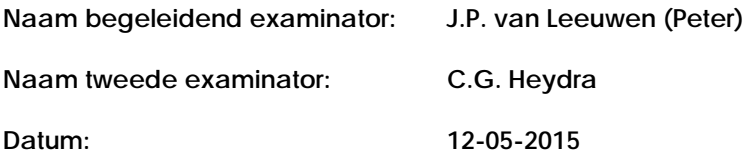

**Dit formulier wordt door de tweede examinator digitaal ingevuld, waarna de begeleidend examinator het per email verstuurt naar de student met een cc naar de coördinator van ICT & Media @ Work (A.M.Schipper@hhs.nl). Het formulier dient door de student te worden opgenomen in het afstudeerdossier.**

**Dit formulier wordt door de tweede examinator digitaal ingevuld, waarna de begeleidend examinator het per email verstuurt naar de student met een cc naar de coördinator van ICT & Media @ Work (A.M.Schipper@hhs.nl). Het formulier dient door de student te worden opgenomen in het afstudeerdossier.**

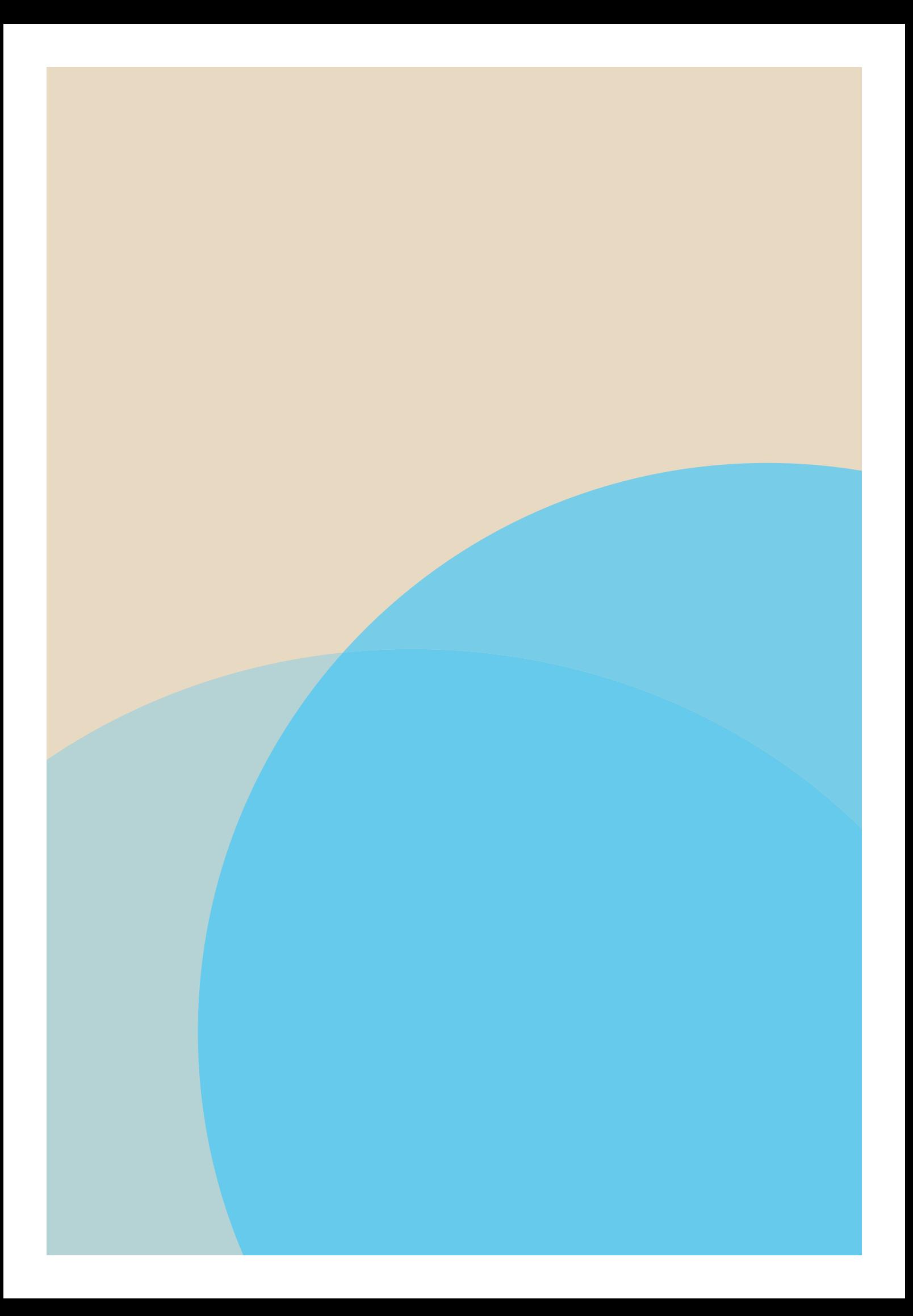